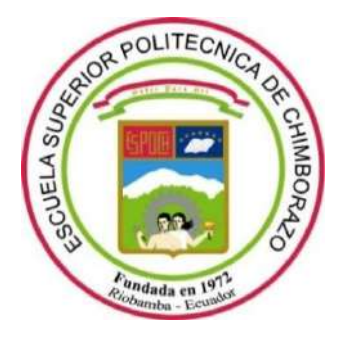

# **ESCUELA SUPERIOR POLITÉCNICA DE CHIMBORAZO**

## **FACULTAD DE INFORMÁTICA Y ELECTRÓNICA**

**CARRERA SOFTWARE**

## **DISEÑO E IMPLEMENTACIÓN DE UNA APLICACIÓN WEB DE GESTIÓN DE INVENTARIOS PARA LA LIBRERÍA GEOMUNDO**

**Trabajo de Integración Curricular** Tipo: Proyecto Técnico

Presentado para optar al grado académico de: **INGENIERO/A DE SOFTWARE** 

# **AUTORES:** JHONNATAN JAVIER BONILLA MARQUEZ GLORIA ESTHER CARRIÓN CABRERA

## **DIRECTOR:** Dr. JULIO ROBERTO SANTILLÁN CASTILLO

Riobamba – Ecuador

2023

## © **2023, Gloria Esther Carrión Cabrera, Jhonnatan Javier Bonilla Marquez**

Se autoriza la reproducción total o parcial, con fines académicos, por cualquier medio o procedimiento, incluyendo cita bibliográfica del documento, siempre y cuando se reconozca el Derecho del Autor.

Nosotros, Gloria Esther Carrión Cabrera y Jhonnatan Javier Bonilla Marquez, declaramos que el presente trabajo de integración curricular es de nuestra autoría y los resultados del mismo son auténticos. Los textos en el documento que provienen de otras fuentes están debidamente citados y referenciados.

Como autores asumimos la responsabilidad legal y académica de los contenidos de este trabajo de integración curricular; el patrimonio intelectual pertenece a la Escuela Superior Politécnica de Chimborazo.

Riobamba, 25 de mayo de 2023

Gloria Esther Carrión Cabrera 1750262717

Jhonnatan Javier Bonilla Marquez 0604536128

## ESCUELA SUPERIOR POLITÉCNICA DE CHIMBORAZO

## FACULTAD DE INFORMATICA Y ELECTRONICA

### **CARRERA SOFTWARE**

El Tribunal del Trabajo de Integración Curricular certifica que: El Trabajo de Integración Curricular; Tipo: Proyecto Técnico, DISEÑO E IMPLEMENTACION DE UNA APLICACIÓN WEB DE GESTION DE INVENTARIOS PARA LA LIBRERÍA GEOMUNDO, realizado por el señor: JHONNATAN JAVIER BONILLA MARQUEZ, y la señorita: GLORIA ESTHER CARRIÓN CABRERA, ha sido minuciosamente revisado por los Miembros del Tribunal del Trabajo de Integración Curricular, el mismo que cumple con los requisitos científicos, técnicos, legales, en tal virtud el Tribunal Autoriza su presentación.

#### **FIRMA**

**FECHA** 

Ing. Gladys Lorena Aguirre Sailema

PRESIDENTE DEL TRIBUNAL

 $n_{2}$ 

2023-05-25

Dr. Julio Roberto Santillán Castillo DIRECTOR DEL TRABAJO DE **INTEGRACIÓN CURRICULAR** 

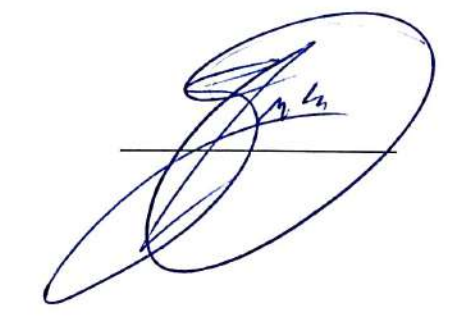

2023-05-25

e Ce X 860  $023 - 05 - 25$ 

Ing. Oscar Danilo Gavilánez Álvarez **ASESOR DEL TRABAJO DE INTEGRACIÓN CURRICULAR** 

### **DEDICATORIA**

Dedico el presente trabajo de titulación a mis padres y hermanos Carmen, Marco, Jennyfer y David, quienes me inculcaron muchos valores importantes y sobre todo me brindaron su confianza y a poyo durante mis estudios, dando forma a la persona que soy y motivándome siempre a seguir adelante sin dudar en que conseguiría este objetivo. A mis abuelitos Nicolás Bonilla y Livia Freire quienes siempre estuvieron pendientes de mi brindándome su cariño. A Ivonne, que me ayudó a superar muchos obstáculos gracias a su sagacidad, incitación, ejemplo y consejos, siendo parte importante en mi vida. Finalmente, pero igual de significativo, a mis amigos Jimmy, Gloria, Andrea, Michelle, Jonathan, Leonardo, José, Brandon, Aldo y Francisco los cuales siempre estuvieron a mi lado en las buenas y en las malas, apoyándome, y compartiendo conmigo muchos momentos felices y anécdotas que guardo en mi corazón. Si pierdes la confianza en ti mismo, perderás ante cualquier adversidad (Usopp). Gracias a todos ustedes con todo mi cariño.

Jhonnatan.

Dedico este presente trabajo de titulación curricular a nuestro señor Jesucristo por sobre todas las cosas. A mis padres Javier Carrión, y Lilia Cabrera quienes siempre me han tenido en sus oraciones, han creído en mí, me han dado su infinito apoyo, además de haber sido ejemplo de superación, humildad y sacrificio. A mi amigo Jhonnatan que junto a él logre culminar mi carrera. Finalmente, a todas las personas que me han apoyado en el transcurso de mi carrera hasta la culminación de la misma. Recuerda, en nuestra vida nosotros no somos lectores, sino escritores (Gintoki)

Esther

#### **AGRADECIMIENTO**

Agradecemos a la Escuela Superior Politécnica de Chimborazo, en especial a sus docentes por brindarnos el conocimiento y apoyo necesario durante nuestros estudios. Al Ing. Julio Santillán, Ing. Oscar Gavilánez y la Ing. Ivonne Rodríguez, que nos guiaron con paciencia y sabiduría durante nuestro proceso de titulación permitiéndonos completar de la mejor manera nuestro objetivo, de la misma manera a la Ing. Alejandra Tiban, gerente de la "Librería Geomundo" por permitirnos realizar nuestro trabajo de integración curricular en su empresa. Y finalmente a nuestros familiares, que nos apoyaron y guiaron durante nuestros estudios.

Esther y Jhonnatan.

## ÍNDICE DE CONTENIDO

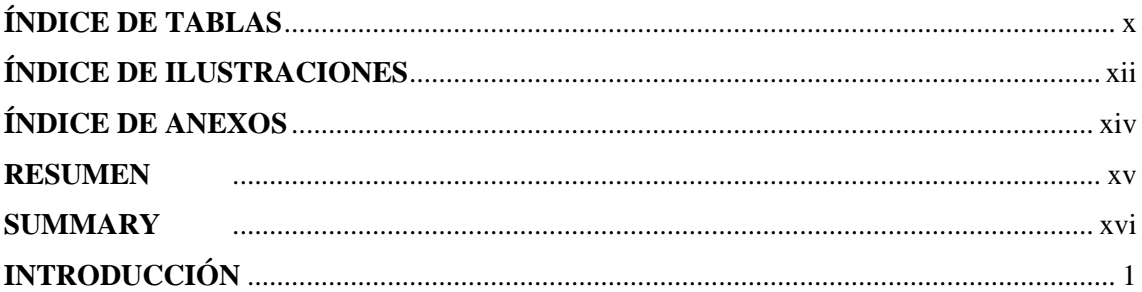

## **CAPÍTULO I**

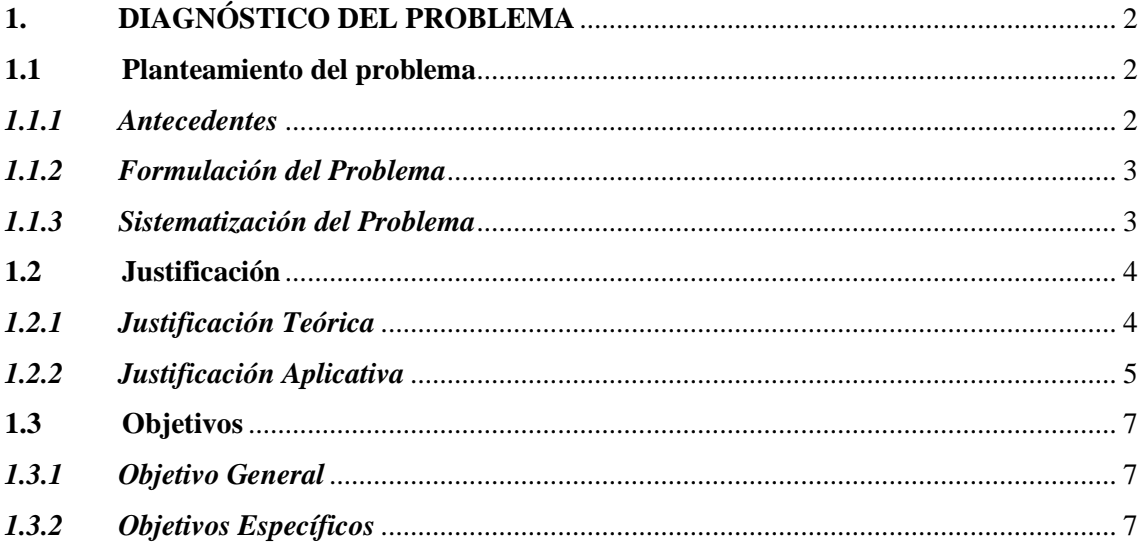

## **CAPÍTULO II**

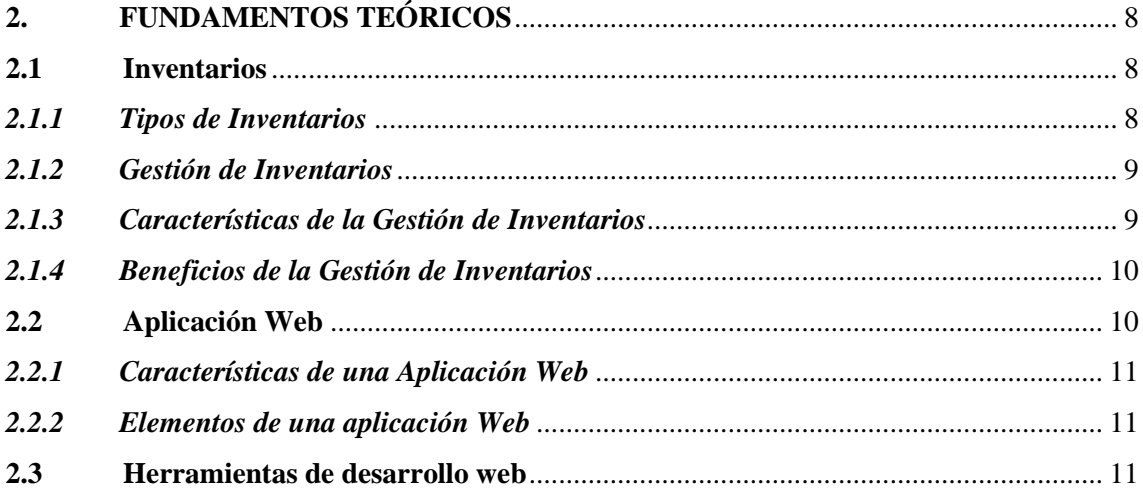

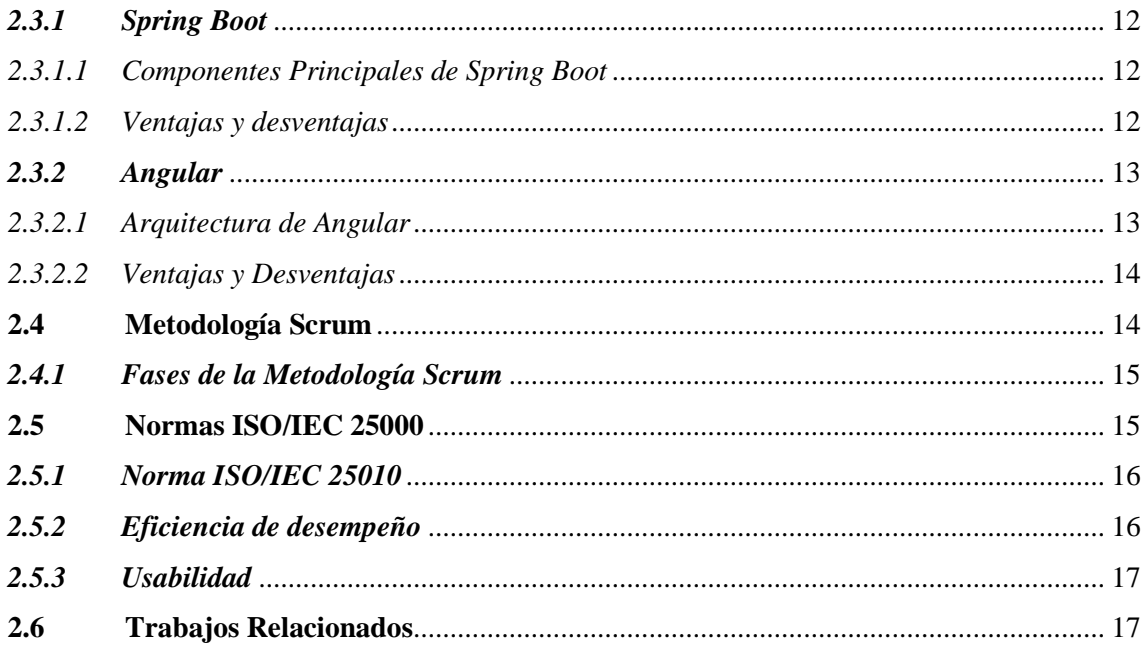

## **CAPÍTULO III**

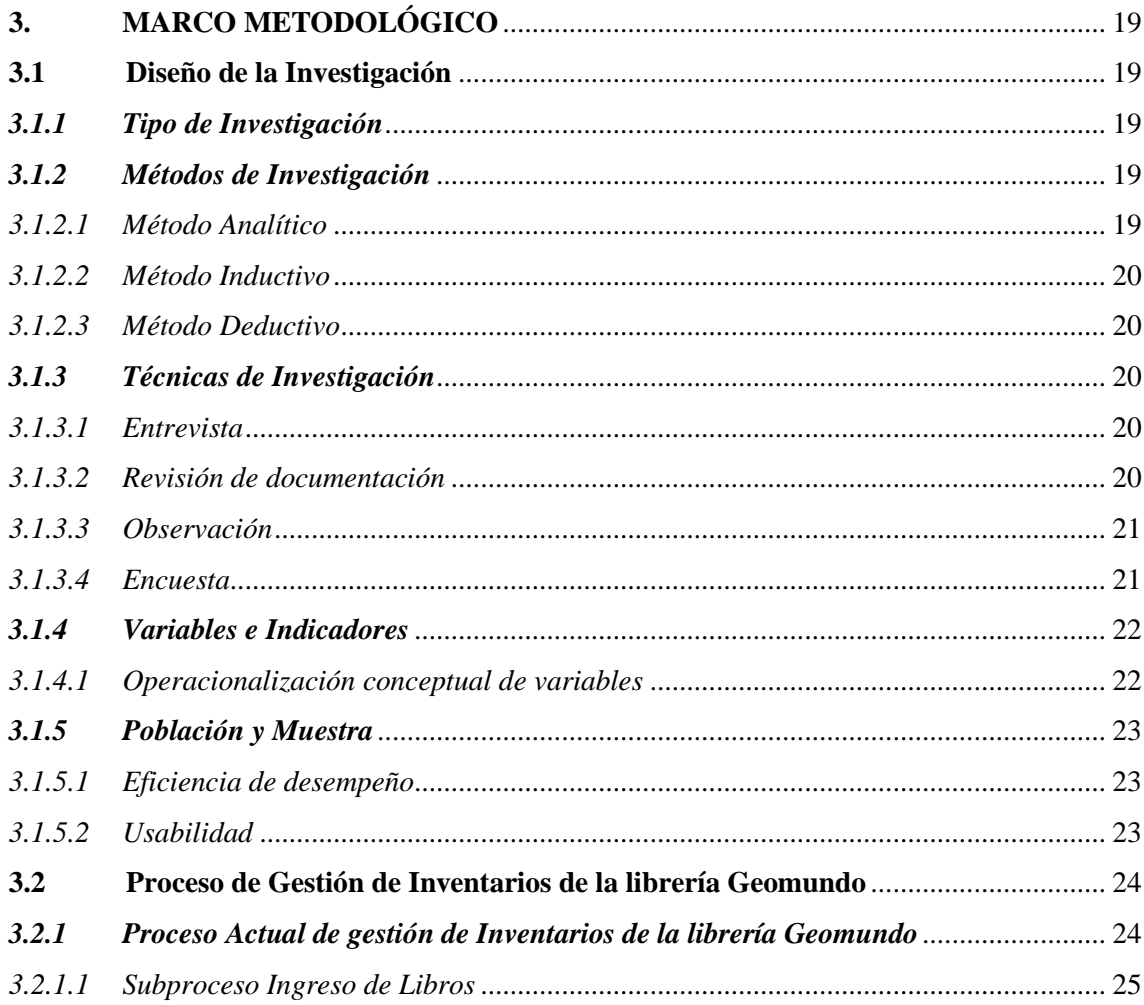

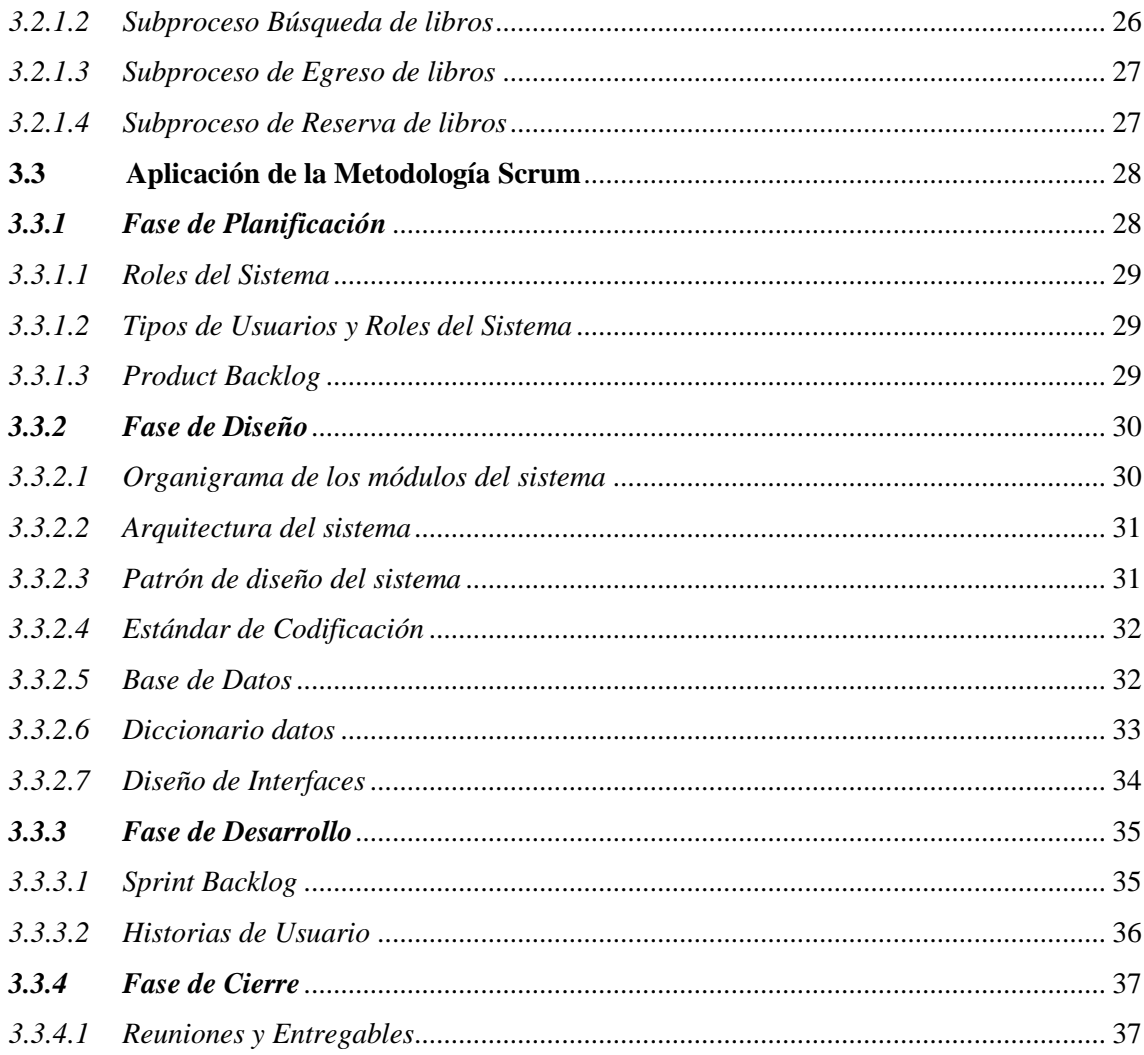

## **CAPÍTULO IV**

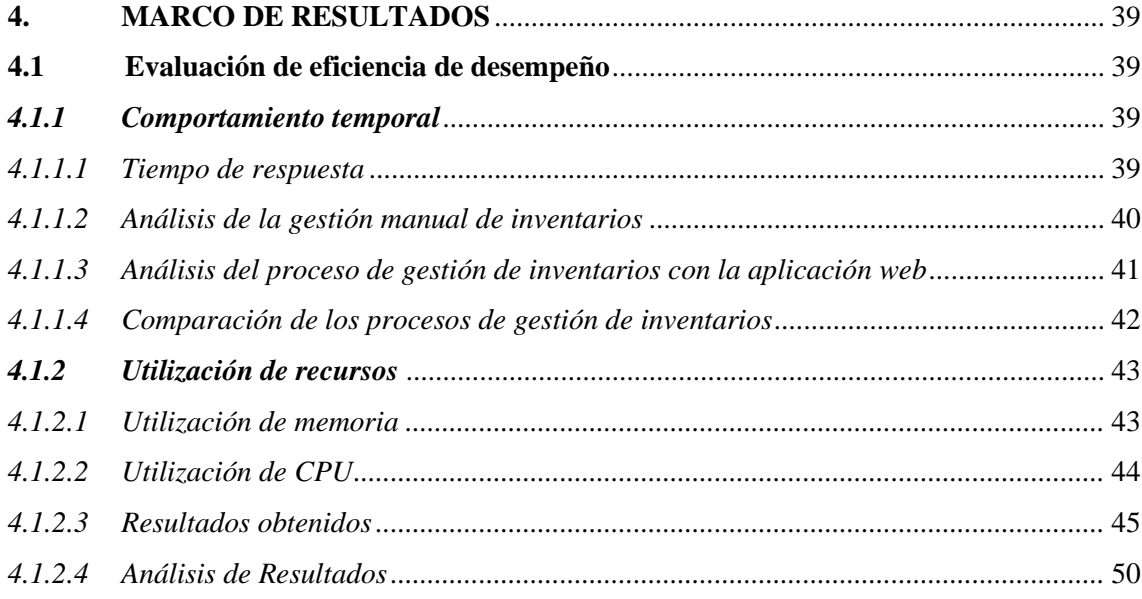

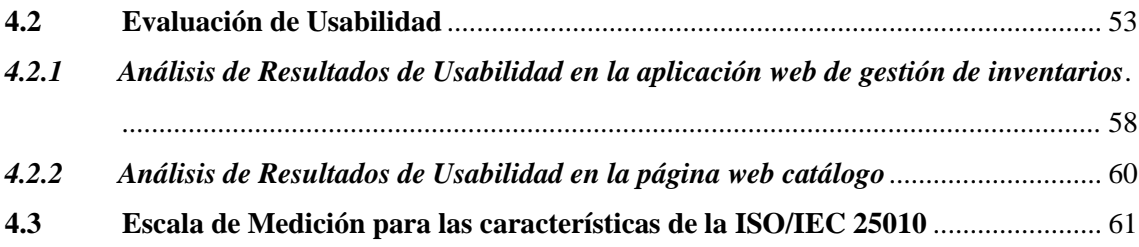

## **CAPÍTULO V**

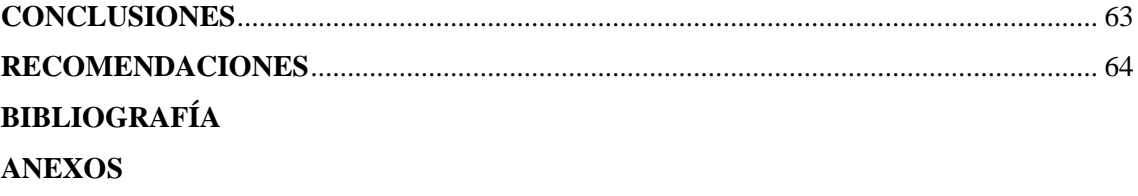

## <span id="page-10-0"></span>**ÍNDICE DE TABLAS**

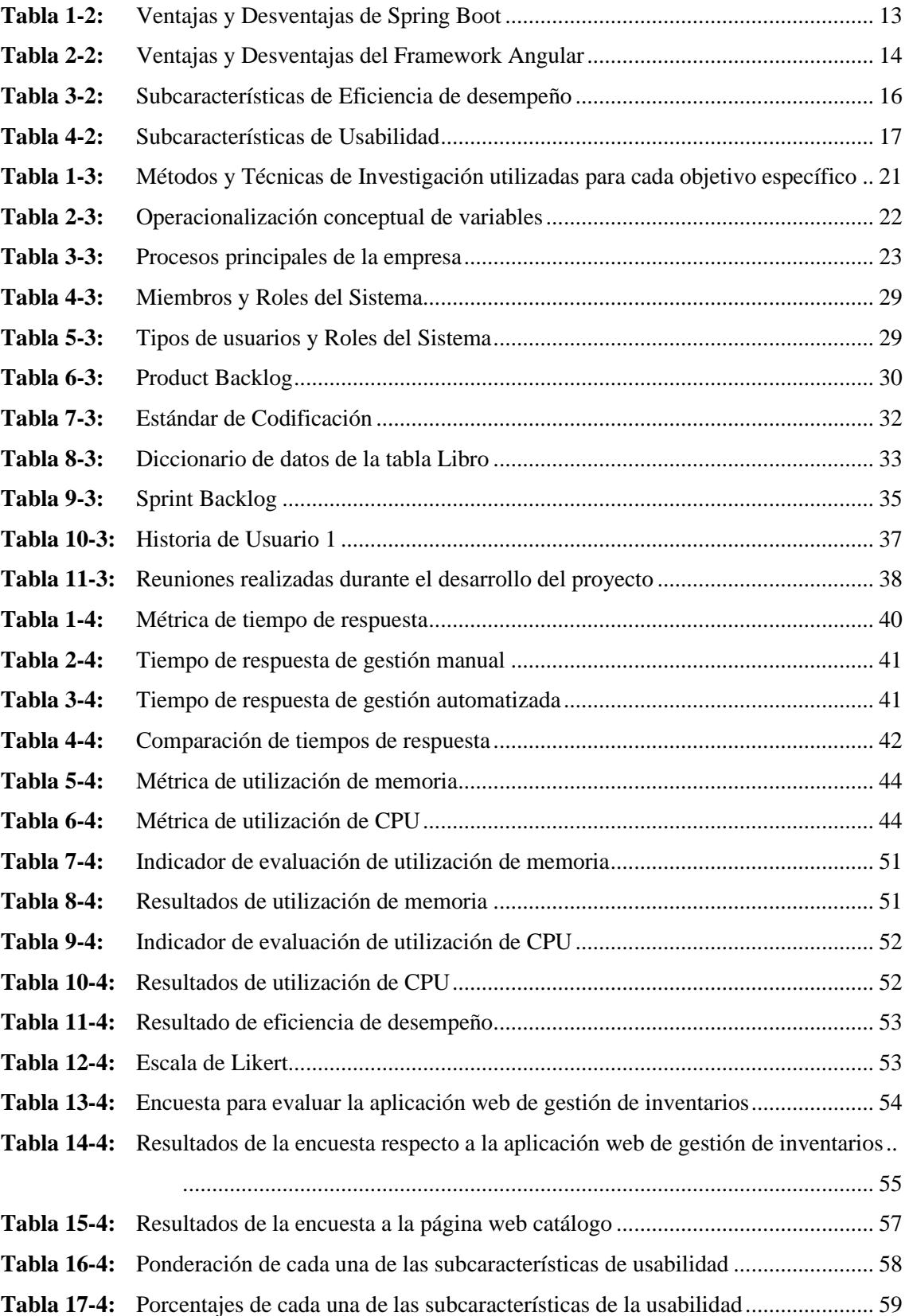

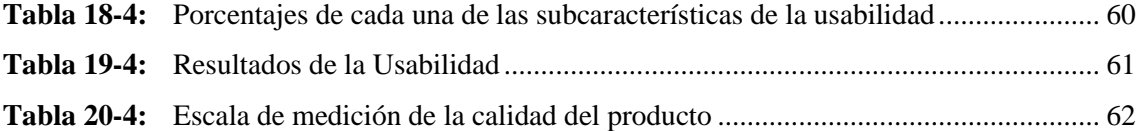

## <span id="page-12-0"></span>**ÍNDICE DE ILUSTRACIONES**

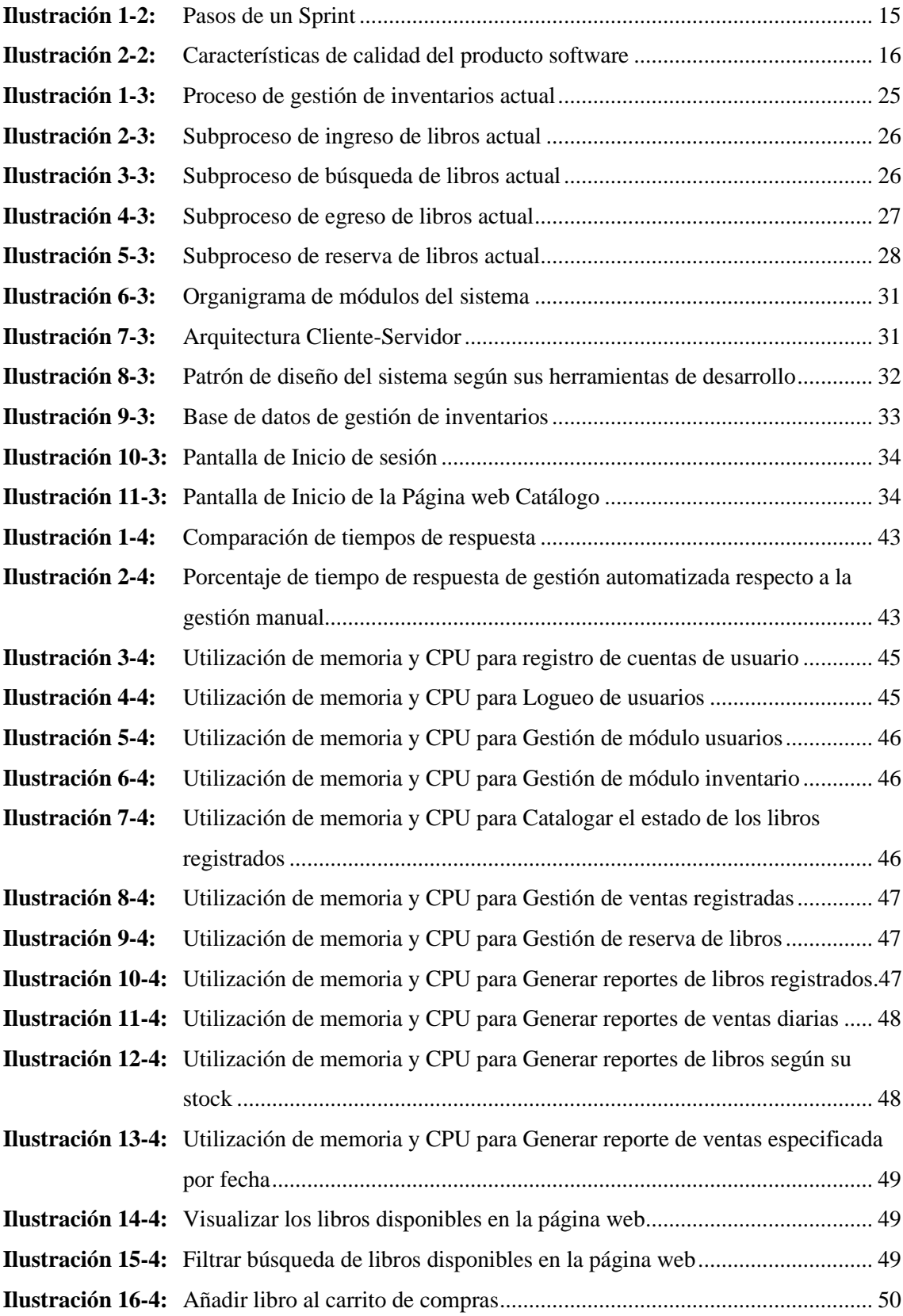

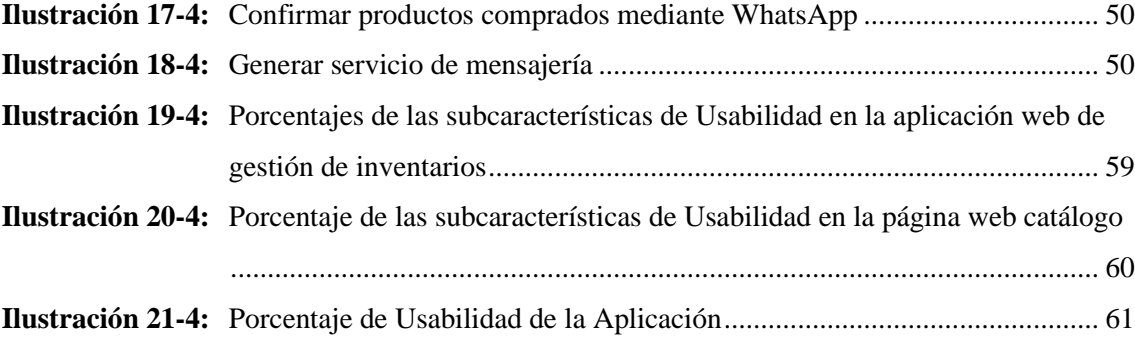

<span id="page-14-0"></span>ÍNDICE DE ANEXOS

ANEXO A: MANUAL TÉCNICO

## **RESUMEN**

El objetivo del presente trabajo de integración curricular fue desarrollar una aplicación web que permita la gestión de inventarios de la librería Geomundo con el fin de solucionar el problema del excesivo consumo de tiempo que tomaba la gestión manual de libros. Mediante el uso de diagramas BPMN se evidenciaron los procesos llevados a cabo durante el inventario, los cuales posteriormente se automatizaron en la aplicación web. Se utilizó la metodología Scrum para el desarrollo de los módulos del sistema, de manera que fueron definidas 16 historias de usuario y 6 historias técnicas organizadas en 5 Sprints; además, se utilizaron los frameworks Spring Boot y Angular mediante el patrón Modelo-Vista-Controlador (MVC) junto a MariaDB como gestor de base de datos. Para determinar la calidad del producto software se empleó el estándar ISO/IEC 25010 donde se evaluó la característica de eficiencia de desempeño, con un porcentaje total de 73,91%, producto de la ponderación de la métrica de tiempo de respuesta con un valor de 65,91%, utilización de memoria 75%, y utilización de CPU 90%; y la característica de usabilidad, con un porcentaje de 85,25%, determinado a partir de un estudio segmentado por el análisis de la aplicación web de gestión de inventarios y la página web catálogo con valores de 83% y 87,5% respectivamente. Finalmente, se concluye que acorde a la norma ISO/IEC 25010 la aplicación web de gestión de inventarios es un producto de calidad con una puntuación "Aceptable", y permitió la reducción del tiempo de gestión en un 65,31% pasando de utilizar 29 minutos durante la gestión manual a 10,06 minutos utilizando la aplicación web. Se recomienda la implementación de nuevos módulos que permitan el mejoramiento y actualización de la aplicación web según requieran los usuarios.

Palabras clave: <INGENIERÍA DE SOFTWARE>, <APLICACIÓN WEB>, <NORMA ISO/IEC 25010>, <USABILIDAD>, <EFICIENCIA DE DESEMPEÑO>, <GESTIÓN DE INVENTARIO>

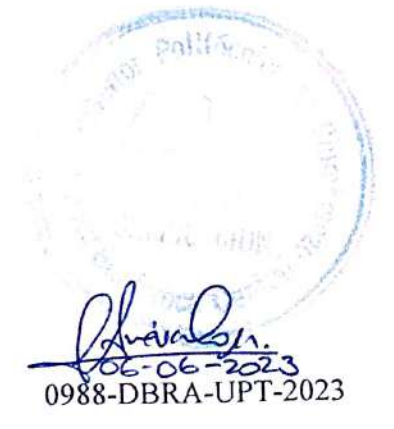

#### **SUMMARY**

The objective of this curriculum integration project was to develop a web application that allows the inventory management of the Geomundo bookstore in order to solve the problem of excessive time consumption associated with manual book management. Through the use of BPMN diagrams, the inventory processes were identified and later automated within the web application. The Scrum methodology was utilized for the development of the system modules, defining 16 user stories and 6 technical stories organized into 5 sprints. The Spring Boot and Angular frameworks were employed, following the Model-View-Controller (MVC) pattern, along with MariaDB as the database management system. To determine the quality of the software product, the ISO/IEC 25010 standard was utilized. The performance efficiency characteristic was evaluated, resulting in a total percentage of 73.91%. This was derived from the weighting of the response time metric at 65.91%, memory utilization at 75%, and CPU utilization at 90%. The usability characteristic obtained a percentage of 85.25%, determined through a segmented study analyzing the inventory management web application and the catalog webpage, with values of 83% and 87.5%, respectively. In conclusion, according to the ISO/IEC 25010 standard, the inventory management web application is a quality product with an "Acceptable" rating. It led to a 65.31% reduction in management time, decreasing from 29 minutes in manual management to 10.06 minutes utilizing the web application. It is recommended to implement new modules that allow further improvement and updates to the web application based on user requirements.

Key words: <SOFTWARE ENGINEERING>, <WEB APPLICATION>, <ISO/IEC 25010 <PERFORMANCE EFFICIENCY>, <INVENTORY STANDARD>. <USABILITY>, MANAGEMENT>

Translated by:

Lic. Carolina Campaña D. Mgs. ID number: 1804191482 **EFL Teacher** 

0988-DBRA-UPT-2023

## <span id="page-17-0"></span>**INTRODUCCIÓN**

En la actualidad, el uso de aplicaciones o productos software se hace más visible en la vida diaria, permitiendo agilizar tareas o procesos que se realicen en un negocio, incluso llegando a ser consideradas herramientas fundamentales para el manejo de una empresa, representando una gran ventaja para la mejora de su organización o servicio.

"Librería Geomundo" es una librería riobambeña dedicada a la venta de una gran variedad de libros, su objetivo es impulsar el gusto por la lectura a su clientela debido a la disponibilidad de un amplio catálogo de libros y el buen servicio. La gestión de libros es actualmente administrada mediante anotaciones en cuadernos u hojas de cálculo en Excel sin un formato en específico, lo que consume mucho tiempo durante el registro y revisión de todos los libros.

Para dar solución al problema de consumo de tiempo de la librería Geomundo se plantea el desarrollo de un Sistema Web de Gestión de Inventarios que permita llevar un control de todos los libros, facilitando la gestión de los productos disponibles en bodega con su respectivo stock. Esta solución permitirá el registro, edición, consulta de libros, reservas y ventas, ser gestionado de forma rápida y automatizada, para complementar la solución se propone también la implementación de un catálogo en línea que presente los productos ofertados por la librería.

El presente trabajo de integración curricular está estructurada en cuatro capítulos, de los cuales el primer capítulo define el planteamiento del problema, en el segundo capítulo se abordan las bases teóricas necesarias para el proyecto, en el tercer capítulo se detalla la metodología del trabajo y el desarrollo del sistema de gestión de inventarios con sus respectivos módulos, utilizando la metodología Scrum; finalmente, en el cuarto capítulo se exponen los resultados de la evaluación del sistema de gestión de inventarios propuesto para el trabajo de integración curricular acorde a los objetivos planteados.

## **CAPÍTULO I**

## <span id="page-18-0"></span>**1. DIAGNÓSTICO DEL PROBLEMA**

#### <span id="page-18-1"></span>**1.1 Planteamiento del problema**

#### <span id="page-18-2"></span>*1.1.1 Antecedentes*

"Librería Geomundo" es una empresa riobambeña que tiene una gran trayectoria, surgió como una papelería ubicada en el centro de la ciudad, cercana a sitios emblemáticos y concurridos como "La Estación", "La Casa de la Cultura", y el "edificio del Consejo Provincial de Chimborazo", que contribuyeron a su desarrollo, siendo un lugar reconocido por la ciudadanía; actualmente, es reconocida por la venta de libros y novelas de varios géneros, siendo de las pocas librerías Riobambeñas que incursionan en este mercado, dada su ubicación tiene fácil acceso a una clientela amplia, lo que ha asegurado el crecimiento y reconocimiento en este negocio.

La publicidad del negocio se da a través de redes sociales, en las cuales se publican los productos de venta, y para el manejo de inventarios los encargados gestionan el ingreso y egreso de mercadería utilizando hojas de Excel o cuadernos de apuntes; además, el abastecimiento de productos no se basa en un estudio previo, solo en ciertos pedidos realizados por clientes que son anotados en cuadernos. El objeto de estudio que se desarrollará en este trabajo es la gestión de inventarios, además de la difusión de los productos disponibles en la empresa.

Una vez realizado el análisis del objeto de estudio se pudo determinar que a falta de un sistema automatizado de gestión de inventarios se origina un excesivo consumo de tiempo relativo a la gestión; además el desconocimiento sobre el ingreso y egreso exacto de mercadería hace que no se conozcan los productos faltantes o existentes; no se puede obtener fácilmente una consulta exacta de productos que tienen una alta demanda, lo que genera pérdida de clientela y que se adquieran productos de baja demanda.

Existen algunas investigaciones relacionadas al tema de inventarios, en (Sridhar et al., 2021: pp. 5130- 5134), se utilizan procesos de simulación con los cuales se determinan varios parámetros de medida de costos, calidad, eficiencia, etc. relacionados con la propuesta de un inventario más acorde a las necesidades de la empresa, que sean óptimos para los procesos que se realizan dentro de la misma, se analizan por separado y en conjunto las áreas de la empresa y como influyen o interactúan con el inventario.

Almaktoom (2017, pp. 1-2) afirma que la presencia de un sistema de gestión de inventarios es importante para el crecimiento en el mercado de cualquier negocio, debido a que demuestra la posibilidad de mejorar los procesos de mercadeo dentro de la empresa al perfeccionar los procesos de optimización de los productos.

Respecto a la importancia de la creación de un sistema de gestión de inventarios en pequeñas empresas, se menciona que un sistema de gestión de inventarios es un conjunto de métodos y técnicas de gestión eficaz de los recursos y materiales, que se encuentran en estado de inventarios desde el proveedor hasta los usuarios finales, uniendo todos los servicios funcionales de una empresa (Viktorovna y Ivanovich, 2016: p. 527). Se puede notar la relevancia que implica la gestión de inventarios para las empresas, puesto que, está presente en la mayoría de los procesos relacionados con productos materiales; además, en el objeto de estudio se debe analizar el proceso de toma de decisiones enfocados en la oferta y demanda de libros, asegurando la venta de productos destacados.

En base a lo expuesto anteriormente se determinó que es necesario agilizar el proceso de gestión de inventarios de la librería Geomundo mediante la implementación de un sistema web de gestión de inventarios que se maneje de manera interna por la empresa; por otro lado, se plantea el desarrollo de una página web catálogo que tiene como objetivo informar a la clientela sobre los productos existentes y su disponibilidad.

## <span id="page-19-0"></span>*1.1.2 Formulación del Problema*

¿Cuál es la mejora en la eficiencia del proceso de gestión de inventarios mediante la elaboración de un sistema automatizado?

#### <span id="page-19-1"></span>*1.1.3 Sistematización del Problema*

¿Cuáles son las características de utilizar Spring Boot y Angular en el desarrollo de una aplicación web?

¿Cuál es el proceso actual de gestión de inventarios de la librería Geomundo?

¿Cuáles son los componentes necesarios para desarrollar la aplicación web de gestión de inventarios?

¿De qué manera se medirá la eficiencia y usabilidad de la aplicación web de gestión de inventarios?

#### <span id="page-20-0"></span>**1.2 Justificación**

### <span id="page-20-1"></span>*1.2.1 Justificación Teórica*

La utilización de aplicaciones informáticas como herramientas de gestión de un negocio es actualmente una forma de administración necesaria, estas herramientas deben cumplir con las expectativas de los usuarios por lo que asegurar su calidad es imprescindible, gracias al surgimiento de nuevas tecnologías y la implementación de las metodologías ágiles para el proceso de desarrollo, es posible conseguir productos de calidad que son capaces de responder a las necesidades del negocio. Para el desarrollo del sistema de gestión de inventarios de la librería Geomundo se pretende implementar la arquitectura Cliente-Servidor en conjunto con el patrón Modelo Vista Controlador.

El patrón Modelo Vista Controlador (MVC) es implementado por una gran variedad de frameworks, aunque puede utilizarse sin la necesidad de uno, sin embargo, el framework obliga al desarrollador a aplicarlo, creando un código más robusto, en el cual el código spaghetti puede ser evitado ya que en ocasiones se agregan funcionalidades en capas que no son necesarias, perjudicando negativamente al código fuente y el cumplimiento de las características de calidad del producto (Pantoja y Pardo, 2016, p. 130).

Para asegurar el desarrollo de un sistema funcional, acorde a las necesidades de la empresa se propone utilizar las siguientes tecnologías en el desarrollo del presente proyecto: Spring Boot, simplifica la programación de aplicaciones basadas en el framework Spring, ayudando al programador solo centrarse en el desarrollo de la solución del problema, olvidándose por completo la compleja configuración inicial que actualmente tiene Spring; además, tiene la capacidad de interactuar con otros frameworks (Gajewski y Zabierowski, 2019, pp. 170-171). Angular, es un marco para diseñar aplicaciones web y móviles, de código libre, mantenido por Google; también, se lo considera como una plataforma de desarrollo para crear aplicaciones eficientes y sofisticadas debido al uso del patrón Modelo Vista Controlador (MVC), que facilita la productividad (Angular, 2022). Visual Studio Code, es un editor de código fuente ligero pero potente, es multiplataforma e incluye soporte para JavaScript, TypeScript y Node.js, además de una amplia gama de extensiones para otros lenguajes (como C++, C#, Java, Python, PHP, Go, entre otros), (Visual Studio Code, 2022). MariaDB, es un reemplazo de MySQL bajo los términos de la licencia GPL v2., funciona como MySQL ya que todos los comandos, interfaces, librerías y APIs que existen en MySQL también existen en MariaDB (MariaDB, 2022) , se destacan ciertas ventajas de

su uso dado que es capaz de mejorar el rendimiento de la compresión de los dispositivos, mejora la eficiencia del almacenamiento, la eficiencia energética y la utilización de la CPU (Tongkaw y Tongkaw, 2016: p. 1).

## <span id="page-21-0"></span>*1.2.2 Justificación Aplicativa*

La librería Geomundo, pensando en incrementar la eficiencia en la gestión de sus productos, desea implementar un sistema web de gestión de inventarios que constará de dos grandes módulos, un sistema de gestión de inventarios interno para uso de la empresa y una página web enfocada en mostrar a la clientela el catálogo de productos disponibles.

La aplicación web de gestión de inventarios está orientada a optimizar el ingreso, egreso y búsqueda de libros; por lo tanto, se pretende desarrollar una aplicación web que permita automatizar el proceso de inventariado, mejorando la búsqueda de productos disponibles, tener un registro de ventas, y pedidos, además de evitar el abastecimiento de productos que no se vendan. El sistema web de gestión de inventarios estará basado en el patrón Modelo Vista Controlador que contendrá los siguientes módulos tentativos:

Módulo Usuarios: Contendrá las funcionalidades necesarias para la gestión de usuarios del sistema como:

- Registro de usuarios.
- Edición de perfil de usuarios.
- Búsqueda de usuarios registrados.
- Deshabilitación de usuarios registrados.
- Autenticación de usuarios registrados.

Módulo Inventario: Contendrá las funcionalidades requeridas para la gestión de los productos de la empresa como:

- Registro de productos.
- Edición de producto registrado.
- Búsqueda de productos registrados.
- Eliminación de productos registrados.

Módulo Reportes: Contendrá las funcionalidades referentes a los reportes que requiera realizar la empresa.

- Reporte de productos.
- Reporte de ventas.
- Reporte por fechas.
- Reporte por stock.

Módulo Ventas Internas: Se encargará de contener las funcionalidades necesarias para gestionar las ventas realizadas por la empresa en su local, actualizando la base de datos al momento de concretar el proceso:

- Registro de venta.
- Registro de reserva.
- Búsqueda de productos.
- Abono de reserva

La implementación de una página web catálogo permitirá a los clientes conocer fácilmente los productos que la empresa dispone al momento que se realice la consulta, y ayudará a facilitar el registro de productos bajo pedido que se realicen. Se plantea que la página web realice consultas a la base de datos utilizada por el sistema de gestión de inventarios, para mostrar los productos disponibles, está planteado como un módulo separado de la aplicación web de gestión de inventarios:

Módulo Página Web Catálogo: Se encargará de las funcionalidades necesarias para el funcionamiento de la página web como:

- Listado de productos registrados.
- Búsqueda de productos.
- Registro de productos en un carrito de compra.
- Comunicación con servicio de mensajería WhatsApp (para continuar con el proceso de venta o en caso de requerir comunicación con la empresa).

El presente trabajo está bajo la línea de investigación de Tecnología de la Información y Comunicación (TICs) en el programa de ingeniería de software cuyo ámbito es el Análisis y Diseño de Software, Verificación y Validación de Software. En el plan nacional de desarrollo se encuentra en el eje económico, aplicando el objetivo 2 que establece Impulsar un sistema económico con reglas claras que fomente el comercio exterior, turismo, atracción de inversiones y modernización del sistema financiero nacional.

## <span id="page-23-0"></span>**1.3 Objetivos**

## <span id="page-23-1"></span>*1.3.1 Objetivo General*

Diseñar una aplicación web que permita la gestión de inventarios de la librería "Geomundo".

## <span id="page-23-2"></span>*1.3.2 Objetivos Específicos*

- Analizar las características de utilizar Spring Boot y Angular en el desarrollo de una aplicación web.
- Determinar el proceso actual de gestión de inventarios de la librería Geomundo.
- Desarrollar los módulos de usuarios, inventarios, reportes y ventas internas del sistema web de gestión de inventarios.
- Desarrollar el módulo de página web catálogo para la difusión de los productos que posee la librería.
- Evaluar la eficiencia y la usabilidad a través de la norma ISO 25010.

## **CAPÍTULO II**

## <span id="page-24-0"></span>**2. FUNDAMENTOS TEÓRICOS**

En el presente capítulo son descritos los fundamentos y bases teóricas necesarios para comprender el diseño e implementación de una aplicación web de gestión de inventarios para la librería Geomundo.

### <span id="page-24-1"></span>**2.1 Inventarios**

Como indica Cruz (2017, pp. 20-21), un inventario es una herramienta básica para que las empresas puedan gestionar, controlar y verificar cada una de las existencias o productos a su cargo según lo requieran, de modo que se pueda conocer cuándo realizar el pedido al proveedor y la cantidad necesaria que se precisa, beneficiando la entrega final del producto al cliente.

### <span id="page-24-2"></span>*2.1.1 Tipos de Inventarios*

Según Meana (2017, pp. 9-10), los tipos de inventarios más comunes son los que se indican a continuación:

Materias primas y componentes

Comprende todas las materias primas y componentes que se utilizan para la fabricación y producción de productos que aún no han sido procesados.

• Piezas de repuesto de los equipos y de suministros industriales

Incluye materias primas secundarias utilizadas para la elaboración de productos, y artículos de consumo utilizados para la producción.

• Productos Terminados

Son todos los productos terminados y enviados para su almacenamiento, conformado por todos los artículos que se encuentran ya a la venta.

• Productos en proceso

Identifica los productos que están en un proceso intermedio de fabricación, específicamente artículos que se ensamblan durante este ciclo y que son inventariados durante el proceso.

• De previsión

Consiste en la realización de un inventario de aquellos productos que cubren una necesidad futura ya definida.

• De seguridad

Se realiza para prevenir necesidades que se puedan presentar en el almacén de materias primas.

Los tipos de inventarios previamente definidos pueden estar presentes desde empresas dedicadas a la producción y fabricación de productos, hasta establecimientos comerciales dedicados específicamente a la venta de mercancía.

### <span id="page-25-0"></span>*2.1.2 Gestión de Inventarios*

La gestión de inventarios es la verificación y control de los materiales o bienes patrimoniales de la empresa, con el propósito de regularizar la cuenta de existencias contables en los registros, con la finalidad de calcular si se ha tenido pérdidas o beneficios (Meana, 2017, p. 4).

Un inventario, ayuda a la empresa al aprovisionamiento de sus almacenes y bienes, ayudando al proceso comercial y productivo, y favoreciendo con todo ello a la puesta a disposición del producto del cliente (Cruz, 2017, pp. 15-16).

Analizando las definiciones previas podemos afirmar que la gestión de inventarios es una actividad sustancial de organización dentro de una empresa o negocio, con el objetivo de mejorar el control y conocer el estado y destino de la mercancía.

### <span id="page-25-1"></span>*2.1.3 Características de la Gestión de Inventarios*

Según (Cruz, 2017, pp. 24-26; Ladrón de Guevara, 2020, pp. 12-14), durante el desarrollo o aplicación de inventarios se toman en cuenta una serie de variables o características que afectan la toma de decisiones respecto a su gestión, las cuales se describen a continuación:

• Tiempo

Esta característica tiene en cuenta el tiempo transcurrido desde que se necesita la mercancía hasta que llega a la empresa. Este parámetro se basa en el tiempo de solicitar el pedido, tiempo de entrega del proveedor, y el tiempo de recepción.

• Demanda

La demanda tiene características propias que determinan su variación, puede asociarse con varios parámetros como su relación al conocimiento del comportamiento futuro del mercado (estable o aleatorio), su relación con el tiempo, o con la disponibilidad del producto. Prever la demanda futura del producto hace que la gestión de inventario y su disponibilidad sea más eficiente y rentable

• Costes

La gestión de inventario en una empresa que incorpora una serie de gastos a tener en cuenta, tales como:

− Adquisición al abastecerse del producto o fabricarlo (materias primas, transporte, etc.).

- − Almacenamiento al establecer el almacén de productos de la empresa (instalaciones, vigilancia, suministros, etc.).
- − Demanda no cubierta dado que el producto no está en stock, se debe pagar un sobrecoste para tener disponible el producto (entregas urgentes, fabricación urgente, etc.).
- Tamaño

El tamaño de inventario que maneja cada empresa depende de su capital, para determinar el tamaño óptimo del inventario, los responsables de su gestión tendrán en cuenta una serie de variables, dado que delimitar el tamaño del inventario afecta de una manera u otra los costes de órdenes o mantenimiento.

Las características mencionadas benefician la organización y dan seguimiento a los productos o artículos de la empresa durante la gestión de inventarios, considerándose fundamental su integración en casos de manejar grandes cantidades.

## <span id="page-26-0"></span>*2.1.4 Beneficios de la Gestión de Inventarios*

Como lo indica Rodríguez (2016, p. 6), establecer un sistema de gestión de inventarios, significa adoptar un procedimiento organizativo que permita lograr los beneficios que se listan a continuación:

- Predisponer de toda la información que corresponde a los artículos que se va a gestionar.
- Realizar correctamente la contabilidad de los artículos en stock.
- Estar al tanto de su comportamiento histórico.
- Anticipar las futuras necesidades a satisfacer y aceptar un nivel de riesgo.
- Calcular los pedidos a realizar, teniendo en cuenta la reducción de costos de gestión y las condiciones y restricciones de los proveedores.
- Conservar suficientes artículos en stock de seguridad.

La Gestión de inventarios en conjunto con las herramientas de la tecnología de la información como son las aplicaciones web, son una combinación eficiente y de calidad a la hora de solventar las necesidades de la librería Geomundo.

### <span id="page-26-1"></span>**2.2 Aplicación Web**

Es un conjunto de páginas web vinculadas a un dominio de internet, las cuales se encuentran diseñadas con código HTML (Hyper Text Markup Languaje), o dinámicamente convertidos a

este, y se accede a través de un navegador web desde una amplia cantidad de dispositivos (Souza, 2017, p. 11).

#### <span id="page-27-0"></span>*2.2.1 Características de una Aplicación Web*

De acuerdo con Smith (2022, p. 1), las aplicaciones web tienen una mayor demanda por los usuarios, por esta razón, es necesario que estén disponibles todo el tiempo, además de poder ser usadas en cualquier dispositivo, otras características a cumplir son:

- Ser escalables y flexibles con la finalidad de satisfacer la demanda de usuarios.
- Mantener una interfaz de usuario intuitiva y atractiva.
- Ser seguras, con el fin de proteger la información de los usuarios.
- Estar alojadas en un servidor de manera que se pueda acceder a ellas a través de un navegador, sin necesidad de descargarlas.

#### <span id="page-27-1"></span>*2.2.2 Elementos de una aplicación Web*

Según IBM (2021) una aplicación Web generalmente consta de tres componentes principales:

- Una base de datos, que suministra los datos para la aplicación web, puede incluir datos de usuario, información de productos o cualquier otra información relevante para la aplicación.
- Un servidor de aplicaciones web, en donde se ejecuta la lógica detrás de las acciones realizadas por el usuario, siendo a su vez el lugar en que se gestiona la lógica empresarial.
- Navegador web, en donde el usuario puede acceder a la aplicación web en cualquier dispositivo o momento que requiera.

La creación de aplicaciones web cada vez son más solicitadas debido a la eficiencia que han demostrado dando solución a problemas empresariales, para ello es importante escoger las mejores herramientas de desarrollo web que garanticen su correcto desarrollo.

#### <span id="page-27-2"></span>**2.3 Herramientas de desarrollo web**

Para el proceso de desarrollo de la aplicación web de gestión de inventarios se emplean un conjunto de herramientas, tanto para el backend como para el frontend, tales como los frameworks Spring Boot y Angular que son los que se utilizarán para el presente trabajo de integración curricular.

#### <span id="page-28-0"></span>*2.3.1 Spring Boot*

En el desarrollo de una aplicación web, Spring Boot ayuda a construir aplicaciones basadas en Spring de forma rápida y sencilla, en donde su objetivo principal es crear rápidamente aplicaciones sin requerir que los desarrolladores escriban una misma configuración repetitiva.

### <span id="page-28-1"></span>*2.3.1.1 Componentes Principales de Spring Boot*

Según Ramírez (2020, p. 42-49), Spring Boot está conformado por los siguientes componentes principales:

**Spring Boot Starters** 

Los starters simplifican el archivo de configuraciones que permite la compilación de la aplicación, dado que consta de las dependencias correspondientes a las tecnologías y módulos más utilizados en el desarrollo web, de modo que evitan añadir cada una de las dependencias necesarias para implementar una tecnología.

• Spring Boot AutoConfigurator

El AutoConfigurator proporciona toda la configuración necesaria para que la aplicación se ejecute sin la necesidad de un fichero XML o anotaciones especiales en el código del sistema.

• Spring Boot CLI

Spring Boot CLI proporciona una interfaz de líneas de comandos Spring necesarios para ejecutar y probar la aplicación, debido a que contiene los componentes fundamentales para desarrollar una aplicación.

• Spring Boot Actuator

Es una herramienta que contiene un conjunto de métricas e información sobre la aplicación que se esté ejecutando en producción, permitiendo administrar y monitorear partes específicas como la configuración, auditoria y estado del sistema.

### <span id="page-28-2"></span>*2.3.1.2 Ventajas y desventajas*

En la Tabla 1-2 se describen las principales ventajas y desventajas de utilizar el framework Spring Boot.

| <b>Ventajas</b>                                 | <b>Desventajas</b>                                                                                                    |
|-------------------------------------------------|----------------------------------------------------------------------------------------------------|
| Completo soporte de transacciones.              | La configuración XML es mucho más compleja.                                                                                                    |
| Permite pruebas unitarias y de integración      | No se puede evaluar si un objeto ha sido bien<br>inyectado más que en el tiempo de ejecución                                                                                                    |
| Gestión pragmática de transacciones.            | El contenedor de Spring Boot no es ligero.                                                                                                    |
| Facilidad de integración con otras herramientas | Cuando se está aprendiendo es complicado entender<br>el patrón de inversión de control                                                                                                    |
| Incluye patrones de diseño                      | Spring Boot es parte del ecosistema de tecnologías<br>Spring, que es muy amplio, de modo que los<br>desarrolladores deben saber bien que herramientas<br>específicas necesitan acoplar a sus proyectos. |

<span id="page-29-2"></span>**Tabla 1-2:** Ventajas y Desventajas de Spring Boot

**Fuente:** Viejo, 2021

**Realizado por:** Carrión G. y Bonilla J., 2023

### <span id="page-29-0"></span>*2.3.2 Angular*

En el desarrollo de una aplicación web, Angular es un marco para diseñar aplicaciones web y móviles, de código libre, mantenido por Google, y considerado como una plataforma de desarrollo para crear aplicaciones eficientes y sofisticadas con el uso del patrón Modelo Vista Controlador (MVC), que facilita la productividad (Angular, 2022).

#### <span id="page-29-1"></span>*2.3.2.1 Arquitectura de Angular*

Según (Puciarelli, 2020) la arquitectura de Angular está orientada a módulos y componentes*,* entre los principales elementos se encuentran:

• Módulos

Los módulos son los principales elementos del framework dado que proporcionan un dominio de aplicación para los componentes y servicios que contiene, es decir, permiten organizar el código de una manera que ayude al programador a gestionar el desarrollo de aplicaciones complejas y diseñarlas con el fin de ser reutilizables.

• Componentes

Los componentes representan una porción de la aplicación orientado a la experiencia del usuario. Cada componente contiene una clase, en lenguaje TypeScript, que define datos y la lógica de la aplicación, que a su vez está relacionada con una plantilla HTML y CSS que construye una vista.

**Servicios** 

Los servicios en angular son componentes lógicos que contienen código, en su mayoría reutilizable, y cumplen con una función determinada. Cada servicio brinda funcionalidad extra a un componente.

**Directivas** 

Las directivas permiten añadir, manipular o eliminar elementos del DOM del HTML mediante su representación como un atributo de una etiqueta HTML.

### <span id="page-30-0"></span>*2.3.2.2 Ventajas y Desventajas*

En la Tabla 2-2 se detallan las principales ventajas y desventajas de utilizar el Framework Angular.

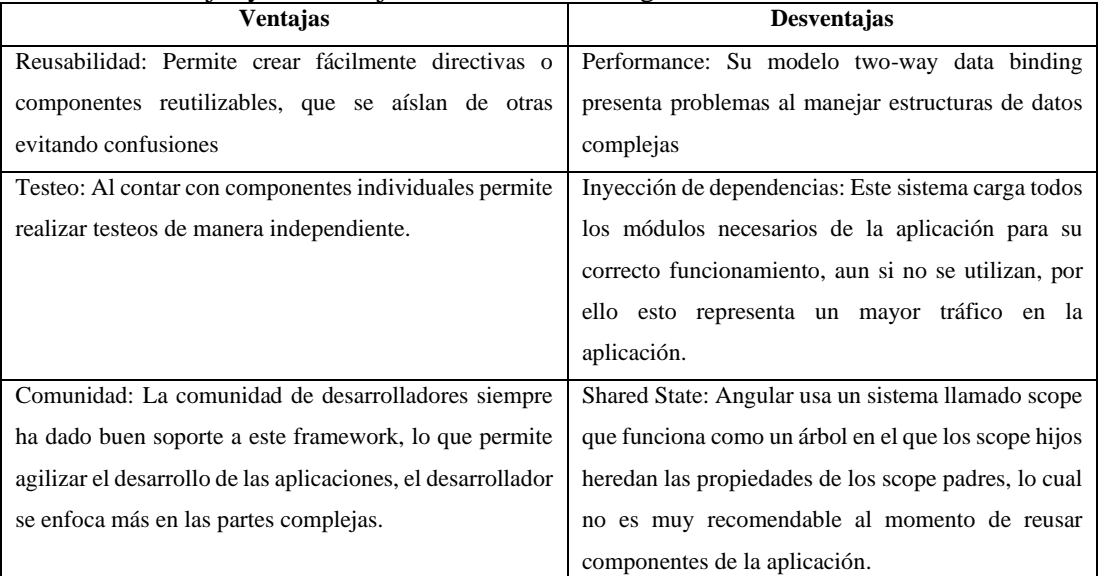

<span id="page-30-2"></span>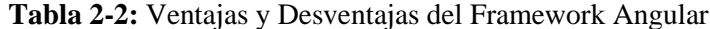

**Fuente:** (Arizmendi, 2018)

**Realizado por:** Carrión G. y Bonilla J., 2023

#### <span id="page-30-1"></span>**2.4 Metodología Scrum**

Para garantizar la calidad del desarrollo de la aplicación web de gestión de inventarios es necesario aplicar una metodología que ayude en el proceso de desarrollo del presente trabajo de integración curricular. Scrum, es una metodología que integra buenas prácticas y el trabajo colaborativo de equipo con el fin de lograr mejores resultados, se organiza de modo que se presentan entregas parciales del proyecto, las cuales son priorizadas según la importancia que representan, y valoradas por los usuarios finales. En su mayoría, la metodología se utiliza en

proyectos complejos, con requerimientos que se modifican y requieren resultados rápidos. (Ramírez, 2018, pp. 1068).

#### <span id="page-31-0"></span>*2.4.1 Fases de la Metodología Scrum*

El progreso de los proyectos que utilizan Scrum se realiza y verifica en una serie de iteraciones llamadas Sprints, los cuales tienen una duración fija, preestablecida, de no más de un mes (Gonçalves, 2018, p. 40). El enfoque de ciclo de vida más usado al aplicar la metodología Scrum en las ciencias de la información es el que usa las fases mostradas en la Ilustración 1-2.

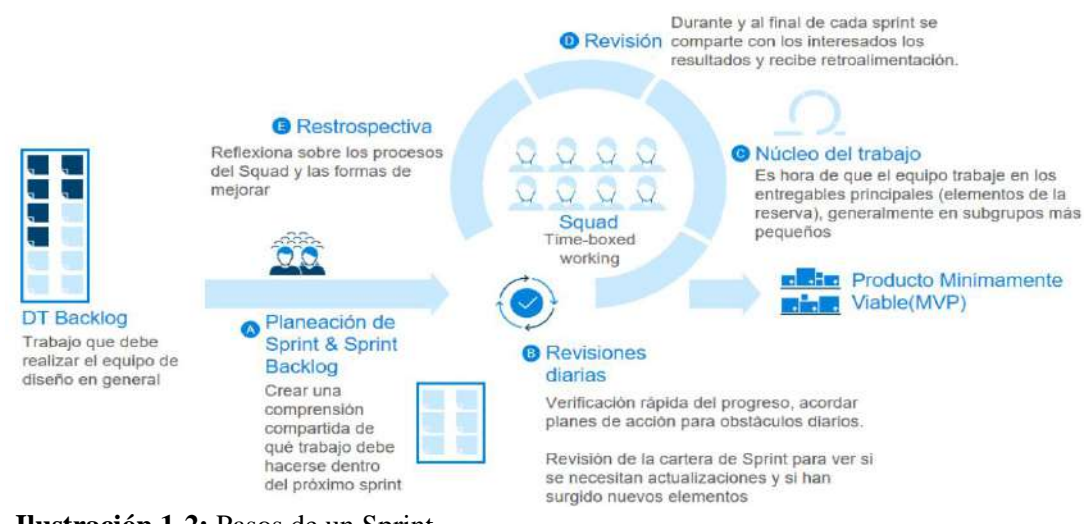

<span id="page-31-2"></span>**Ilustración 1-2:** Pasos de un Sprint **Fuente:** (Hadida y Troilo, 2020)

Todas estas fases, principalmente la fase de ejecución del proyecto, suelen ir acompañadas por una meta en común para satisfacer las exigencias y necesidades del project manager, y que a la vez se cumpla el plazo de entrega del proyecto. (Mancuzo,2020)

En la construcción del trabajo de integración curricular la metodología Scrum permite un proceso organizado que asegura la calidad del software, siendo importante que esta sea medida a través de un estándar de calidad.

#### <span id="page-31-1"></span>**2.5 Normas ISO/IEC 25000**

La familia de normas ISO/IEC 25000, conocida como SQuaRE (*System and Software Quality Requeriments and Evaluation*), tiene por objetivo la creación de un marco de trabajo común para evaluar la calidad del producto software; además, es el resultado de la evolución de otras normas anteriores, como la ISO/IEC 9126, enfocada en establecer un modelo de calidad del producto software, y la ISO/IEC 14598 orientada al proceso de evaluación de productos software (ISO/IEC 25000, 2014).

#### <span id="page-32-0"></span>*2.5.1 Norma ISO/IEC 25010*

Según (ISO/IEC 25010, 2011), la norma ISO/IEC 25010, *Quality Model Division*, detalla los modelos de calidad que se aplicarán a sistemas informáticos y productos software, así como su calidad de uso y datos. Presenta las características y subcaracterísticas de calidad en las que se va a evaluar el producto software.

Con el fin de asegurar la calidad de software, considerado el grado en que se da el cumplimiento de los requisitos descritos por los usuarios, la norma ISO/IEC 25010 se compone de ocho características de calidad las cuales se indican en la Ilustración 2-2.

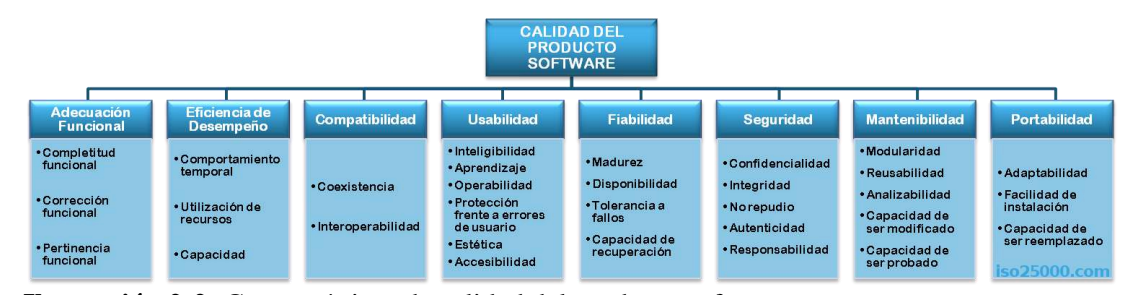

<span id="page-32-3"></span>**Ilustración 2-2:** Características de calidad del producto software **Fuente:** ISO/IEC 25010, 2011

### <span id="page-32-1"></span>*2.5.2 Eficiencia de desempeño*

Esta característica de calidad representa el desempeño concerniente a la cantidad de recursos utilizados bajo determinadas condiciones. (ISO/IEC 25010, 2011). Se subdivide en 3 subcaracterísticas detalladas en la Tabla 3-2.

| Subcaracterística de Eficiencia de Desempeño | Descripción                                                |
|----------------------------------------------|------------------------------------------------------------|
| Comportamiento Temporal                      | Grado en que los tiempos de respuesta y procesamiento y    |
|                                              | las tasas de rendimiento de un producto o sistema, al      |
|                                              | realizar sus funciones, cumplen los requisitos.            |
| Utilización de recursos                      | Grado en que las cantidades y tipos de recursos utilizados |
|                                              | por un producto o sistema, al realizar sus funciones,      |
|                                              | cumplen los requisitos.                                    |

<span id="page-32-2"></span>**Tabla 3-2:** Subcaracterísticas de Eficiencia de desempeño

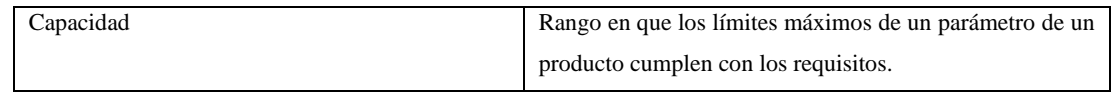

<span id="page-33-0"></span>**Fuente:** ISO/IEC 25010, 2011 **Realizado por:** Carrión G. y Bonilla J., 2023 *2.5.3 Usabilidad*

La usabilidad se define como el grado en que un producto o sistema puede ser utilizado por determinados usuarios para alcanzar determinados objetivos con eficacia, eficiencia y satisfacción en un contexto de uso específico (ISO/IEC 25010, 2011). Consta de seis subcaracterísticas detalladas en la Tabla 4-2.

| Subcaracterísticas de Usabilidad       | Descripción                                              |
|----------------------------------------|----------------------------------------------------------|
| Capacidad para reconocer su adecuación | Grado en que los usuarios pueden reconocer si un         |
|                                        | producto o sistema es apropiado para sus necesidades.    |
| Capacidad de aprendizaje               | Rango en el que un producto puede ser utilizado por      |
|                                        | usuarios específicos para alcanzar los objetivos de      |
|                                        | aprender a utilizar el sistema con eficacia, eficiencia, |
|                                        | ausencia de riesgo y satisfacción en un contexto de uso  |
|                                        | específico.                                              |
| Operatividad                           | Grado en que un producto o sistema posee atributos que   |
|                                        | facilitan su manejo y control.                           |
| Protección contra errores de usuario   | Grado en que un sistema protege a los usuarios contra la |
|                                        | posibilidad de cometer errores.                          |
| Estética de la interfaz de usuario     | Grado en que una interfaz de usuario permite una         |
|                                        | interacción agradable y satisfactoria para el usuario.   |
| Accesibilidad                          | Grado en que un producto o sistema puede ser utilizado   |
|                                        | por personas con la más amplia gama de características   |
|                                        | y capacidades para alcanzar un objetivo específico en un |
|                                        | contexto de uso determinado.                             |

<span id="page-33-2"></span>**Tabla 4-2:** Subcaracterísticas de Usabilidad

**Fuente:** ISO/IEC 25010, 2011

**Realizado por:** Carrión G. y Bonilla J., 2023

## <span id="page-33-1"></span>**2.6 Trabajos Relacionados**

Una vez revisada la literatura se han encontrado varios trabajos relacionados, los cuales se describen a continuación:

Según el trabajo de titulación de Tito (2020, p. 62) denominado "Desarrollo de un sistema de gestión y control de procesos para la microempresa bazar y papelería san Antonio utilizando Spring Boot", el uso de los frameworks Spring Boot como backend y Angular como frontend permitieron el desarrollo ágil del sistema debido a la facilidad de instalación de complementos; a su vez, la metodología Scrum permitió agilizar el desarrollo e implantación del proyecto acorde a los requisitos y tiempos establecidos.

El trabajo de titulación "Sistema web de inventario de bienes patrimoniales" del autor Vallecilla (2019, pp. 66-67), concluyó que el sistema web de inventarios implementado optimizó los procesos de gestión, catalogación y movimientos de los artículos manejados por la entidad destinada; incluye como recomendación la realización de backups constantes debido a la importancia que tiene la información que se maneja.

Según el trabajo de titulación denominado "Sistema de información web para la gestión de inventarios de insumos y de producción de calzado", la implementación de un sistema de información web para el manejo de inventarios permite a la empresa obtener la información necesaria para mejorar la gestión de procesos de fabricación y distribución de calzado beneficiando la toma de decisiones; adicionalmente, el uso del framework Spring Boot proporciona un código estable, seguro, y modularizado que permite confiar en su seguridad y facilidad de actualización (Bolaños, 2019, p. 91).

Según Urbano (2019, p. 74), en el "Sistema web para el proceso de control de inventario en la Librería Bazar "La Esperanza" del Callao, 2019", asegura que el sistema web desarrollado permitió la optimización del proceso de control de inventario, además de incrementar el índice de exactitud de inventario durante el proceso de control de inventario.

## **CAPÍTULO III**

## <span id="page-35-0"></span>**3. MARCO METODOLÓGICO**

En el presente capítulo se detallan las técnicas y procesos que se utilizarán para dar solución al problema que presenta la librería "Geomundo", a la vez se dan a conocer las herramientas y métodos usados para el desarrollo de la aplicación web de gestión de inventarios.

### <span id="page-35-1"></span>**3.1 Diseño de la Investigación**

En esta sección se describen los tipos, técnicas y métodos de investigación con los cuales se dará solución al problema de la librería "Geomundo".

### <span id="page-35-2"></span>*3.1.1 Tipo de Investigación*

El presente trabajo de integración curricular, según el propósito o finalidad planteada, encaja en el tipo de investigación aplicada, ya que el objetivo es implementar un sistema web de gestión de inventarios aplicando el conocimiento obtenido mediante una investigación bibliográfica previa, siendo utilizado según el contexto del problema que se plantea resolver.

### <span id="page-35-3"></span>*3.1.2 Métodos de Investigación*

Los métodos de investigación que se utilizan para el desarrollo del presente trabajo de integración curricular se detallan a continuación:

#### <span id="page-35-4"></span>*3.1.2.1 Método Analítico*

El método analítico es un método de investigación que consiste en la descomposición de un todo en partes o elementos para observar las causas, naturaleza y efectos que conlleva; utilizando este método se pretende comprender como funcionan los procesos actuales para la gestión de inventario.
## *3.1.2.2 Método Inductivo*

El método inductivo se utilizará para cumplir con el objetivo de evaluar la usabilidad y la eficiencia del objeto de aprendizaje, ya que se toma en cuenta las premisas particulares en la investigación del sistema de gestión del inventario para determinar conclusiones generales.

### *3.1.2.3 Método Deductivo*

El método deductivo se aplicará en el desarrollo de la página web catálogo, con la finalidad de determinar conclusiones particulares a partir de premisas generales.

#### *3.1.3 Técnicas de Investigación*

Para la obtención de información necesaria para el desarrollo del presente trabajo de integración curricular se plantea el uso de cuatro técnicas de investigación las cuales se detallan a continuación:

### *3.1.3.1 Entrevista*

Consiste en obtener información de manera personalizada, requiriendo la participación mínima de dos personas entre las que se asignan los roles de entrevistador y entrevistado, y se mantiene un diálogo en base a un tema específico. En el presente trabajo de integración curricular se plantea realizar entrevistas con la representante legal de la librería con el objetivo de determinar el proceso actual de gestión de inventarios y los requisitos de la aplicación web de gestión de inventarios.

### *3.1.3.2 Revisión de documentación*

Permite confirmar o refutar ideas que se tengan sobre un determinado tema relacionado con el desarrollo del trabajo de integración curricular. En el presente trabajo se utiliza esta técnica para analizar las características de las herramientas de desarrollo utilizadas y durante la aplicación de la metodología Scrum.

Consiste en observar un fenómeno, acción, objeto o proceso y registrar los datos obtenidos, para el presente trabajo se utiliza para determinar el proceso actual de gestión de inventarios que utiliza la empresa.

### *3.1.3.4 Encuesta*

Se utiliza para recopilar datos de un grupo de personas en igualdad de condiciones mediante un cuestionario enfocado en un tema, en el presente trabajo se aplica para evaluar la característica de Usabilidad de la aplicación web de inventarios según el estándar ISO/IEC 25010.

Los métodos, técnicas y fuentes de investigación que se utilizarán para el desarrollo del trabajo de integración curricular se detallan según cada objetivo específico como se muestra en la Tabla 1-3.

|              | <b>OBJETIVOS</b>             | <b>METODOS</b> | <b>TECNICAS</b>           | <b>FUENTES</b>           |
|--------------|------------------------------|----------------|---------------------------|--------------------------|
|              | Analizar las características | Inductivo      | Revisión de documentación | Internet, Base de Datos, |
|              | de utilizar Spring Boot y    |                |                           | Revistas                 |
|              | Angular en el desarrollo de  |                |                           |                          |
|              | una aplicación web.          |                |                           |                          |
|              | Determinar el proceso        | Analítico      | Entrevista,               | Dueños de la librería    |
|              | actual de gestión de         |                | Observación               | Geomundo, Estándar       |
|              | inventarios de la librería   |                |                           | BPMN.                    |
|              | Geomundo.                    |                |                           |                          |
|              | Desarrollar los módulos de   | Deductivo,     | Revisión de               | Software de Desarrollo:  |
|              | usuarios, inventarios,       | Metodología    | Documentación,            | Visual Studio Code,      |
|              | reportes y ventas internas   | Scrum          | Historias de usuario,     | Usuarios del Sistema     |
|              | del sistema de gestión de    |                | Product Backlog,          | Web.                     |
| inventarios. |                              |                | Sprint Backlog,           | Internet, Base de Datos, |
|              |                              |                | Incremento, Entrevista,   | Revistas                 |
|              |                              |                | Reuniones Scrum           |                          |
|              | Desarrollar el módulo de     | Deductivo,     | Revisión de               | Software de Desarrollo:  |
|              | página web catálogo para la  | Metodología    | Documentación,            | Visual Studio Code,      |
|              | difusión de los productos    | Scrum          | Historias de usuario,     | Usuarios del Sistema Web |
|              | que posee la librería.       |                | Product Backlog,          | de Inventarios.          |
|              |                              |                | Sprint Backlog,           | Internet, Base de Datos, |
|              |                              |                | Incremento, Entrevista,   | Revistas                 |
|              |                              |                | Reuniones Scrum           |                          |
|              |                              |                |                           |                          |

**Tabla 1-3:** Métodos y Técnicas de Investigación utilizadas para cada objetivo específico.

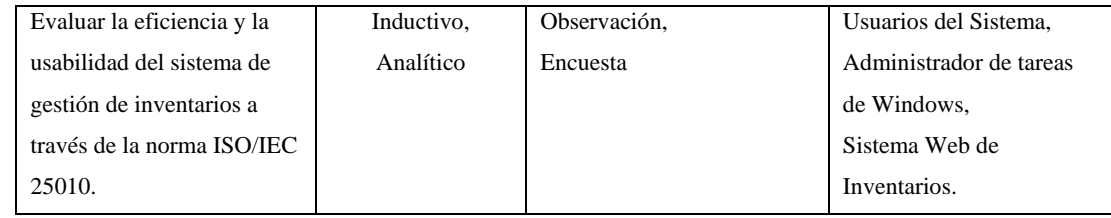

# *3.1.4 Variables e Indicadores*

En el presente trabajo de integración curricular se evalúan las subcaracterísticas de comportamiento temporal y utilización de recursos pertenecientes a la característica de eficiencia de desempeño; a su vez, la característica de usabilidad para asegurar la calidad del producto en base a el estándar ISO/IEC 25010 y el cumplimento de los objetivos planteados.

## *3.1.4.1 Operacionalización conceptual de variables*

En la Tabla 2-3, se puede observar la operacionalización conceptual de variables que se van a medir en el presente trabajo de integración curricular.

|                         | Característica       | Subcaracterística    | <b>Indicador</b>     | Técnica     | <b>Fuente</b>  |
|-------------------------|----------------------|----------------------|----------------------|-------------|----------------|
|                         | <b>ISO/IEC 25010</b> | <b>ISO/IEC 25010</b> |                      |             |                |
|                         |                      | Comportamiento       | de<br>Tiempo         | Observación | Sistema Web de |
|                         |                      | Temporal             | respuesta            |             | gestión<br>de  |
|                         | Eficiencia de        | Utilización<br>de    | Utilización<br>de    |             | Inventarios.   |
|                         | Desempeño            | recursos             | <b>CPU</b>           |             |                |
| $i$ . De qué manera se  |                      |                      | Utilización de la    |             |                |
| medirá la eficiencia y  |                      |                      | memoria              |             |                |
| usabilidad de la        |                      | Inteligibilidad      | Capacidad<br>de      | Encuesta    | Sistema Web de |
| aplicación web de       |                      |                      | reconocer<br>su      |             | gestión<br>de  |
| gestión de inventarios? |                      |                      | adecuación           |             | Inventarios    |
|                         |                      | Aprendizaje          | Capacidad de ser     |             |                |
|                         |                      |                      | entendido            |             |                |
|                         | Usabilidad           | Operabilidad         | Operatividad         |             |                |
|                         |                      | Protección frente a  | Protección frente a  |             |                |
|                         |                      | errores de usuario   | errores de usuario   |             |                |
|                         |                      | Estética             | Estética<br>la<br>de |             |                |
|                         |                      |                      | Interfaz de usuario  |             |                |
|                         |                      | Accesibilidad        | Accesibilidad        |             |                |

**Tabla 2-3:** Operacionalización conceptual de variables

**Realizado por:** Carrión G. y Bonilla J., 2023

#### *3.1.5 Población y Muestra*

En el presente trabajo de integración curricular se plantea determinar una muestra según lo requiera la característica de calidad a evaluar, dado que difieren los aspectos en los que se enfocan.

#### *3.1.5.1 Eficiencia de desempeño*

Para evaluar la eficiencia de desempeño en la aplicación web se utiliza como población los requisitos funcionales agrupados en 16 historias de usuario que se pueden observar en la Tabla 6- 3 referente al Product Backlog.

Para la subcaracterística de comportamiento temporal la muestra constará de los 5 procesos más importantes realizados por la empresa que a su vez corresponden a 4 historias de usuario definidas en el Product backlog. En la Tabla 3-3 se puede observar las historias de usuario que conforman estos procesos.

| <b>Proceso</b>                    | Historias de Usuario                    |  |  |  |  |
|-----------------------------------|-----------------------------------------|--|--|--|--|
| Registrar libro                   | HU-4 Gestión Módulo Inventario          |  |  |  |  |
| Registrar nota de venta           | HU-6 Gestión Ventas Registradas         |  |  |  |  |
| Registrar reserva                 | HU-7 Gestión Reserva de Libros          |  |  |  |  |
| <b>Buscar Libro</b>               | HU-4 Gestión Módulo Inventario          |  |  |  |  |
| Generar reporte de ventas diarias | HU-9 Generar Reportes de Ventas Diarias |  |  |  |  |

**Tabla 3-3:** Procesos principales de la empresa

**Realizado por:** Carrión G. y Bonilla J., 2023

Para la subcaracterística de utilización de recursos se determinó como muestra el total de 16 historias de usuario definidas en la Tabla 6-3: Product Backlog, o a su vez, en el Manual Técnico.

## *3.1.5.2 Usabilidad*

Para evaluar la usabilidad de la aplicación web de gestión de inventarios se realizó una encuesta a 3 personas que son el total de trabajadores de la librería. Para el caso de la página web catálogo se determinó la población según el total mensual de clientes, basado en la cantidad de facturas emitidas por la librería durante el año 2022, dando un promedio de 781 clientes. Para obtener la muestra se aplicó la siguiente fórmula utilizada por (Vizuete, 2019, pp.49-50):

$$
n = \frac{z^2 * N * \sigma^2}{e^2(N-1) + z^2 + \sigma^2}
$$

Donde:

- **n =** Tamaño de la muestra
- **N =** Tamaño de la población total
- **z =** Confianza
- $\mathbf{e} = \text{Error}$
- **σ =** Desviación estándar

Reemplazando valores:

$$
n = \frac{(1,96)^2 * 781 * (0,5)^2}{(0,05)^2 * (781 - 1) + (1,96)^2 + (0,5)^2}
$$
  

$$
n = \frac{3,8416 * 781 * 0,25}{0,0025 * 780 + 3,8416 + 0,25}
$$
  

$$
n = \frac{750,0724}{6,0416}
$$
  

$$
n = 124,15 = 125
$$

Se obtiene que la muestra de clientes a los cuales realizar la encuesta es de 125; sin embargo, tomando en cuenta los estudios de (Bermello, 2005, pp. 35; Budiu y Moran, 2021) se establece que para estudios de usabilidad cualitativos es recomendable utilizar 5 participantes con los cuales se puede determinar un 85% de errores relacionados a la usabilidad, por ello se optó por realizar la encuesta a 10 clientes, con el fin de asegurar el nivel de usabilidad de la página web catálogo.

## **3.2 Proceso de Gestión de Inventarios de la librería Geomundo**

Actualmente, la librería "Geomundo" realiza el proceso de gestión de inventarios en distintos formatos no específicos como hojas de Excel o cuadernos de apuntes; a continuación, se describen los procesos que se llevan a cabo actualmente para la gestión de inventarios, utilizando la notación BPMN.

#### *3.2.1 Proceso Actual de gestión de Inventarios de la librería Geomundo*

Mediante una entrevista realizada a la representante de la librería "Geomundo" se detalló cómo es el proceso de gestión de inventarios actual; cabe destacar que actualmente no se utiliza un formato específico en el que llevar el registro de inventarios. A continuación, se muestra el proceso actual de gestión de inventarios y los distintos subprocesos inmersos, se detalla por cada subproceso la secuencia de pasos que se realiza.

En la Ilustración 1-3 se puede observar una visión general del proceso de gestión de inventarios actual de la librería Geomundo, incluyendo los distintos procesos y subprocesos que intervienen.

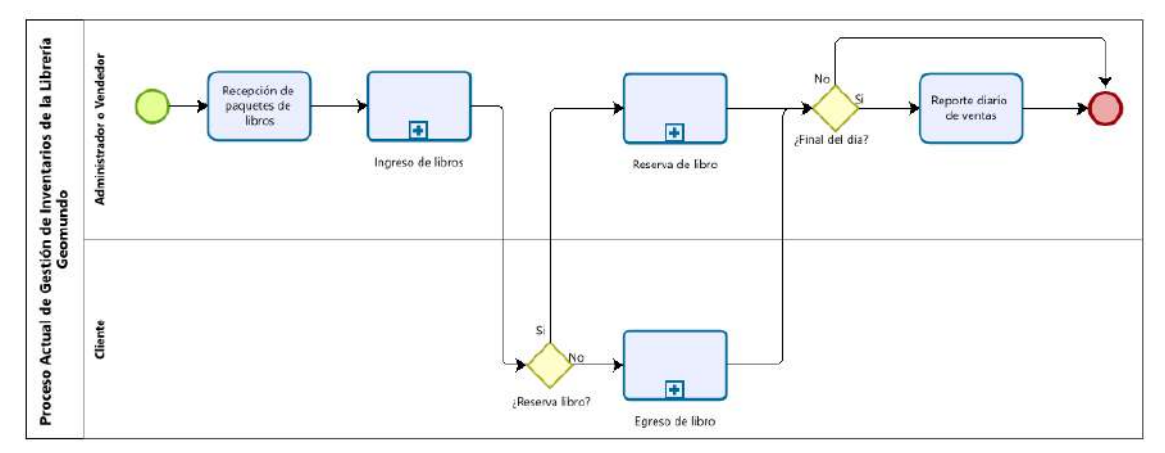

**Ilustración 1-3:** Proceso de gestión de inventarios actual **Realizado por:** Carrión G. y Bonilla J., 2023

#### *3.2.1.1 Subproceso Ingreso de Libros*

Los pasos que se realizan para realizar el ingreso de libros se enumeran a continuación:

- 1. El administrador o vendedor recibe el paquete de libros comprados a uno o varios proveedores.
- 2. El administrador o vendedor categoriza los libros según su género.
- 3. El administrador o vendedor registra en hojas de Excel o en un cuaderno de apuntes los libros por género, asignándoles la cantidad de existencias y el precio unitario.

En la Ilustración 2-3, mediante el uso del estándar BPMN se muestra el Subproceso actual de Ingreso de libros de la librería Geomundo.

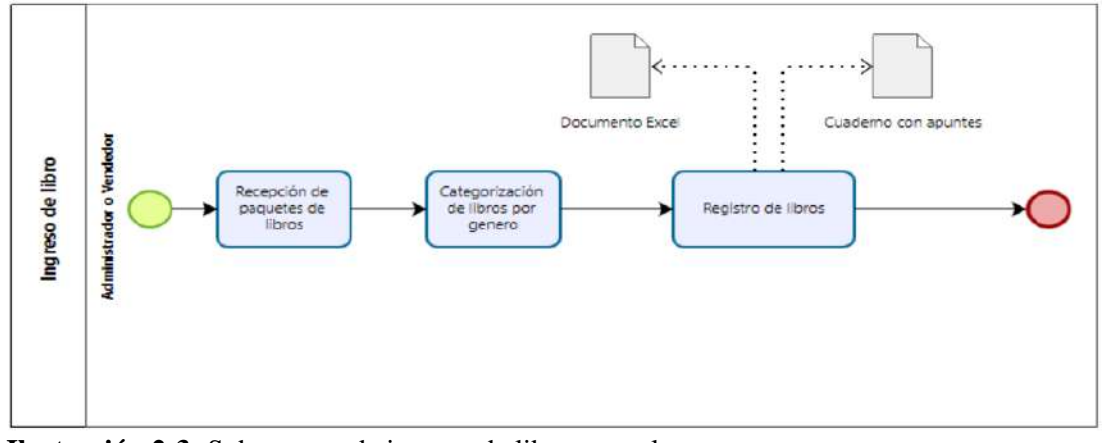

**Ilustración 2-3:** Subproceso de ingreso de libros actual **Realizado por:** Carrión G. y Bonilla J., 2023 *3.2.1.2 Subproceso Búsqueda de libros* 

Los pasos que se realizan para realizar la búsqueda de libros se enumeran a continuación:

- 1. El administrador o vendedor abre el documento Excel o cuaderno de apuntes respectivo al último registro de ingreso de libros.
- 2. El administrador o vendedor busca la categoría (género literario) a la que pertenece el libro.
- 3. El administrador o vendedor busca el libro por título o autor.

En la Ilustración 3-3, mediante el uso del estándar BPMN se muestra el subproceso actual de Búsqueda de libros de la librería Geomundo.

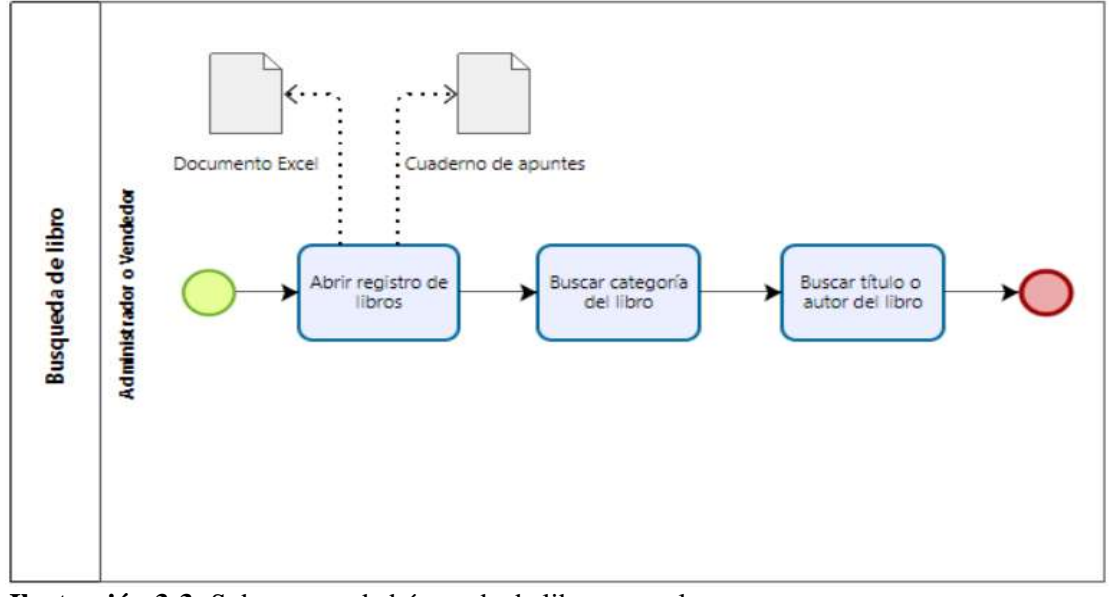

**Ilustración 3-3:** Subproceso de búsqueda de libros actual **Realizado por:** Carrión G. y Bonilla J., 2023

#### *3.2.1.3 Subproceso de Egreso de libros*

Los pasos que se realizan para realizar el egreso de libros se enumeran a continuación:

- 1. El cliente solicita un libro.
- 2. El administrador o vendedor realiza el subproceso de búsqueda de libros.
- 3. Si no dispone del libro el administrador o vendedor pregunta al cliente por otro libro.
- 4. Si dispone del libro el administrador o vendedor pregunta al cliente si comprará el libro.
- 5. Si el cliente no compra el libro el administrador o vendedor pregunta al cliente por otro libro.
- 6. Si el cliente compra el libro, recibe el libro.
- 7. El administrador o vendedor anota en un cuaderno de apuntes el egreso del libro (título, cantidad, total).
- 8. Si el cliente solicita otro libro se vuelven a realizar los pasos desde el subproceso de búsqueda del libro.
- 9. Si el cliente no solicita otro libro el administrador o vendedor resta la cantidad de libros respectiva en el campo Stock del libro.

En la Ilustración 4-3, mediante el uso del estándar BPMN se muestra el subproceso actual de Egreso de libros de la librería Geomundo.

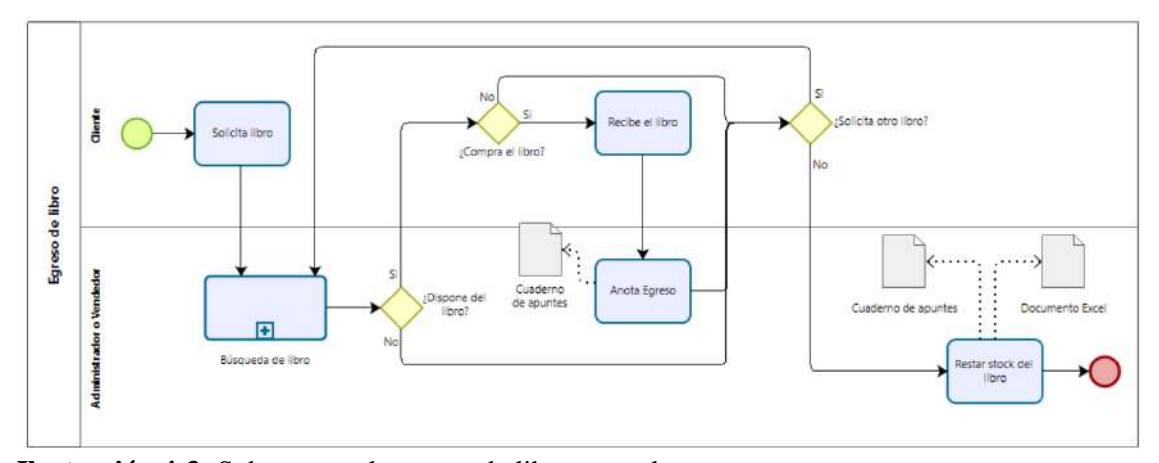

**Ilustración 4-3:** Subproceso de egreso de libros actual **Realizado por:** Carrión G. y Bonilla J., 2023

#### *3.2.1.4 Subproceso de Reserva de libros*

Los pasos que se realizan para realizar la reserva de libros empiezan similar al subproceso de egreso de libros; sin embargo, varía desde el caso en que el cliente si reserve el libro, y los pasos a seguir se enumeran a continuación:

- 1. El administrador o vendedor registra en un cuaderno de apuntes la reserva del libro (título, nombre de cliente, abono).
- 2. El administrador o vendedor etiqueta el libro con el nombre del cliente
- 3. El administrador o vendedor guarda el libro etiquetado en bodega.
- 4. El cliente realiza varios abonos hasta completar el costo total de la reserva.
- 5. Pagado el costo total de la reserva se entrega el libro al cliente.

En la Ilustración 5-3, mediante el uso del estándar BPMN se muestra el subproceso actual de Reserva de libros de la librería Geomundo.

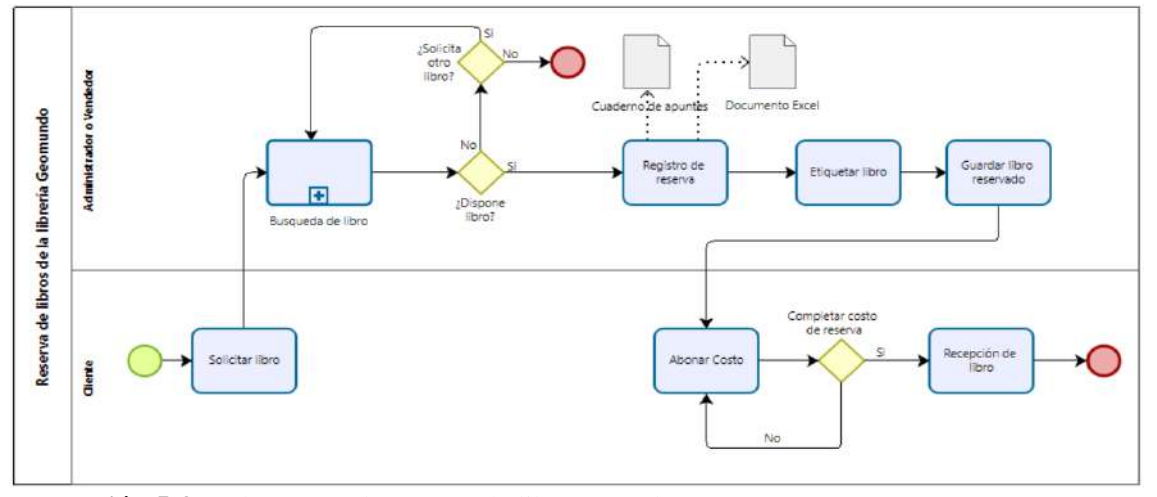

**Ilustración 5-3:** Subproceso de reserva de libros actual **Realizado por:** Carrión G. y Bonilla J., 2023

#### **3.3 Aplicación de la Metodología Scrum**

La metodología escogida para el desarrollo del sistema de gestión de inventarios es Scrum, la cual contribuye a aumentar la flexibilidad, mejorar la calidad de los productos, y a satisfacer a los clientes al centrarse en la entrega continua del producto en cada Sprint (Gonçalves, 2018, p. 40); en consecuencia, permite verificar progresivamente la correcta funcionalidad del sistema.

### *3.3.1 Fase de Planificación*

En la fase de planificación se determina las funcionalidades del trabajo de integración curricular con el propósito de identificar el equipo de desarrollo durante el Sprint.

## *3.3.1.1 Roles del Sistema*

En la Tabla 4-3, se puede observar los miembros involucrados en el desarrollo del trabajo de integración curricular y sus respectivos roles**.**

| <b>Miembro</b>                        | Rol                  | Contacto                        |
|---------------------------------------|----------------------|---------------------------------|
| Legal de la librería<br>Representante | <b>Product Owner</b> | geomundolibreria@gmail.com      |
| Geomundo                              |                      |                                 |
| Ing. Julio Santillan                  | Scrum Master         | julio.santillan@espoch.edu.ec   |
| Jhonnatan Bonilla                     | Development Team     | jhonnatan.bonilla@espoch.edu.ec |
| Gloria Carrión                        | Development Team     | gloria.carrion@espoch.edu.ec    |

**Tabla 4-3:** Miembros y Roles del Sistema

**Realizado por:** Carrión G. y Bonilla J., 2023

#### *3.3.1.2 Tipos de Usuarios y Roles del Sistema*

En la Tabla 5-3, se puede observar los tipos de usuarios involucrados en el trabajo de integración curricular con sus respectivos roles.

| Tipo de Usuario | Rol                                                                      |
|-----------------|--------------------------------------------------------------------------|
| Administrador   | Se encarga de gestionar los reportes y la entrega de libros a través del |
|                 | sistema web                                                              |
| Vendedor        | Se encarga de la venta y reserva de libros al cliente.                   |

**Tabla 5-3:** Tipos de usuarios y Roles del Sistema

**Realizado por:** Carrión G. y Bonilla J., 2023

### *3.3.1.3 Product Backlog*

El Product backlog es una lista de todos los requisitos que debe cumplir el producto final, son establecidas por el Scrum master y definen un número de actividades a realizar, además de las modificaciones que pueden ser necesarias. (Gonçalves, 2018, p.40-41).

Una vez determinado el análisis de requerimientos se establecieron que las historias de usuario/técnicas contará con puntos estimados equivalentes al nivel de esfuerzo que conlleva cada uno, siguiendo la secuencia de Fibonacci como estimación de puntación exponencial. Finalizado el análisis se obtuvieron 6 historia técnicas y 16 historias de usuario. En la Tabla 6-3, se visualiza la lista de historias de usuario e historias técnicas utilizadas en el desarrollo del sistema de gestión de inventarios.

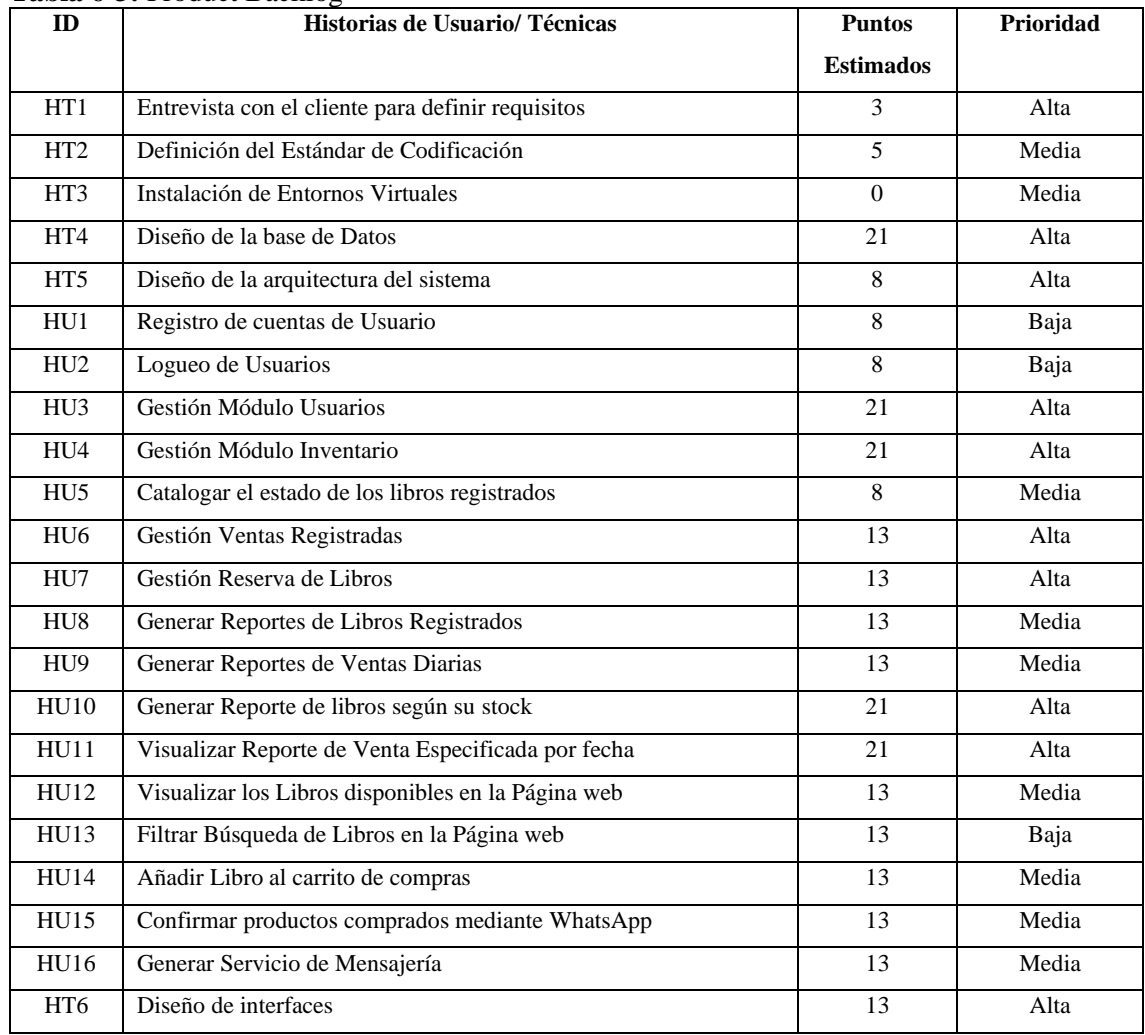

### **Tabla 6-3:** Product Backlog

**Realizado por:** Carrión G. y Bonilla J., 2023

## *3.3.2 Fase de Diseño*

En esta fase se describe el marco sobre el cual se desarrollará el sistema, se presentan diagramas sobre la arquitectura, base de datos, e interfaces que tendrá el producto final.

# *3.3.2.1 Organigrama de los módulos del sistema*

Para una mejor comprensión de cómo se estructura el sistema de gestión de inventarios en la Ilustración 6-3 se muestra un organigrama con los distintos módulos del sistema.

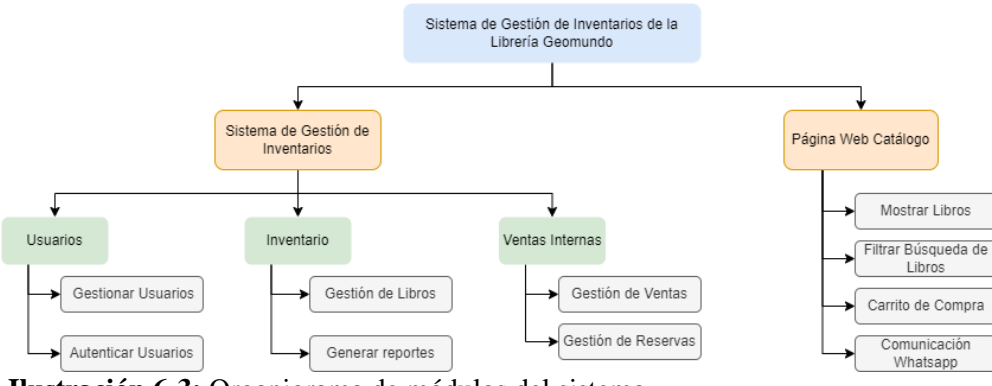

**Ilustración 6-3:** Organigrama de módulos del sistema **Realizado por:** Carrión G. y Bonilla J., 2023

### *3.3.2.2 Arquitectura del sistema*

Para el desarrollo de la aplicación web de gestión de inventarios se optó por utilizar la arquitectura Cliente Servidor, en la cual uno o más clientes realizan peticiones a un servidor; el servidor por su parte contiene los recursos necesarios para procesar las solicitudes del cliente y dar una respuesta. En la Ilustración 7-3 se ejemplifica una arquitectura cliente servidor.

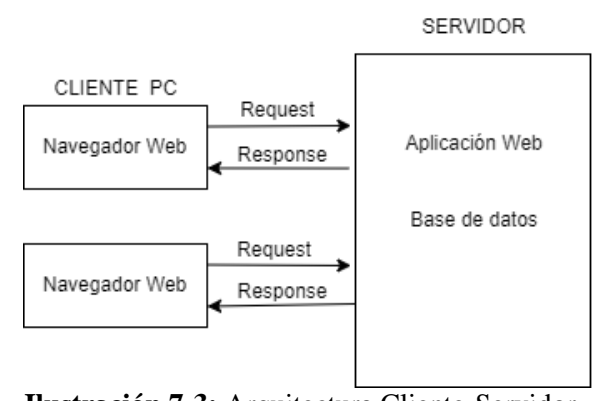

**Ilustración 7-3:** Arquitectura Cliente-Servidor **Realizado por:** Carrión G. y Bonilla J., 2023

#### *3.3.2.3 Patrón de diseño del sistema*

Para el presente proyecto se optó por utilizar el patrón de diseño de software Modelo Vista Controlador (MVC), centrado en separar la lógica del negocio de la visualización. En la Ilustración 8-3 se puede observar cómo se estructura el patrón MVC según las herramientas elegidas para el desarrollo del sistema.

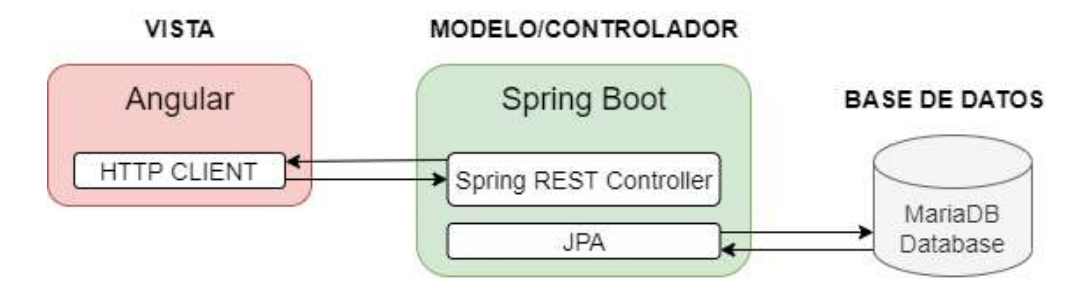

**Ilustración 8-3:** Patrón de diseño del sistema según sus herramientas de desarrollo **Realizado por:** Carrión G. y Bonilla J., 2023

### *3.3.2.4 Estándar de Codificación*

Los estándares de codificación son un conjunto de buenas prácticas usadas para incrementar la calidad del código, especialmente cuando en el desarrollo de un sistema participan varias personas, se mantiene un código organizado, legible y que pueda ser comprendido. En el presente trabajo de integración curricular se implementará el estándar SnakeCase para nomenclatura de la base de datos, para el código de programación se utilizará PascalCase o CamelCase. A continuación, en la Tabla 7-3, se visualizan los estándares de codificación aplicados en el desarrollo de la aplicación web de gestión de inventarios.

|                      | <b>Tipo</b>      | Estándar   | Ejemplo         |
|----------------------|------------------|------------|-----------------|
|                      | Tablas           | snake case | nota venta      |
| <b>Base de Datos</b> | Primary Key      | snake_case | id nota venta   |
|                      | <b>Atributos</b> | snake_case | precio_unitario |
| Código               | Clases           | PascalCase | Libro           |
|                      | Métodos          | camelCase  | guardarLibro    |
|                      | Variables        | camelCase  | fechaAbono      |
|                      | Objetos          | camelCase  | libroObj        |

**Tabla 7-3:** Estándar de Codificación

**Realizado por:** Carrión G. y Bonilla J., 2023

#### *3.3.2.5 Base de Datos*

Con el propósito de mantener los datos del sistema de gestión de inventarios organizados y almacenados, se realizó un estudio fundamentado en los requerimientos de la empresa para el diseño de la base de datos. En la Ilustración 9-3, se visualiza la base de datos del sistema de gestión de inventarios.

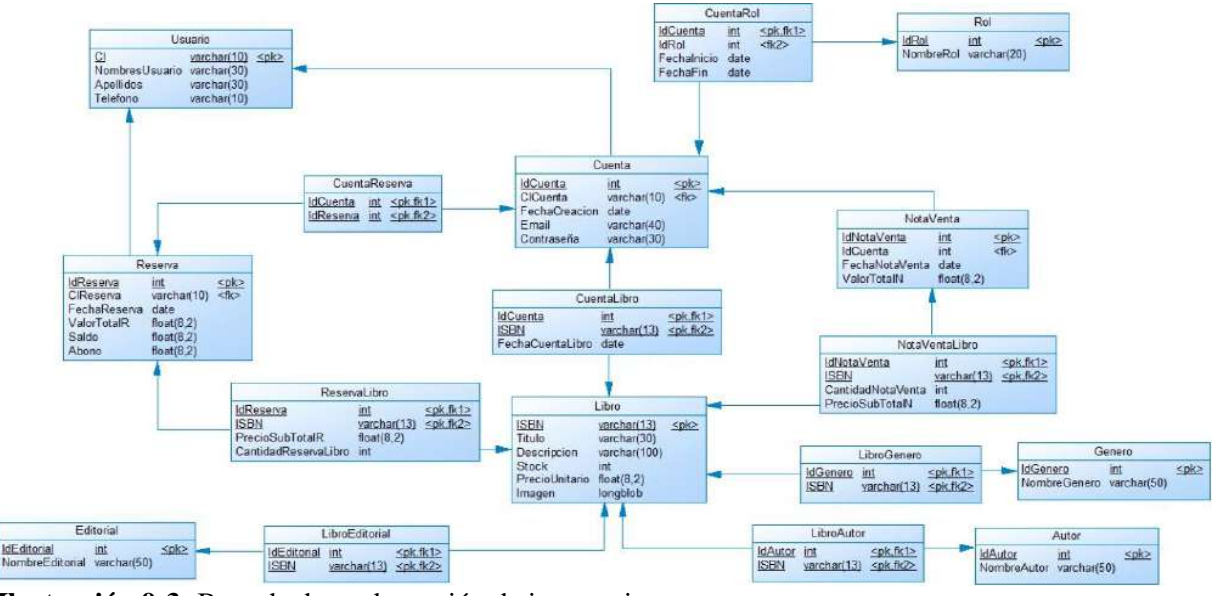

**Ilustración 9-3:** Base de datos de gestión de inventarios **Realizado por:** Carrión G. y Bonilla J., 2023

#### *3.3.2.6 Diccionario datos*

El diccionario de datos permite tener una visión más clara de los campos presentes en las tablas pertenecientes a la base de datos, se especifica nombre, descripción, tipo de dato, permite nulos y su valor permitido. En la Tabla 8-3 se puede observar el diccionario de datos de la tabla Libro.

| Nombre del      | Descripción                                      | Tipo de dato y   | <b>Permite</b> | Valor Permitido del                                                                                  |
|-----------------|--------------------------------------------------|------------------|----------------|----------------------------------------------------------------------------------------------------|
| campo           |                                                  | tamaño           | <b>NULL</b>    | dato                                                                                                 |
| $isbn$ ( $PK$ ) | Identificador único para libros                  | varchar $(13)$   | N <sub>0</sub> | [978]979+0000000000]<br>*permite un dígito [0 a<br>9] y requiere la entrada<br>de los 13 dígitos $*$ |
| titulo          | Nombre completo del libro                        | varchar $(30)$   | N <sub>0</sub> | $Carácter = \{ [A-Z a-z] \}$                                                                         |
| descripcion     | Resumen breve y general del libro                | varchar $(1000)$ | Si             | $Carácter = \{ [A-Z a-z] \}$                                                                         |
| stock           | Cantidad de libros disponibles en<br>la librería | integer          | N <sub>0</sub> | {99999}                                                                                              |
| precio_unitario | Precio por unidad de cada libro                  | float $(8,2)$    | N <sub>o</sub> | {99999999}}                                                                                          |

**Tabla 8-3:** Diccionario de datos de la tabla Libro

**Realizado por:** Carrión G. y Bonilla J., 2023

El resto de las tablas que conforman el diccionario de datos se encuentran en el Manual Técnico.

#### *3.3.2.7 Diseño de Interfaces*

El diseño de la interfaz de usuario permite la interacción entre el sistema y el usuario siguiendo un conjunto de reglas de acuerdo con las necesidades del negocio que representa, por lo cual es importante que sea amigable e intuitiva con el usuario. Los diseños de interfaz del sistema de gestión de inventarios están de acuerdo a las reglas del negocio establecidas por el product owner. En la Ilustración 10-3, se visualiza la pantalla de inicio de sesión del sistema de gestión de inventarios de la librería Geomundo.

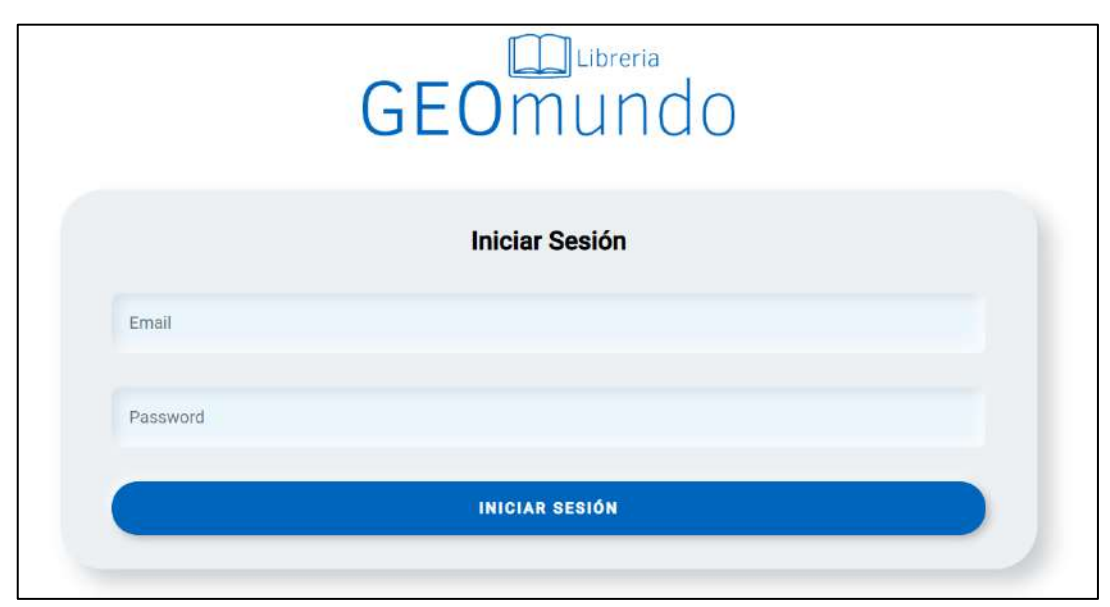

**Ilustración 10-3:** Pantalla de Inicio de sesión **Realizado por:** Carrión G. y Bonilla J., 2023

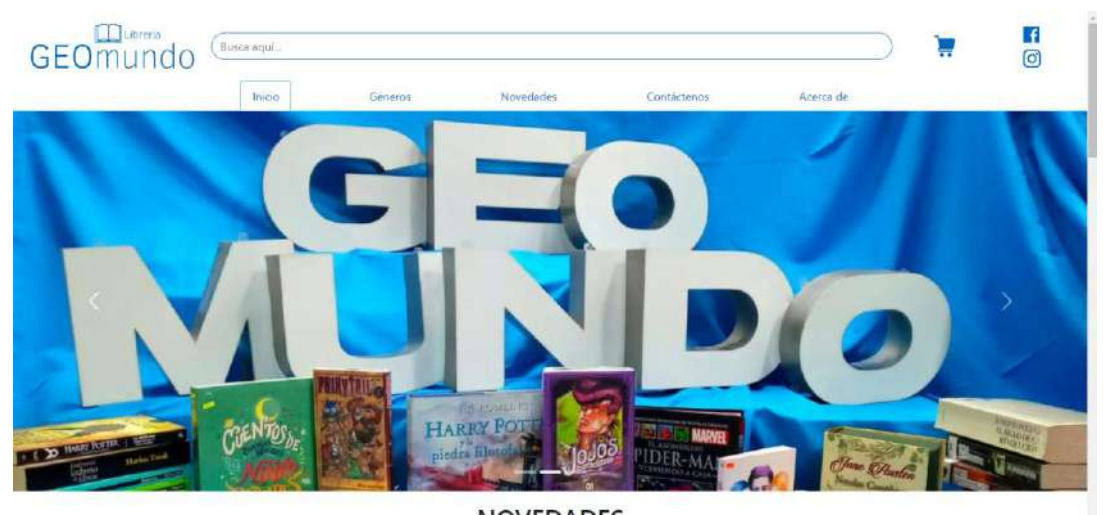

**NOVEDADES Ilustración 11-3:** Pantalla de Inicio de la Página web Catálogo **Realizado por:** Carrión G. y Bonilla J., 2023

El resto de las interfaces que conforman la aplicación web de gestión de inventarios y la página

web catálogo se encuentran en el Manual Técnico.

## *3.3.3 Fase de Desarrollo*

A continuación, en esta fase se presentan las actividades elaboradas durante el desarrollo de la aplicación web de gestión de inventarios de la librería Geomundo, tales como el sprint backlog y las historias de usuario.

## *3.3.3.1 Sprint Backlog*

En el proceso de desarrollo del Sistema de Gestión de Inventarios se determinó una lista de los elementos de trabajo alcanzado en cada Sprint, en el presente proyecto se han contemplado 5 Sprints, los cuales tendrán un total de puntos de acuerdo al esfuerzo que representa cada historia de usuario e historia técnica.

En la Tabla 9-3, se observa el sprint backlog el cual contiene las historias de usuario e historias técnicas en su correspondiente sprint.

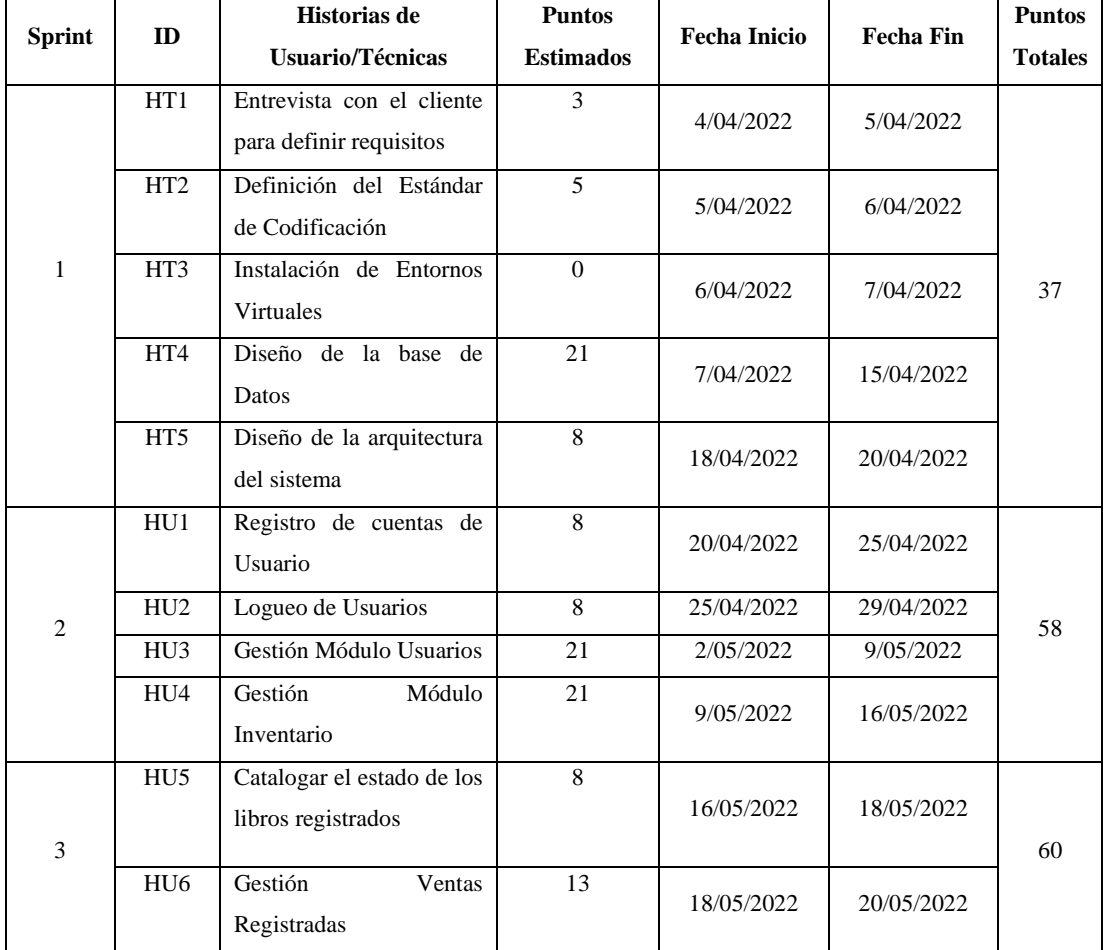

### **Tabla 9-3:** Sprint Backlog

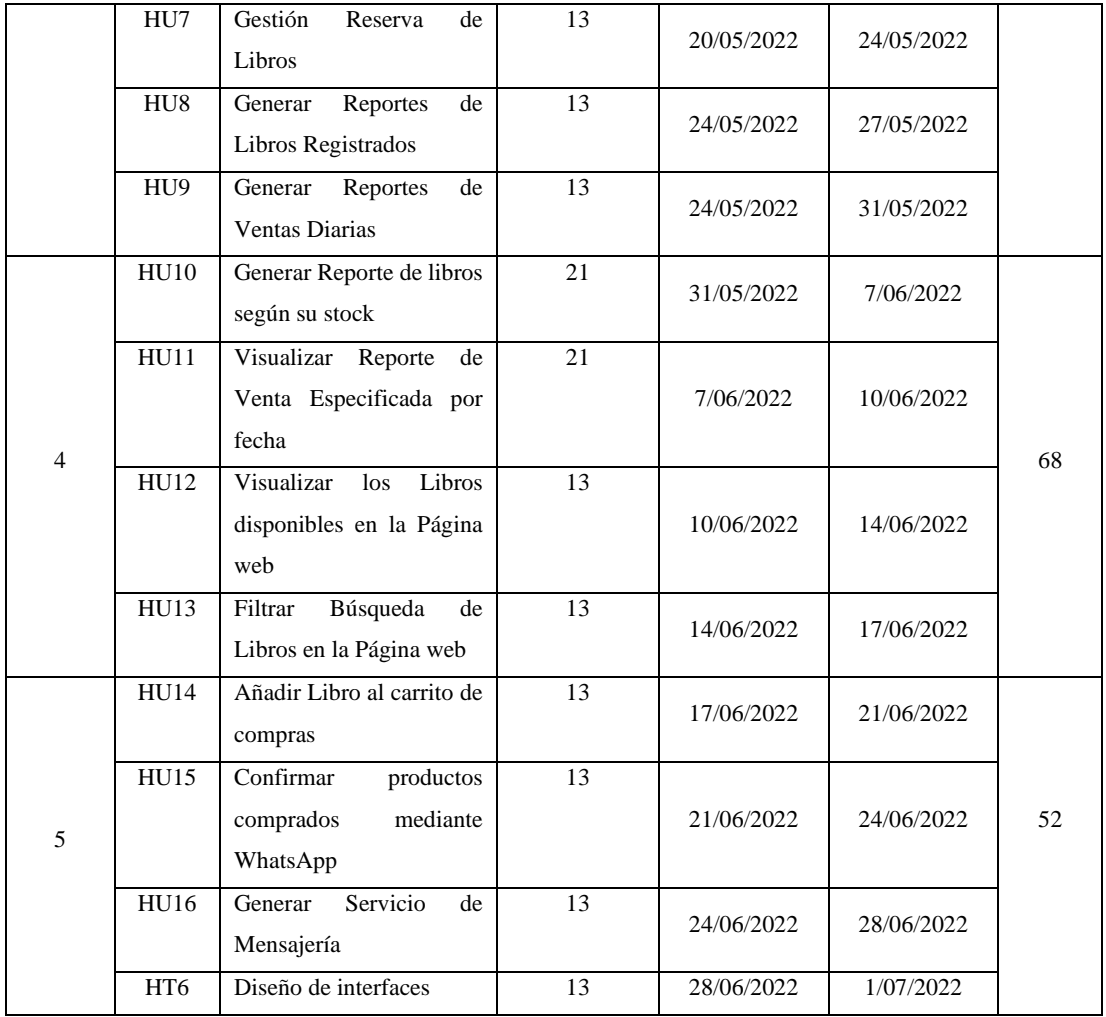

# *3.3.3.2 Historias de Usuario*

Las historias de usuario son una forma en la que se puede describir los requerimientos del sistema de gestión de inventarios. La estructura de una historia está formada principalmente por un nombre breve y descriptivo, una descripción de la funcionalidad en forma de dialogo no técnico, y una prioridad asignada. En la Tabla 10-3, se puede observar la primera historia de usuario.

|              | <b>TUDIU TO 9. III</b> BROITU UU OBUUTTO T                                                                        |                       |               |                    |  |  |  |  |  |
|--------------|----------------------------------------------------------------------------------------------------|-----------------------|---------------|--------------------|--|--|--|--|--|
| ID: HUI      | Nombre de la historia: Registro de cuentas de Usuarios                                                            |                       |               |                    |  |  |  |  |  |
|              | <b>Usuario:</b> Administrador<br>Sprint: 2                                                                        |                       |               |                    |  |  |  |  |  |
|              | <b>Puntos Estimados: 8</b><br>Prioridad: Baja                                                                     |                       |               |                    |  |  |  |  |  |
|              | <b>Programador Responsable:</b> Jhonnatan Bonilla, Esther Carrión                                                 |                       |               |                    |  |  |  |  |  |
|              | Descripción: Como administrador quiero registrar cuentas de usuario vendedor o administrador con los campos       |                       |               |                    |  |  |  |  |  |
|              | cédula, nombre, apellido, email, teléfono contraseña y el rol que desempeña, para poder controlar el personal que |                       |               |                    |  |  |  |  |  |
|              | trabaja en la librería.                                                                                           |                       |               |                    |  |  |  |  |  |
|              |                                                                                                    | Pruebas de Aceptación |               |                    |  |  |  |  |  |
| <b>ID-PA</b> | <b>Criterio</b>                                                                                                   |                       | <b>Estado</b> | <b>Responsable</b> |  |  |  |  |  |
| HU1          | Mostrar mensajes de alerta en caso de datos mal ingresados                                                        |                       | Exitoso       | Gloria Carrión     |  |  |  |  |  |
|              | $PA-1$                                                                                                    |                       |               |                    |  |  |  |  |  |
| HUI          | Exitoso                                                                                                    | Gloria Carrión        |               |                    |  |  |  |  |  |
| $PA-2$       |                                                                                                    |                       |               |                    |  |  |  |  |  |
| HU1          | Si el usuario se encuentra ya registrado mostrar mensaje                                                          |                       | Exitoso       | Gloria Carrión     |  |  |  |  |  |
| $PA-3$       |                                                                                                    |                       |               |                    |  |  |  |  |  |

**Tabla 10-3:** Historia de Usuario 1

El resto de las historias de usuario se encuentran detalladas en el Manual Técnico.

# *3.3.4 Fase de Cierre*

En esta etapa final del trabajo de integración curricular se formaliza el cierre del proyecto, en donde se continuará con los cambios de mantenimiento para llegar al producto final deseado.

#### *3.3.4.1 Reuniones y Entregables*

Con el fin de asegurar el desarrollo correcto del producto y de conseguir información que permita continuar con la investigación se mantuvieron reuniones junto al representante legal de la empresa, en la Tabla 11-3 se detallan las reuniones realizadas.

| Reunión      | Fecha      | Objetivo                                                                                                    | <b>Entregables</b> | <b>Participantes</b>                |
|--------------|------------|----------------------------------------------------------------------------------------------------|--------------------|-------------------------------------|
| $\mathbf{1}$ | 4/04/2022  | Definir requerimientos según<br>las necesidades del negocio y<br>determinar el proceso actual de<br>gestión de inventarios<br>del<br>negocio | Manual Técnico     | Product Owner y<br>Development Team |
| $\mathbf{2}$ | 16/5/2022  | Recibir feedback por parte del<br>product owner                                                                                              | Manual Técnico     | Product Owner y<br>Development Team |
| 3            | 31/05/2022 | Aprobación del Product Owner<br>de los cambios realizados.                                                                                   | Manual Técnico     | Product Owner y<br>Development Team |
| 4            | 5/08/2022  | Presentar la aplicación web al<br>Product Owner.                                                                                             | Producto Software  | Product Owner y<br>Development Team |
| 5            | 15/10/2022 | Presentar la aplicación web al<br>Product Owner, con los cambios<br>sugeridos.                                                               | Producto Software  | Product Owner y<br>Development Team |
| 6            | 15/01/2023 | Presentar la aplicación web<br>desplegada y obtener los datos<br>según las métricas establecidas<br>para medir la calidad del<br>producto.   | Producto Software  | Product Owner y<br>Development Team |

**Tabla 11-3:** Reuniones realizadas durante el desarrollo del proyecto

# **CAPÍTULO IV**

#### **4. MARCO DE RESULTADOS**

En el presente capítulo se detallan los resultados obtenidos después de haber finalizado el desarrollo de la aplicación web de gestión de inventarios para la librería Geomundo. Respecto a la evaluación de la eficiencia de desempeño y la usabilidad en la aplicación web de gestión de inventarios se usó el estándar ISO/IEC 25010, en el cual, la eficiencia de desempeño se evaluó mediante las subcaracterísticas de utilización de recursos y comportamiento temporal; por otro lado, en la evaluación de la usabilidad se midieron las 6 subcaracterísticas descritas en el mismo estándar.

### **4.1 Evaluación de eficiencia de desempeño**

Para obtener resultados, en la eficiencia de desempeño se midieron las subcaracterísticas de utilización de recursos y comportamiento temporal.

### *4.1.1 Comportamiento temporal*

Para obtener datos sobre el comportamiento temporal se utilizó la métrica de tiempo de respuesta, por lo que, se utilizó la técnica de observación y el uso de un cronómetro temporizador. De este modo, se realizó una comparación entre los tiempos de los procesos más importantes entre la gestión de inventarios manual versus la gestión de inventarios automatizada, con la finalidad de verificar si el tiempo disminuyó al utilizar la aplicación web.

#### *4.1.1.1 Tiempo de respuesta*

El tiempo de respuesta permite conocer el comportamiento en el tiempo de la aplicación web y del personal de la empresa al realizar un proceso o tarea determinado. En la Tabla 1-4 se detalla la información sobre la métrica de tiempo de respuesta.

| Métrica de tiempo de respuesta                 |                                                        |  |  |  |  |  |
|------------------------------------------------|--------------------------------------------------------|--|--|--|--|--|
| Característica                                 | Eficiencia de desempeño                                |  |  |  |  |  |
| <b>Subcaracterística</b>                       | Comportamiento temporal                                |  |  |  |  |  |
| Métrica                                        | Tiempo de respuesta                                    |  |  |  |  |  |
| Fase del ciclo de vida de calidad del producto | Interna/Externa                                        |  |  |  |  |  |
| Propósito                                      | Conocer el tiempo que toma la realización de una tarea |  |  |  |  |  |
|                                                | desde que se inicia hasta que se completa.             |  |  |  |  |  |
| Fórmula                                        | $X = B$                                                |  |  |  |  |  |
| Descripción                                    | $B =$ Tiempo en recibir la primera respuesta           |  |  |  |  |  |
| Tipo de medida                                 | $X =$ Tiempo en minutos                                |  |  |  |  |  |
|                                                | $B =$ Tiempo en minutos                                |  |  |  |  |  |
| Interpretación                                 | El menor tiempo es mejor                               |  |  |  |  |  |

**Tabla 1-4:** Métrica de tiempo de respuesta

**Fuente:** Balseca, 2014; Maila, 2017

**Realizado por:** Carrión G. y Bonilla J., 2023

#### *4.1.1.2 Análisis de la gestión manual de inventarios*

En la librería Geomundo los procesos de gestión de inventarios se administraban de manera manual, utilizando hojas de Excel o cuadernos de apuntes, lo que consumía una considerable cantidad de tiempo. Para determinar el tiempo de gestión manual de inventarios, se tomaron en cuenta los procesos más importantes que se realizan, planteados en la Tabla 3-3: Procesos principales de la empresa, y listados a continuación:

- Registrar Libro
- Registrar Nota de Venta
- Registrar Reserva
- **Buscar Libro**
- Generar reporte de ventas diarias

Se realizaron 5 tomas de tiempo al azar por cada proceso durante una semana para determinar el promedio de tiempo de gestión manual de inventarios. En la Tabla 2-4 se detallan las actividades consideradas junto al tiempo promedio de respuesta que conlleva la realización de cada una de ellas.

| Tiempo de respuesta - Gestión Manual |                |     |     |     |     |        |      |  |  |
|--------------------------------------|----------------|-----|-----|-----|-----|--------|------|--|--|
| <b>Proceso</b>                       | Promedio (min) |     |     |     |     |        |      |  |  |
| Registrar libro                      | 403            | 395 | 413 | 386 | 422 | 404    | 6,73 |  |  |
| Registrar nota de venta              | 323            | 378 | 244 | 300 | 352 | 319,40 | 5,32 |  |  |
| Registrar reserva                    | 266            | 312 | 268 | 305 | 288 | 287,80 | 4,80 |  |  |
| <b>Buscar libro</b>                  | 180            | 178 | 162 | 208 | 136 | 172,80 | 2,88 |  |  |
| Generar reporte de ventas diarias    | 9,27           |     |     |     |     |        |      |  |  |
|                                      | 29,00          |     |     |     |     |        |      |  |  |

**Tabla 2-4:** Tiempo de respuesta de gestión manual

Se observa que el proceso que más se tarda en realizar es generar el reporte de ventas diarias, dado que el encargado debe realizar los cálculos de todos los productos vendidos durante el día, y en ocasiones recopilar datos de los pedidos realizados mediante el servicio de mensajería WhatsApp; a su vez, mediante la suma de los tiempos promedio, se obtiene que el total de tiempo en realizar todos los procesos manualmente es de 29 minutos.

## *4.1.1.3 Análisis del proceso de gestión de inventarios con la aplicación web*

Con la implementación de la aplicación web de gestión de inventarios se plantea la reducción del tiempo empleado en los procesos de la librería, mediante su automatización. En la Tabla 3-4 se muestran los principales procesos de la librería junto al tiempo promedio que toma su realización utilizando la aplicación web de gestión de inventarios.

| Tiempo de respuesta - Gestión Automatizada                                                                                                    |                |     |     |     |     |      |      |  |  |
|----------------------------------------------------------------------------------------------------|----------------|-----|-----|-----|-----|------|------|--|--|
| <b>Proceso</b>                                                                                                    | Promedio (min) |     |     |     |     |      |      |  |  |
| Registrar libro                                                                                                    | 505            | 472 | 487 | 480 | 522 | 493  | 8,22 |  |  |
| Registrar nota de venta                                                                                                    | 16             | 17  | 15  | 17  | 18  | 16,6 | 0,28 |  |  |
| Registrar reserva                                                                                                    | 65             | 73  | 84  | 70  | 63  | 71   | 1,18 |  |  |
| <b>Buscar libro</b>                                                                                                    | 12             | 11  | 12  | 13  | 12  | 12   | 0,20 |  |  |
| Generar reporte de ventas diarias                                                                                                    | 10             | 12  | 9   | 12  | 11  | 10,8 | 0.18 |  |  |
| $\mathbf{D} \cdot \mathbf{P} \cdot \mathbf{L} \cdot \mathbf{A} \cdot \mathbf{A} \cdot \mathbf{$ | 10,06          |     |     |     |     |      |      |  |  |

**Tabla 3-4:** Tiempo de respuesta de gestión automatizada

**Realizado por:** Carrión G. y Bonilla J., 2023

Se observa que con la aplicación web de gestión de inventarios, excepto por el proceso de registrar libro, las demás actividades reflejan una considerable reducción de tiempo, siendo el proceso de generar reporte de ventas diarias el que menos tiempo consume. El proceso de registrar libro genera un aumento de tiempo en relación a la gestión manual, debido a que con la aplicación web se obliga a llenar más campos sobre el producto e incluir una imagen, puesto que estos datos son mostrados en la página web catálogo.

Mediante la suma de los tiempos promedio de todos los procesos se obtiene que el total de tiempo que toman realizar todas las actividades mediante la aplicación web es de 10,06 minutos.

## *4.1.1.4 Comparación de los procesos de gestión de inventarios*

En la Tabla 4-4 se puede observar una comparación de los tiempos promedio de respuesta de cada proceso y el total de tiempo que toma la realización de la gestión de inventarios tanto de manera manual como automatizada, mediante el uso de la aplicación web.

| <b>Proceso</b>                    | Gestión manual<br>(minutos) | Gestión automatizada<br>(minutos) |
|-----------------------------------|-----------------------------|-----------------------------------|
| Registrar libro                   | 6,73                        | 8,22                              |
| Registrar nota de venta           | 5,32                        | 0,28                              |
| Registrar reserva                 | 4,80                        | 1,18                              |
| <b>Buscar libro</b>               | 2,88                        | 0,2                               |
| Generar reporte de ventas diarias | 9,27                        | 0.18                              |
| Total                             | 29                          | 10,06                             |

 **Tabla 4-4:** Comparación de tiempos de respuesta

 **Realizado por:** Carrión G. y Bonilla J., 2023

Se puede evidenciar que la gestión manual de inventarios conlleva un tiempo de respuesta total de 29 minutos, mientras que para la gestión automatizada se emplea 10,06 minutos. En la Ilustración 1-4 se puede notar la diferencia entre ambos modos de gestión.

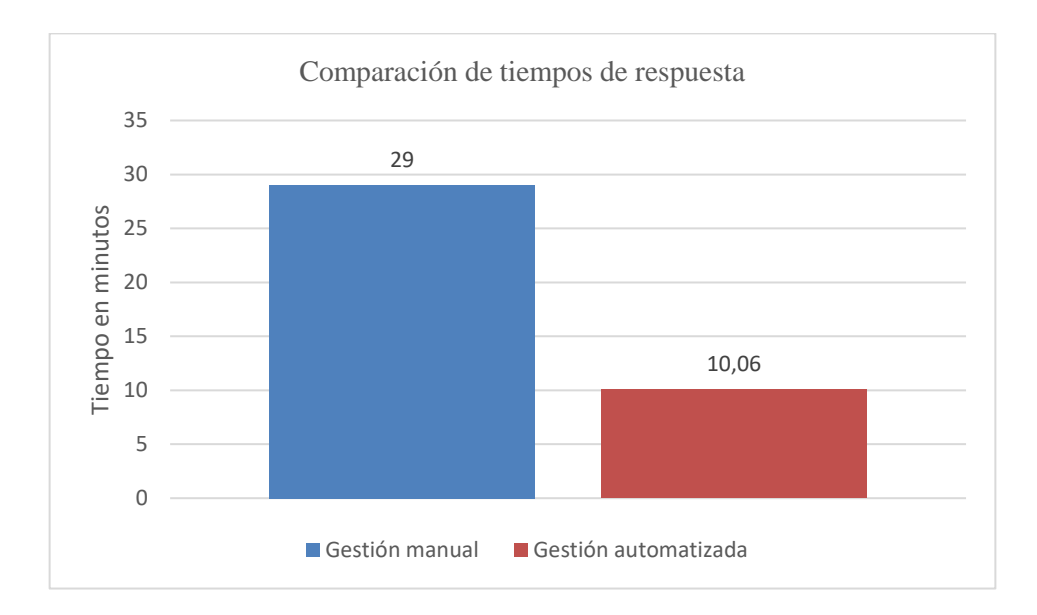

#### **Ilustración 1-4:** Comparación de tiempos de respuesta **Realizado por:** Carrión G. y Bonilla J., 2023

Considerando el tiempo de respuesta de la gestión manual, 29 minutos, como el 100%, el tiempo de respuesta de la gestión automatizada, 10.06 minutos equivale al 34.68%. Por lo tanto, se puede afirmar que mediante el uso de la aplicación web de gestión de inventarios el tiempo de gestión se redujo un 65.31%. En la Ilustración 2-4 se puede visualizar el porcentaje que representa el tiempo de respuesta mediante la gestión automatizada respecto al tiempo de respuesta de la gestión manual.

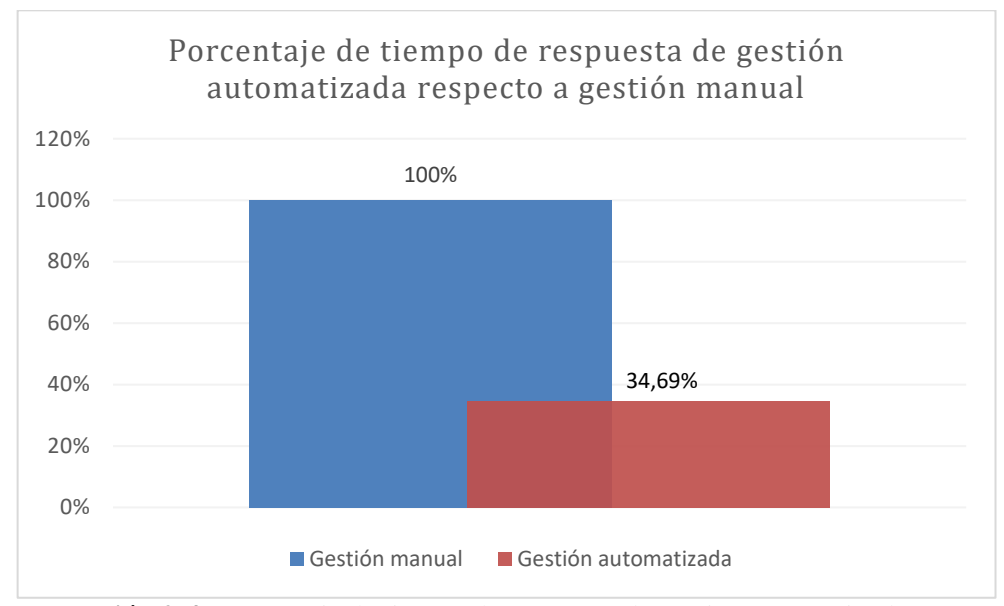

**Ilustración 2-4:** Porcentaje de tiempo de respuesta de gestión automatizada respecto a la gestión manual. **Realizado por:** Carrión G. y Bonilla J., 2023

### *4.1.2 Utilización de recursos*

Para evaluar la utilización de recursos, se optó por usar las métricas de utilización de CPU y utilización de memoria, por lo cual, se consideró emplear la técnica de observación, el manejo del Administrador de tareas de Windows, así como el navegador Google Chrome, en donde se midieron los procesos relacionados a las 16 historias de usuario definidas en el Product backlog, las cuales se pueden observar en la Tabla 6-3: Product Backlog.

### *4.1.2.1 Utilización de memoria*

La utilización de memoria permite conocer la cantidad de memoria RAM utilizada al realizar una tarea en el sistema. En la Tabla 5-4 se detalla la información sobre la métrica de utilización de memoria.

**Tabla 5-4:** Métrica de utilización de memoria

| Métrica de utilización de memoria              |                                                       |  |  |
|------------------------------------------------|-------------------------------------------------------|--|--|
| Característica                                 | Eficiencia de desempeño                               |  |  |
| <b>Subcaracterística</b>                       | Utilización de recursos                               |  |  |
| Métrica                                        | Utilización de memoria                                |  |  |
| Fase del ciclo de vida de calidad del producto | Interna/Externa                                       |  |  |
| <b>Propósito</b>                               | Conocer la cantidad de espacio de memoria que utiliza |  |  |
|                                                | una determinada tarea.                                |  |  |
| Fórmula                                        | $X = A$                                               |  |  |
| Descripción                                    | $A =$ Cantidad de memoria utilizada para realizar una |  |  |
|                                                | tarea.                                                |  |  |
| Tipo de medida                                 | $X = M$ emoria en MB                                  |  |  |
|                                                | $A = M$ emoria en MB                                  |  |  |
| Interpretación                                 | La menor cantidad es mejor                            |  |  |

**Fuente:** Maila, 2017; Balseca, 2014 **Realizado por:** Carrión G. y Bonilla J., 2023

## *4.1.2.2 Utilización de CPU*

La métrica de utilización de CPU permite conocer la cantidad de CPU utilizado al realizar una tarea en el sistema. En la Tabla 6-4 se detalla la información sobre la métrica de utilización de CPU.

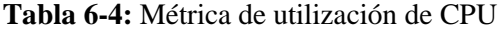

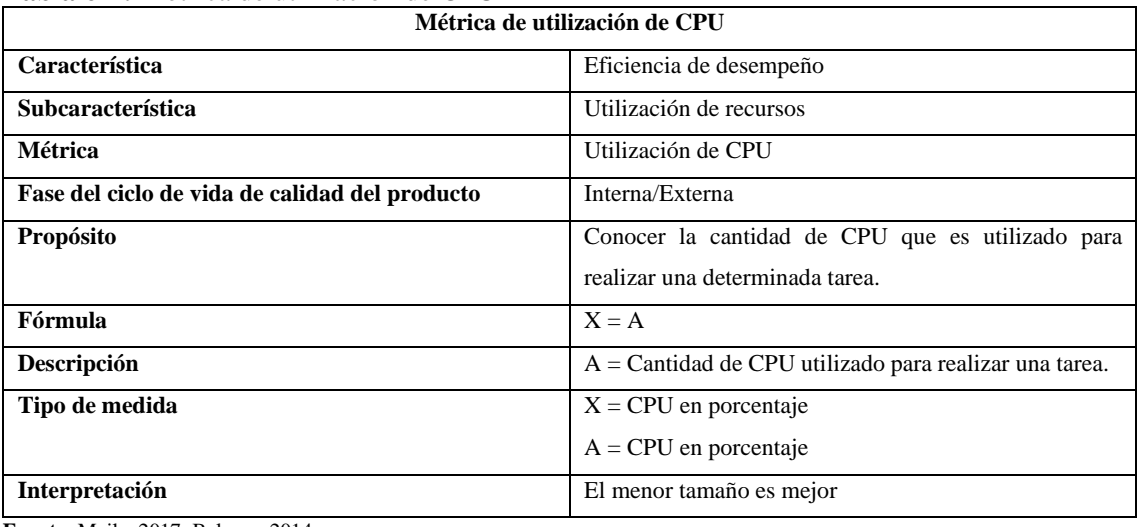

**Fuente:** Maila, 2017; Balseca, 2014 **Realizado por:** Carrión G. y Bonilla J., 2023 A continuación, se muestran los resultados obtenidos al medir las métricas de utilización de memoria y utilización de CPU.

#### • **HU-1: Registro de cuentas de usuario.**

En la Ilustración 3-4 se puede observar que el total de memoria que utiliza la aplicación para el registro de cuentas de usuario es de 230,4 MB; a su vez, la cantidad de procesador que utiliza es de 0,2%.

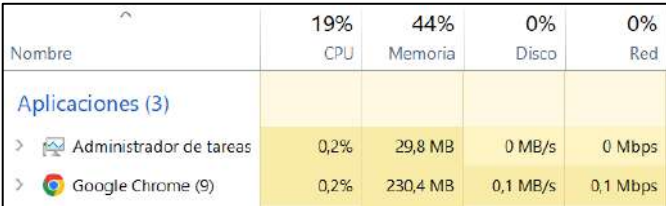

**Ilustración 3-4:** Utilización de memoria y CPU para registro de cuentas de usuario

**Realizado por:** Carrión G. y Bonilla J., 2023

## • **HU-2: Logueo de usuarios.**

En la Ilustración 4-4 se puede observar que el total de memoria que utiliza la aplicación para el logueo de usuarios es de 222,6 MB; a su vez, la cantidad de procesador que utiliza es de 0,3%.

| $\hat{ }$               | 7%   | 36%      | 1%         | 0%     |
|-------------------------|------|----------|------------|--------|
| Nombre                  | CPU  | Memoria  | Disco      | Red    |
| Aplicaciones (2)        |      |          |            |        |
| Administrador de tareas | 0.3% | 30.5 MB  | $0$ MB/s   | 0 Mbps |
| Google Chrome (9)       | 0.3% | 222.6 MB | $0.1$ MB/s | 0 Mbps |

**Ilustración 4-4:** Utilización de memoria y CPU para Logueo de usuarios **Realizado por:** Carrión G. y Bonilla J., 2023

## • **HU-3: Gestión módulo usuarios.**

En la Ilustración 5-4 se puede observar que el total de memoria que utiliza la aplicación para la gestión del módulo usuarios es de 256,2 MB; a su vez, la cantidad de procesador que utiliza es de 1,4%.

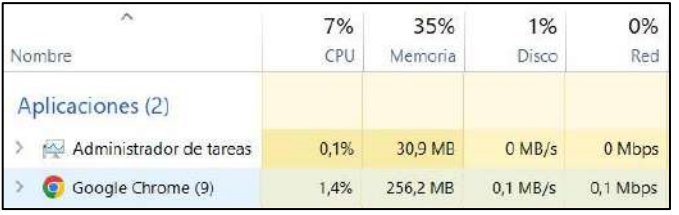

**Ilustración 5-4:** Utilización de memoria y CPU para Gestión de módulo usuarios **Realizado por:** Carrión G. y Bonilla J., 2023

### • **HU-4: Gestión módulo inventario.**

En la Ilustración 6-4 se puede observar que el total de memoria que utiliza la aplicación para la gestión del módulo inventario es de 252,9 MB; a su vez, la cantidad de procesador que utiliza es de 0,2%.

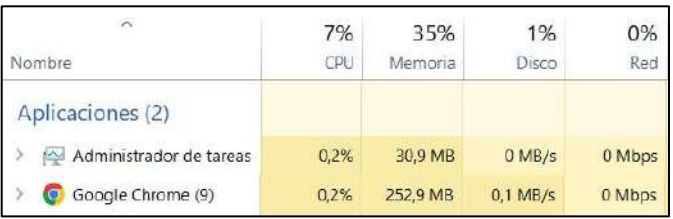

**Ilustración 6-4:** Utilización de memoria y CPU para Gestión de módulo inventario **Realizado por:** Carrión G. y Bonilla J., 2023

## • **HU-5: Catalogar el estado de los libros registrados.**

En la Ilustración 7-4 se puede observar que el total de memoria que utiliza la aplicación para catalogar el estado de los libros registrados es de 305,6 MB; a su vez, la cantidad de procesador que utiliza es de 0,8%.

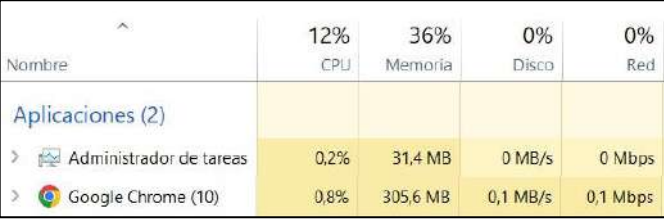

**Ilustración 7-4:** Utilización de memoria y CPU para Catalogar el estado de los libros registrados

**Realizado por:** Carrión G. y Bonilla J., 2023

### • **HU-6: Gestión de ventas registradas.**

En la Ilustración 8-4 se puede observar que el total de memoria que utiliza la aplicación para la gestión de ventas registradas es de 266,8 MB; a su vez, la cantidad de procesador que utiliza es de 1,2%.

| $\Delta$                                 | 5%   | 35%      | 1%         | 0%       |
|------------------------------------------|------|----------|------------|----------|
| Nombre                                   | CPU. | Memoria  | Disco      | Red      |
| Aplicaciones (2)                         |      |          |            |          |
| $\mathcal{S}$<br>Administrador de tareas | 0.1% | 30.0 MB  | $0$ MB/s   | 0 Mbps   |
| Google Chrome (9)                        | 1,2% | 266.8 MB | $0.1$ MB/s | 0.1 Mbps |

**Ilustración 8-4:** Utilización de memoria y CPU para Gestión de ventas registradas

# • **HU-7: Gestión reserva de libros.**

En la Ilustración 9-4 se puede observar que el total de memoria que utiliza la aplicación para la gestión de reserva de libros es de 273,6 MB; a su vez, la cantidad de procesador que utiliza es de 0,6%.

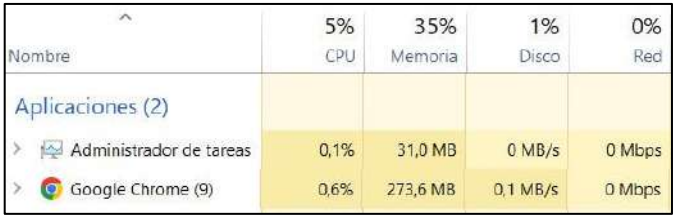

**Ilustración 9-4:** Utilización de memoria y CPU para Gestión de reserva de libros

**Realizado por:** Carrión G. y Bonilla J., 2023

### • **HU-8: Generar reportes de libros registrados.**

En la Ilustración 10-4 se puede observar que el total de memoria que utiliza la aplicación para generar reportes de libros registrados es de 262,4 MB; a su vez, la cantidad de procesador que utiliza es de 0,6%.

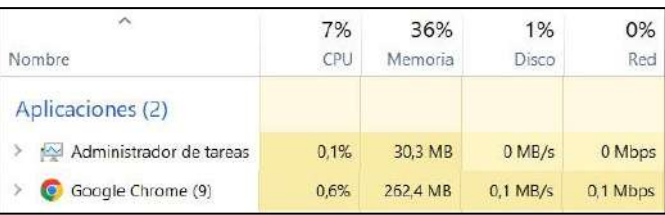

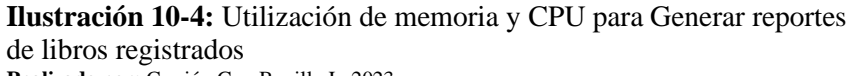

**Realizado por:** Carrión G. y Bonilla J., 2023

### **HU-9: Generar reportes de ventas diarias.**

En la Ilustración 11-4 se puede observar que el total de memoria que utiliza la aplicación para generar reportes de ventas diarias es de 275,6 MB; a su vez, la cantidad de procesador que utiliza es de 0,7%.

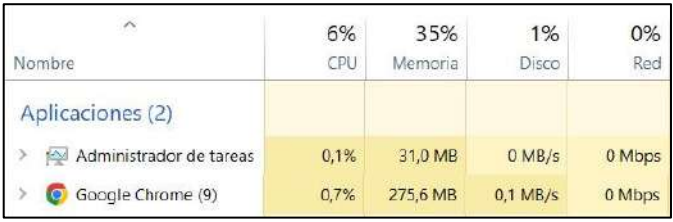

**Ilustración 11-4:** Utilización de memoria y CPU para Generar reportes de ventas diarias

**Realizado por:** Carrión G. y Bonilla J., 2023

### • **HU-10: Generar reporte de libros según su stock.**

En la Ilustración 12-4 se puede observar que el total de memoria que utiliza la aplicación para generar reportes de libros según su stock es de 254,3 MB; a su vez, la cantidad de procesador que utiliza es de 0,2%.

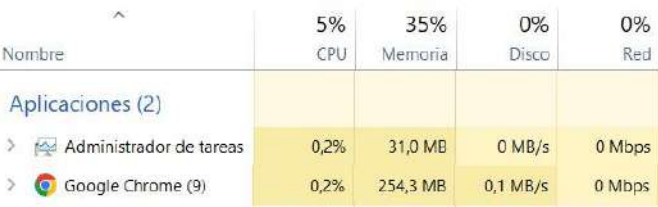

**Ilustración 12-4:** Utilización de memoria y CPU para Generar reportes de libros según su stock **Realizado por:** Carrión G. y Bonilla J., 2023

#### • **HU-11: Generar reporte de ventas especificada por fecha.**

En la Ilustración 13-4 se puede observar que el total de memoria que utiliza la aplicación para generar reportes de ventas especificados por fecha es de 258,4 MB; a su vez, la cantidad de procesador que utiliza es de 1,1%.

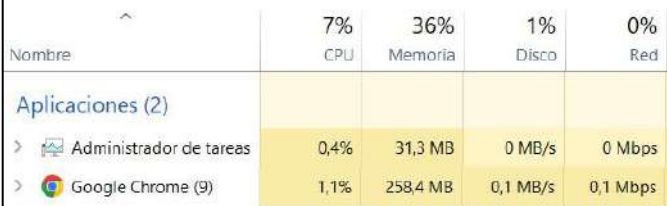

**Ilustración 13-4:** Utilización de memoria y CPU para Generar reporte de ventas especificada por fecha **Realizado por:** Carrión G. y Bonilla J., 2023

#### • **HU-12: Visualizar los libros disponibles en la página web.**

En la Ilustración 14-4 se puede observar que el total de memoria que utiliza la aplicación para visualizar los libros disponibles en la página web es de 290,8 MB; a su vez, la cantidad de procesador que utiliza es de 0,1%.

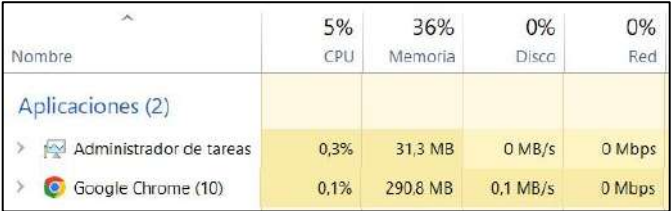

**Ilustración 14-4:** Visualizar los libros disponibles en la página web **Realizado por:** Carrión G. y Bonilla J., 2023

#### • **HU-13: Filtrar búsqueda de libros disponibles en la página web.**

En la Ilustración 15-4 se puede observar que el total de memoria que utiliza la aplicación para filtrar búsqueda de libros disponibles en la página web es de 295,0 MB; a su vez, la cantidad de procesador que utiliza es de 0,4%.

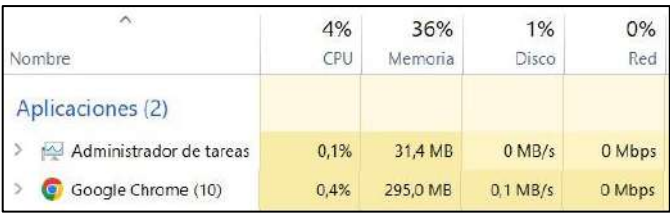

**Ilustración 15-4:** Filtrar búsqueda de libros disponibles en la página web

**Realizado por:** Carrión G. y Bonilla J., 2023

#### • **HU-14: Añadir libro al carrito de compras.**

En la Ilustración 16-4 se puede observar que el total de memoria que utiliza la aplicación para añadir libros al carrito de compras es de 331,2MB; a su vez, la cantidad de procesador que utiliza es de 0,5%.

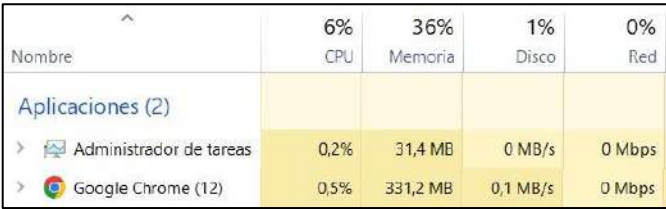

#### **Ilustración 16-4:** Añadir libro al carrito de compras **Realizado por:** Carrión G. y Bonilla J., 2023

#### • **HU-15: Confirmar productos comprados mediante WhatsApp.**

En la Ilustración 17-4 se puede observar que el total de memoria que utiliza la aplicación para confirmar productos comprados mediante WhatsApp es de 279,1MB; a su vez, la cantidad de procesador que utiliza es de 0,1%.

| $\sim$<br>Nombre          | 11%<br><b>CPU</b> | 36%<br>Memoria | 4%<br>Disco | $0\%$<br>Red |
|---------------------------|-------------------|----------------|-------------|--------------|
| Aplicaciones (3)          |                   |                |             |              |
| > Administrador de tareas | 0.2%              | 31.4 MB        | $0$ MB/s    | 0 Mbps       |
| Google Chrome (10)        | 0.1%              | 279,1 MB       | $0.1$ MB/s  | 0,1 Mbps     |

**Ilustración 17-4:** Confirmar productos comprados mediante WhatsApp **Realizado por:** Carrión G. y Bonilla J., 2023

## • **HU-16: Generar servicio de mensajería.**

En la Ilustración 18-4 se puede observar que el total de memoria que utiliza la aplicación para generar el servicio de mensajería es de 281,2MB; a su vez, la cantidad de procesador que utiliza es de 2,5%.

| Nombre                  | 8%<br>CPU | 36%<br>Memoria | 1%<br>Disco | 0%<br>Red |
|-------------------------|-----------|----------------|-------------|-----------|
| Aplicaciones (2)        |           |                |             |           |
| Administrador de tareas | 0.2%      | 31.4 MB        | $0$ MB/s    | 0 Mbps    |
| Google Chrome (10)      | 2.5%      | 281.2 MB       | $0.1$ MB/s  | 0,1 Mbps  |

**Ilustración 18-4:** Generar servicio de mensajería **Realizado por:** Carrión G. y Bonilla J., 2023

#### *4.1.2.4 Análisis de Resultados*

Para valorar si cada métrica cumple con el grado de eficiencia establecido por la norma ISO/IEC 25010 se utilizará una tabla de valoración.

## • **Utilización de memoria**

Se evaluará de manera que, a menor memoria utilizada, la calificación será más alta. En la Tabla 7-4 se muestran los indicadores que permiten medir el uso de memoria.

| Calificación % | <b>Tiempo</b>  | Valor cualitativo |
|----------------|----------------|-------------------|
| 100%           | $[0-150] MB$   | Excelente         |
| 90%            | $[151-250] MB$ | Muy Bueno         |
| 75%            | $[251-350] MB$ | Bueno             |
| 50%            | $[351-450] MB$ | Aceptable         |
| 20%            | $[451-550] MB$ | Regular           |
| 0%             | $[551-\infty]$ | Malo              |

**Tabla 7-4:** Indicador de evaluación de utilización de memoria

**Fuente:** Gómez J., 2019

**Realizado por:** Carrión G. y Bonilla J., 2023

A continuación, en la Tabla 8-4, se muestra el promedio de uso de memoria tomando en cuenta los procesos definidos en las 16 historias de usuario.

| <b>Procesos</b>                                         | Utilización de memoria (MB) |
|---------------------------------------------------------|-----------------------------|
| Registro de cuentas de usuario.                         | 230,4                       |
| Logueo de usuarios.                                     | 222,6                       |
| Gestión módulo usuarios.                                | 256,2                       |
| Gestión módulo inventario.                              | 252,9                       |
| Catalogar el estado de los libros registrados           | 305,6                       |
| Gestión de ventas registradas                           | 266,8                       |
| Gestión reserva de libros                               | 273,6                       |
| Generar reportes de libros registrados                  | 262,4                       |
| Generar reportes de ventas diarias                      | 275,6                       |
| Generar reporte de libros según su stock                | 254,3                       |
| Generar reporte de ventas especificada por fecha        | 258,4                       |
| Visualizar los libros disponibles en la página web      | 290,8                       |
| Filtrar búsqueda de libros disponibles en la página web | 295                         |
| Añadir libro al carrito de compras                      | 331,2                       |
| Confirmar productos comprados mediante WhatsApp         | 279,1                       |
| Generar servicio de mensajería                          | 281,2                       |
| Promedio                                                | 271,01                      |

**Tabla 8-4:** Resultados de utilización de memoria

**Realizado por:** Carrión G. y Bonilla J., 2023

Una vez evaluada la métrica de utilización de memoria se obtuvo un promedio de 271,01 MB tomando en cuenta todos los procesos; acorde a los indicadores de evaluación se ubica en el tiempo [251-350] MB, por lo que se establece un valor de "Bueno" con un porcentaje del 75%.

### • **Utilización de CPU**

Se evaluará de manera que a menor porcentaje de CPU utilizado la calificación será más alta. En la Tabla 9-4 se muestran los indicadores que permiten medir el uso de CPU.

| Calificación % | Porcentaje     | Valor cualitativo |
|----------------|----------------|-------------------|
| 100%           | $[0-0,5]$      | Excelente         |
| 90%            | $[0,6-1,5]$    | Muy Bueno         |
| 75%            | $[1,6-2,5]$    | Bueno             |
| 50%            | $[2,6-3,5]$    | Aceptable         |
| 20%            | $[3,6-4,5]$    | Regular           |
| 0%             | $[4,6-\infty]$ | Malo              |

**Tabla 9-4:** Indicador de evaluación de utilización de CPU

**Fuente:** Gómez J., 2019

A continuación, en la Tabla 10-4, se muestra el promedio de uso de CPU tomando en cuenta los procesos definidos en las 16 historias de usuario.

| <b>Proceso</b>                                          | Utilización de CPU |
|---------------------------------------------------------|--------------------|
| Registro de cuentas de usuario.                         | 0,20%              |
| Logueo de usuarios.                                     | 0,30%              |
| Gestión módulo usuarios.                                | 1,40%              |
| Gestión módulo inventario.                              | 0,20%              |
| Catalogar el estado de los libros registrados           | 0,80%              |
| Gestión de ventas registradas                           | 1,20%              |
| Gestión reserva de libros                               | 0,60%              |
| Generar reportes de libros registrados                  | 0,60%              |
| Generar reportes de ventas diarias                      | 0,70%              |
| Generar reporte de libros según su stock                | 0,20%              |
| Generar reporte de ventas especificada por fecha        | 1,10%              |
| Visualizar los libros disponibles en la página web      | 0,10%              |
| Filtrar búsqueda de libros disponibles en la página web | 0,40%              |
| Añadir libro al carrito de compras                      | 0,50%              |
| Confirmar productos comprados mediante WhatsApp         | 0,10%              |
| Generar servicio de mensajería                          | 2,50%              |
| Promedio                                                | 0,68%              |

**Tabla 10-4:** Resultados de utilización de CPU

 **Realizado por:** Carrión G. y Bonilla J., 2023

Una vez evaluada la métrica de utilización de CPU se obtuvo un promedio de 0.68% tomando en cuenta todos los procesos; acorde a los indicadores de evaluación de utilización de CPU se ubica en el porcentaje [0,6-1,5], por lo que se establece un valor de "Muy bueno" con un porcentaje del 90%.

Para determinar el valor total de la característica de Eficiencia de desempeño se realizó una ponderación tomando en cuenta las subcaracterísticas evaluadas, en la Tabla 11-4 se muestran sus respectivos valores.

| Comportamiento temporal | Utilización de recursos | Eficiencia de desempeño |        |
|-------------------------|-------------------------|-------------------------|--------|
| 50%                     | 50%                     |                         | 100%   |
|                         | Utilización de          | Utilización de          | Total  |
| Tiempo de respuesta     | memoria                 | procesador              |        |
| 32,66%                  | 18,75%                  | 22.5%                   | 73.91% |

**Tabla 11-4:** Resultado de eficiencia de desempeño

**Realizado por:** Carrión G. y Bonilla J., 2023

Se determinó que en base a lo establecido por la norma ISO/IEC 25010 la característica de eficiencia de desempeño del sistema, tomando en cuenta la evaluación de las subcaracterísticas comportamiento temporal y utilización de recursos dan un total de 73,91%.

### **4.2 Evaluación de Usabilidad**

Para medir todas las subcaracterísticas de la usabilidad acorde a la norma ISO/IEC 25010, se utilizó como instrumento la encuesta, aplicando una adaptación de los cuestionarios USE (Usefulness, Satisfaction, and Ease of use) y CSUQ (Cuestionario de Usabilidad de Sistemas Informáticos) (Hermoza, 2018, pp. 70-71; Angulo y Robles, 2014, p. 194).

La encuesta estará basada en la escala de Likert que se presenta en la Tabla 12-4, ya que permite medir la opinión del usuario, la cual busca medir el nivel agrado o conformidad de los consumidores con respecto al producto.

| Escala de Likert               |  |  |
|--------------------------------|--|--|
| <b>Totalmente Insatisfecho</b> |  |  |
| <b>Insatisfecho</b>            |  |  |
| Algo Satisfecho                |  |  |
| <b>Satisfecho</b>              |  |  |
| <b>Totalmente Satisfecho</b>   |  |  |

**Tabla 12-4:** Escala de Likert

**Fuente:** Angulo y Robles, 2014

La encuesta cuenta con 18 preguntas siendo cada una de ellas ponderada del 1 al 5, en donde cada nivel representa un grado de conformidad en la escala de Likert. A continuación, en la Tabla 13- 4 se visualiza la encuesta de 18 preguntas que abarcara los dos estudios.

|     | <b>Preguntas</b>                                                            | 1 | 2 | 3 | 4 | 5 |
|-----|-----------------------------------------------------------------------------|---|---|---|---|---|
|     | Reconocer su Adecuación                                                     |   |   |   |   |   |
| 1.  | El sistema cumple con sus necesidades                                       |   |   |   |   |   |
| 2.  | Me ayuda a ser más productivo                                               |   |   |   |   |   |
| 3.  | Me ayuda a ser más eficaz                                                   |   |   |   |   |   |
| 4.  | Hace todo lo que espero que haga.                                           |   |   |   |   |   |
|     | Protección contra Errores                                                   |   |   |   |   |   |
| 5.  | Cada vez que cometo un error en el sistema lo resuelvo fácil y              |   |   |   |   |   |
|     | rápidamente                                                                 |   |   |   |   |   |
| 6.  | El sistema muestra mensajes de error que me dice claramente cómo            |   |   |   |   |   |
|     | resolver los problemas                                                      |   |   |   |   |   |
|     | <b>Accesibilidad</b>                                                        |   |   |   |   |   |
| 7.  | La presentación de la información (títulos, iconografía, mensajes) está     |   |   |   |   |   |
|     | acorde para personas con problemas visuales                                 |   |   |   |   |   |
| 8.  | El sistema presenta todas las herramientas que esperaba                     |   |   |   |   |   |
| 9.  | Cree usted que una persona con capacidades especiales pueda acceder         |   |   |   |   |   |
|     | al sistema sin ningún problema.                                             |   |   |   |   |   |
|     | Estética                                                                    |   |   |   |   |   |
|     | 10. La interfaz es amigable con el usuario.                                 |   |   |   |   |   |
|     | 11. Los colores que presenta el sistema son adecuados y agradables          |   |   |   |   |   |
|     | 12. La organización de la información en las pantallas del sistema es clara |   |   |   |   |   |
|     | Operabilidad                                                                |   |   |   |   |   |
|     | 13. Es simple de usar                                                       |   |   |   |   |   |
|     | 14. No necesito esforzarme para utilizarlo.                                 |   |   |   |   |   |
|     | 15. Puedo utilizarlo sin instrucciones escritas.                            |   |   |   |   |   |
|     | Aprendizaje                                                                 |   |   |   |   |   |
| 16. | He aprendido a utilizarlo rápidamente.                                      |   |   |   |   |   |
|     | 17. Recuerdo fácilmente como usarlo.                                        |   |   |   |   |   |
|     | 18. Es fácil aprender a usar este sistema                                   |   |   |   |   |   |
|     |                                                                             |   |   |   |   |   |

**Tabla 13-4:** Encuesta para evaluar la aplicación web de gestión de inventarios

**Fuente:** Hermoza, 2018; Angulo y Robles, 2014 **Realizado por:** Carrión G. y Bonilla J., 2023

Para la aplicación de la encuesta, tal como se explicó en la metodología, se tomó en cuenta por una parte los usuarios de la aplicación web de gestión de inventarios, siendo los 3 trabajadores de la empresa los encuestados; y por otra parte, los usuarios de la página web catálogo, considerando 10 clientes de la librería Geomundo.

A continuación, en la Tabla 14-4, se presentan los resultados de la primera encuesta hecha a los trabajadores de la librería Geomundo.

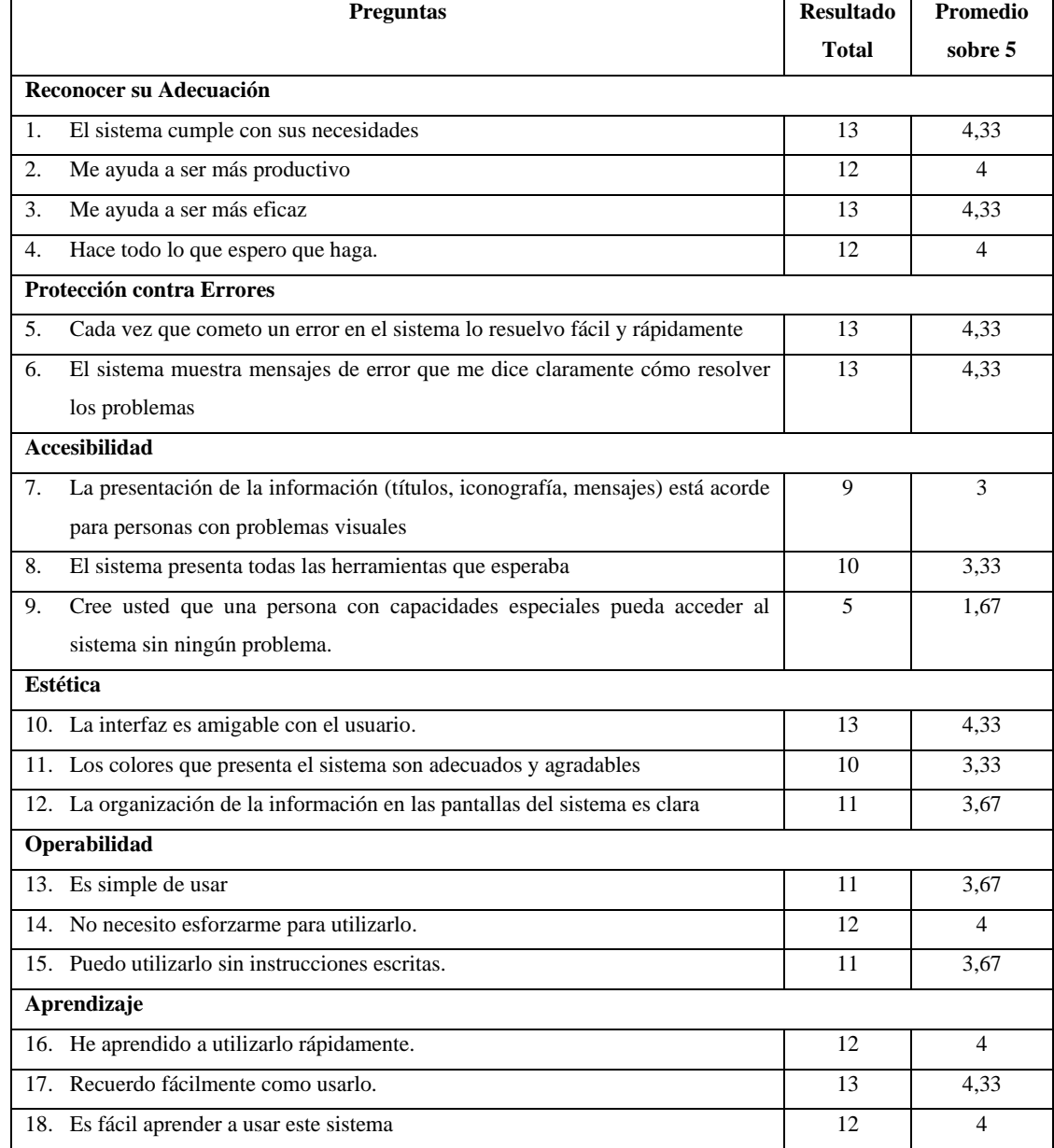

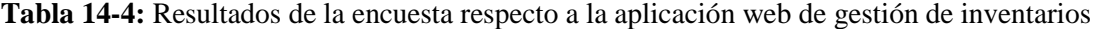

Una vez realizada la encuesta a los trabajadores (administradores y vendedores) de la librería Geomundo, se obtuvo un resultado general sobre el máximo de 5 puntos. Cada subcaracterística evaluada cuenta con una pregunta mejor puntuada, tales como, en la capacidad para reconocer su adecuación las preguntas mejor evaluadas son "El sistema cumple con sus necesidades" y "Me ayuda a ser más efectivo" con un promedio de 4,33. En protección contra errores se puede observar que las dos preguntas dirigidas a esta sub característica, "Cada vez que cometo un error en el sistema lo resuelvo fácil y rápidamente" y "El sistema muestra mensajes de error que me dice claramente cómo resolver los problemas ", tienen un promedio de 4,33.
Respecto a Accesibilidad la pregunta mejor valorada es "El sistema presenta todas las herramientas que esperaba" con un promedio de 3,33; sin embargo, en esta sección también se encuentra la pregunta peor puntuada de toda la encuesta que es "Cree usted que una persona con capacidades especiales pueda acceder al sistema sin ningún problema" Con un promedio de 1,67. En Estética la pregunta mejor puntuada es "La interfaz es amigable con el usuario" con un valor de 4,33. En la operabilidad las preguntas mejor valoradas son "Es simple de usar" y "Puedo utilizarlo sin instrucciones escritas" con un promedio de 3,67. Por último, en el aprendizaje la pregunta mejor valorada es "Recuerdo fácilmente como usarlo" con un promedio de 4,33.

A continuación, en la Tabla 15-4, se presentan los resultados de la encuesta aplicada a 10 clientes de la librería Geomundo para evaluar la página web catálogo.

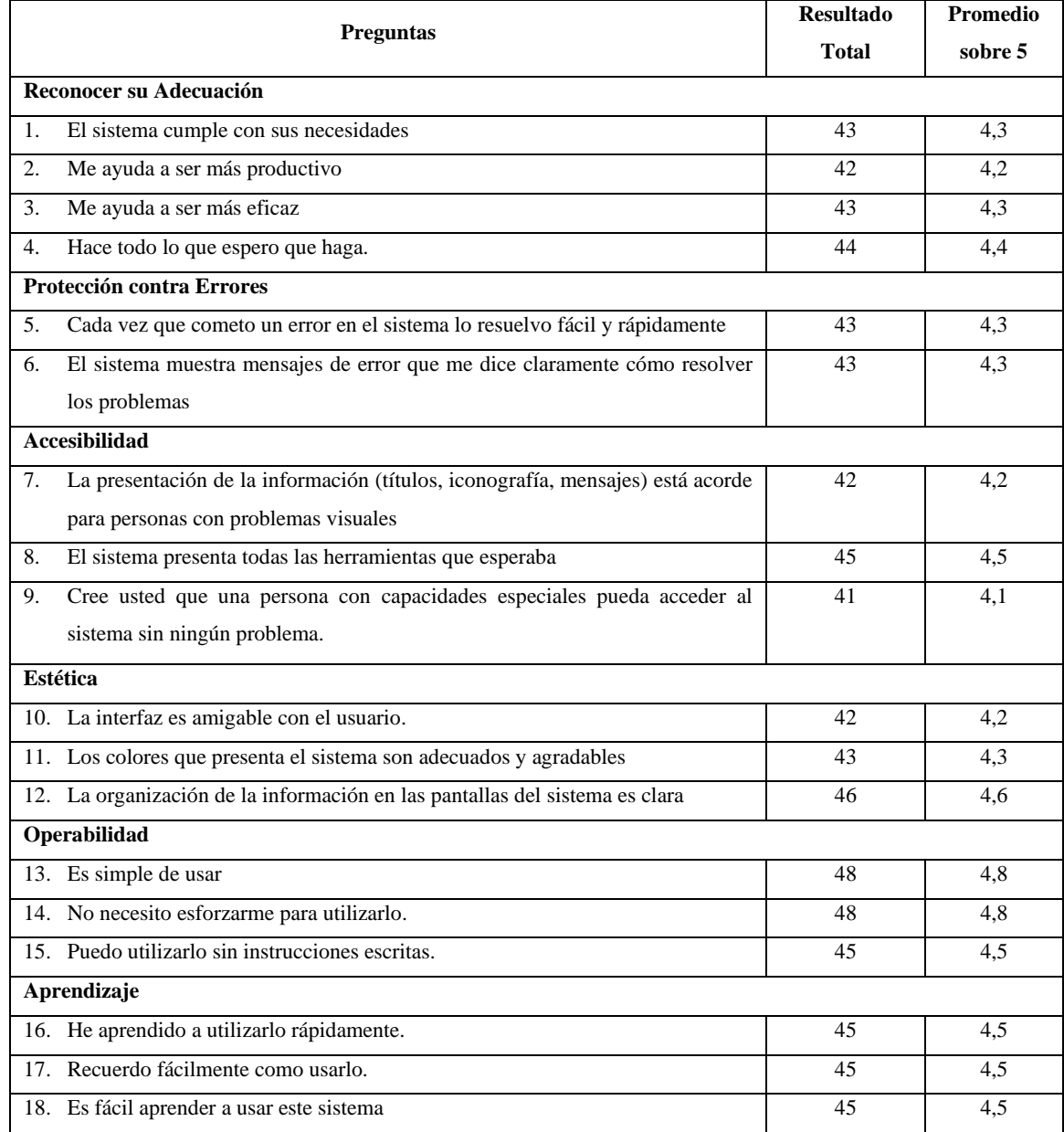

#### **Tabla 15-4:** Resultados de la encuesta a la página web catálogo

**Realizado por:** Carrión G. y Bonilla J., 2023

Una vez finalizada la encuesta, las preguntas evaluadas sobre el máximo de 5 puntos se puede observar resultados positivos por encima del valor neutral 3. En la capacidad de reconocer su adecuación, la pregunta mejor evaluada es "Hace todo lo que espero que haga" con un promedio de 4,4. En la sub característica de protección contra errores las preguntas "Cada vez que cometo un error en el sistema lo resuelvo fácil y rápidamente" y "El sistema muestra mensajes de error que me dice claramente cómo resolver los problemas" tiene el mismo puntaje con un promedio de 4,3.

En la subcaracterísticas de accesibilidad la pregunta mejor puntuada es "El sistema presenta todas las herramientas que esperaba" con un 4,5 de promedio; sin embargo, en esta sub característica también encontramos la pregunta peor puntuada en todo el cuestionario la cual es "Cree usted que una persona con capacidades especiales pueda acceder al sistema sin ningún problema" con un promedio de 4,1. Respecto a la evaluación de la estética la pregunta mejor puntuada es "La organización de la información en las pantallas del sistema es clara" con un valor de 4,6 de promedio, en la sub característica de la operabilidad las preguntas con la mejor puntuación son "Es simple de usar" y "No necesito esforzarme para utilizarlo" con un promedio de 4,8; y finalmente, en la evaluación del aprendizaje las preguntas "He aprendido a utilizarlo rápidamente", "Recuerdo fácilmente como usarlo" y "Es fácil aprender a usar este sistema" tienen el mismo promedio de 4,5.

A cada una de las subcaracterísticas se les asigno una ponderación, con la finalidad de enfocar el estudio al contexto en que se desarrolló la aplicación.

A continuación, en la Tabla 16-4 se puede observar los porcentajes asignados a cada una de las subcaracterísticas.

| <b>Subcaracterísticas</b> | Porcentaje |
|---------------------------|------------|
| Reconocer su adecuación   | 30%        |
| Protección contra errores | 32%        |
| Accesibilidad             | 2%         |
| Estética                  | 3%         |
| Operabilidad              | 3%         |
| Aprendizaje               | 30%        |
| <b>Total</b>              | 100%       |

**Tabla 16-4:** Ponderación de cada una de las subcaracterísticas de usabilidad

**Realizado por:** Carrión G. y Bonilla J., 2023

#### *4.2.1 Análisis de Resultados de Usabilidad en la aplicación web de gestión de inventarios*

A continuación, se presenta los resultados obtenidos en la encuesta de evaluación de la usabilidad en la aplicación web de gestión de inventarios, en la Tabla 17-4 se especifica el promedio sobre 5 de cada una de las subcaracterísticas de la usabilidad según su respectivo porcentaje acorde a la ponderación mencionada en la Tabla 16-4.

| <b>Subcaracterísticas</b> | Promedio | Porcentaje |
|---------------------------|----------|------------|
| Reconocer su adecuación   | 4,17     | 25,00%     |
| Protección contra errores | 4,33     | 27,73%     |
| Accesibilidad             | 2,67     | 1,07%      |
| Estética                  | 3,78     | 2,27%      |
| Operabilidad              | 3,78     | 2,27%      |
| Aprendizaje               | 4,11     | 24,67%     |
| <b>Total</b>              |          | 83,00%     |

**Tabla 17-4:** Porcentajes de cada una de las subcaracterísticas de la usabilidad

Posteriormente, en la Ilustración 19-4 se puede observar una representación gráfica de los porcentajes de cada una de las subcaracterísticas evaluadas en la encuesta de usabilidad de la aplicación web de gestión de inventarios.

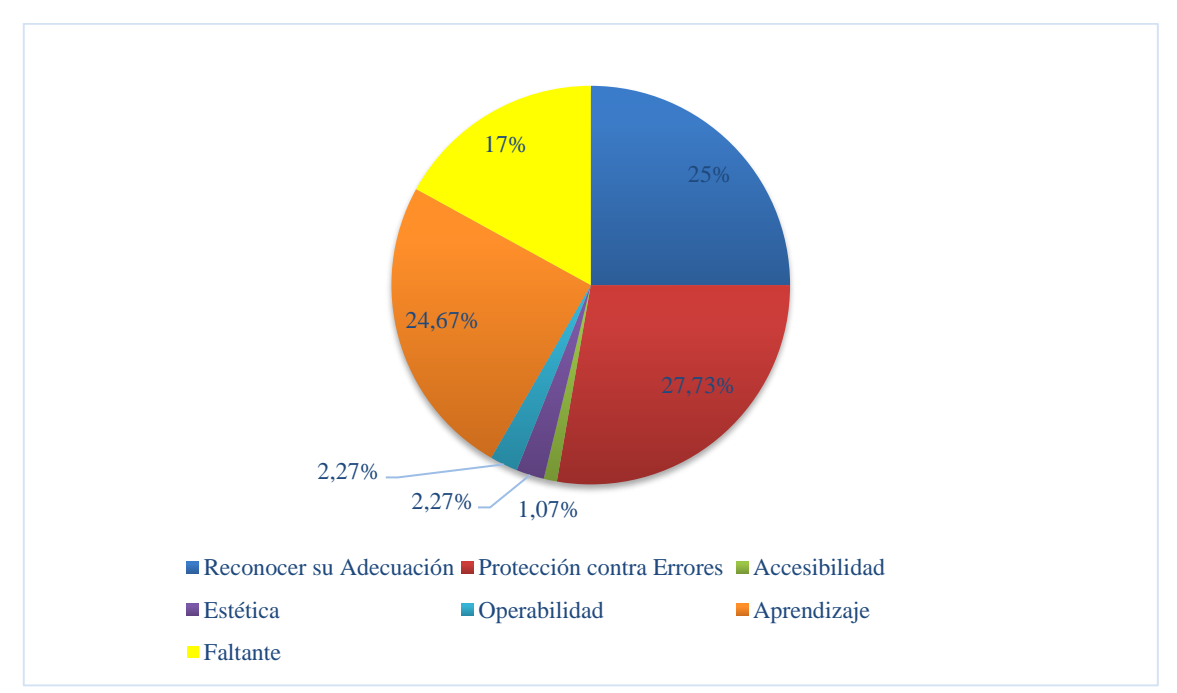

**Ilustración 19-4:** Porcentajes de las subcaracterísticas de Usabilidad en la aplicación web de gestión de inventarios **Realizado por:** Carrión G. y Bonilla J., 2023

Una vez finalizado el análisis de resultados de la encuesta, se deduce que el nivel de usabilidad de la aplicación de gestión de inventarios es del 83% con un faltante del 17%, teniendo en cuenta que la subcaracterística con mejor puntuación es la protección de errores, mientras que la de peor puntuación es la accesibilidad.

#### *4.2.2 Análisis de Resultados de Usabilidad en la página web catálogo*

Los resultados obtenidos en la encuesta de evaluación de la usabilidad en la página web catálogo se presentan en la Tabla 18-4, la cual se especifica el promedio sobre 5 de cada una de las subcaracterísticas de usabilidad con su respectivo porcentaje.

| <b>Subcaracterísticas</b> | Promedio | Porcentaje |
|---------------------------|----------|------------|
| Reconocer su adecuación   | 4,30     | 25,80%     |
| Protección contra errores | 4,30     | 27,52%     |
| Accesibilidad             | 4,27     | 1,71%      |
| Estética                  | 4,37     | 2,62%      |
| Operabilidad              | 4.70     | 2,82%      |
| Aprendizaje               | 4,50     | 27,00%     |
| <b>Total</b>              |          | 87.5%      |

**Tabla 18-4:** Porcentajes de cada una de las subcaracterísticas de la usabilidad

**Realizado por:** Carrión G. y Bonilla J., 2023

A continuación, en la Ilustración 20-4 se puede observar una representación gráfica de los porcentajes de cada una de las subcaracterísticas evaluadas en la encuesta de usabilidad de la página web catálogo.

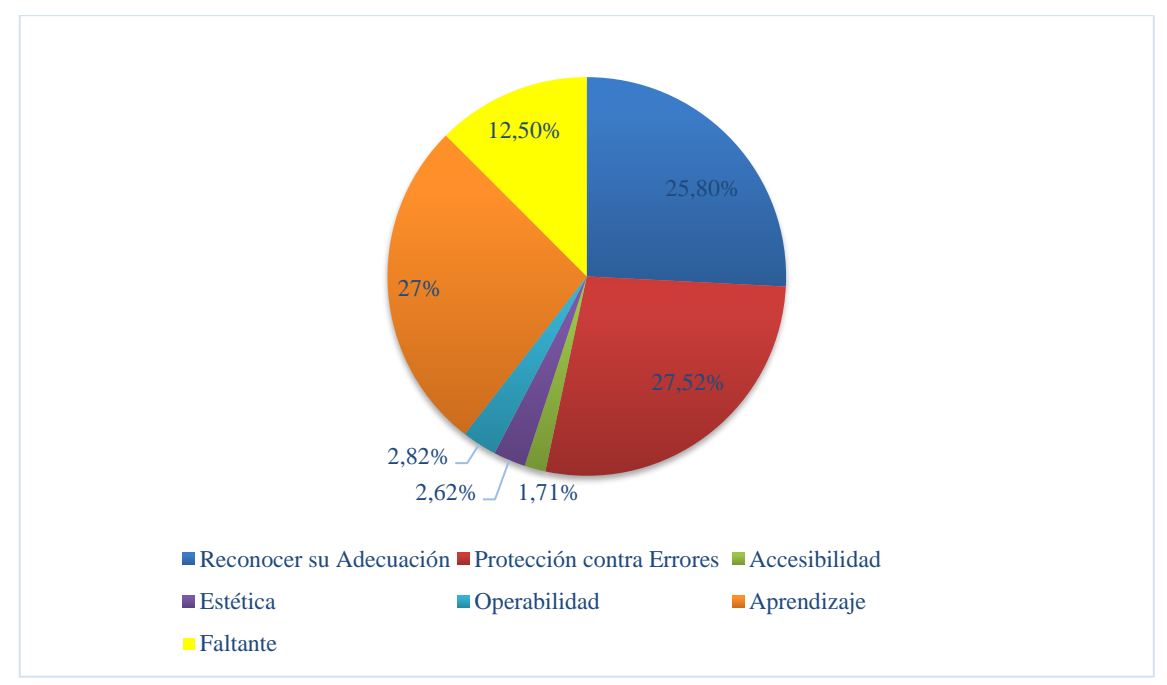

**Ilustración 20-4:** Porcentaje de las subcaracterísticas de Usabilidad en la página web catálogo **Realizado por:** Carrión G. y Bonilla J., 2023

Finalizado el análisis de resultados de la encuesta, se concluye que el nivel de usabilidad en la página web catálogo es del 87,5% con un faltante de 12,5%, considerando que la subcaracterística mejor evaluada es la protección contra errores y la peor evaluada es la accesibilidad.

En la Tabla 19-4 se puede observar la ponderación de los resultados de las dos encuestas, a fin de obtener el porcentaje total de la usabilidad en la aplicación.

| Usabilidad de la Aplicación web | Usabilidad de la página web | <b>Usabilidad</b> |
|---------------------------------|-----------------------------|-------------------|
| de gestión de inventarios       | catálogo                    | 100%              |
| 50%                             | 50%                         |                   |
| 41.5%                           | 43.75%                      | 85.25%            |

**Tabla 19-4:** Resultados de la Usabilidad

**Realizado por:** Carrión G. y Bonilla J., 2023

A continuación, en la Ilustración 21-4 se puede observar una representación gráfica del porcentaje final de la usabilidad con un 85,25% y su faltante de 14,75%

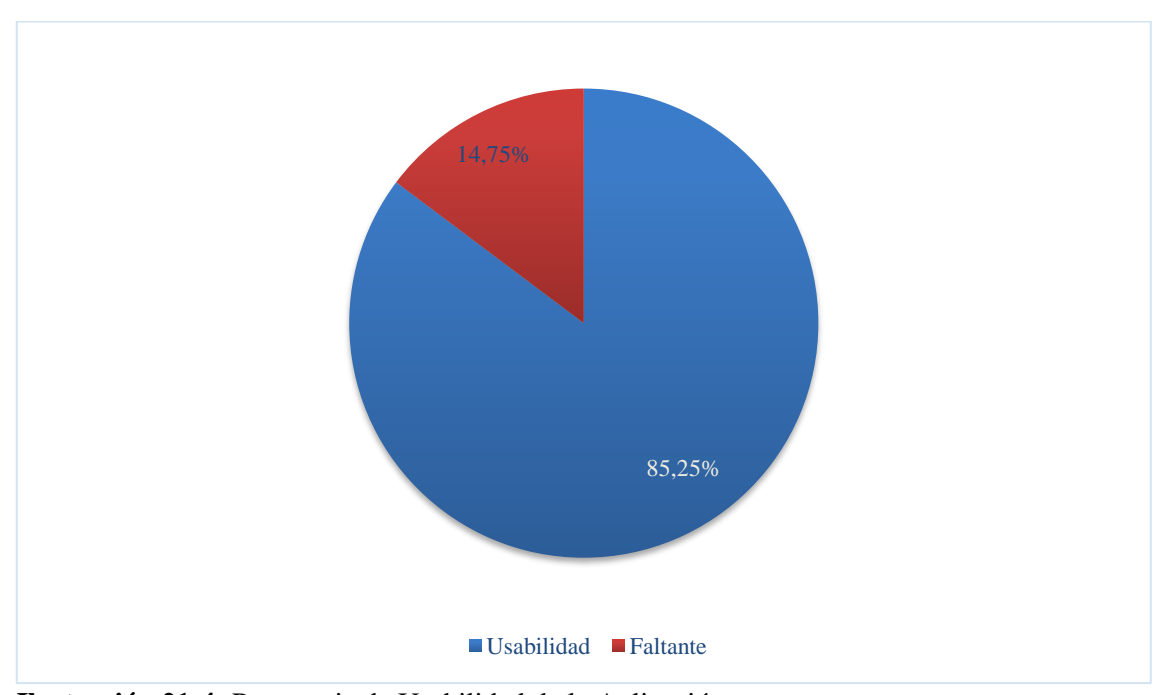

**Ilustración 21-4:** Porcentaje de Usabilidad de la Aplicación **Realizado por:** Carrión G. y Bonilla J., 2023

#### **4.3 Escala de Medición para las características de la ISO/IEC 25010**

A continuación, en la Tabla 20-4 se visualiza la puntuación final donde se establece la calidad del producto software.

| <b>Escala de Medición</b> | Puntuación                | Grado de Satisfacción |  |  |
|---------------------------|---------------------------|-----------------------|--|--|
| $87.5\% - 100\%$          | Cumple con los requisitos | Muy Satisfactorio     |  |  |
| 50% - 87,4%               | Aceptable                 | Satisfactorio         |  |  |
| 27.5% - 49%               | Mínimamente Aceptable     | Insatisfactorio       |  |  |
| $0 - 27.4%$               | Inaceptable               |                       |  |  |

**Tabla 20-4:** Escala de medición de la calidad del producto

**Fuente:** Balseca, 2014

Para la aplicación web de gestión de inventarios desarrollada en el presente trabajo, la eficiencia de desempeño obtuvo un porcentaje de 73,91%, y la usabilidad 85,25%; por lo tanto, se encuentran dentro del rango [50% - 87,4%] con una puntuación de "Aceptable" y un grado de "Satisfactorio" de acuerdo con los criterios de calidad del producto de la ISO/IEC 25010.

#### **CAPÍTULO V**

#### **CONCLUSIONES**

Finalizado el trabajo de integración curricular y analizando los resultados obtenidos respecto a eficiencia de desempeño y usabilidad se consiguió llegar a las siguientes conclusiones:

- Una vez analizadas las características de los frameworks Spring Boot y Angular se determinó que facilitan el desarrollo de aplicaciones web, poniendo a disposición varias herramientas que simplifican la codificación y permiten la reutilización de código de manera organizada; finalmente, permiten desarrollar aplicaciones escalables, estableciendo un flujo de trabajo definido con buenas prácticas de desarrollo.
- Mediante entrevistas realizadas al personal de la librería Geomundo se determinaron los procesos que actualmente se llevan a cabo durante la gestión de inventarios, concluyendo que se utiliza una excesiva cantidad de tiempo gestionando sus productos manualmente, por esta razón se propuso la aplicación web de gestión de inventarios, con el fin de que la empresa reduzca el tiempo en sus procesos.
- Mediante la metodología Scrum, se obtuvieron un total de 16 historias de usuario y 6 historias técnicas, planificadas en 5 Sprints; además, el desarrollo de la aplicación web de gestión de inventarios utilizó el framework Angular para el frontend, Spring Boot para el backend, y MariaDB como base de datos mediante el patrón de diseño Modelo Vista Controlador, lo que permitió un desarrollo ágil, organizado, y cumpliendo lo establecido en los requisitos.
- En el desarrollo de la página web catálogo se reutilizó el código implementado en la aplicación web de gestión de inventarios gracias al uso del framework Angular. Cabe recalcar que la página web utiliza el mismo backend de la aplicación web para acceder a los datos almacenados.
- La eficiencia de desempeño se estableció en 73.91% que se interpreta como Satisfactorio acorde a la norma ISO/IEC 25010, con un comportamiento temporal del 65,31% equivalente al porcentaje de tiempo reducido en la gestión de productos, una utilización de memoria promedio de 271 MB interpretado como "Bueno", y una utilización de CPU de 0.68% interpretado como "Muy Bueno"; a su vez, la usabilidad de la aplicación web se considera "Satisfactoria", debido a que alcanza un porcentaje del 85.25%, demostrando que el usuario tiene una buena interacción con la aplicación web.

#### **RECOMENDACIONES**

- Se sugiere utilizar el framework Angular y Spring Boot para futuros trabajos, debido a que, facilita crear aplicaciones web, utilizan lenguajes de programación conocidos con una amplia documentación y a su vez permiten una rápida implementación.
- Se sugiere la implementación de APIs que brinden información sobre libros, con el fin de agilizar el ingreso de datos sobre libros en la aplicación web de gestión de inventarios.
- Se sugiere la implementación de un módulo para proveedores, así como asegurar el registro de datos de clientes para mejorar, a futuro, la toma de decisiones de la empresa.
- Se sugiere el mejoramiento continuo de la página web catálogo, con la retroalimentación sugerida por los usuarios finales, con el propósito de mejorar la experiencia de usuario.

#### **BIBLIOGRAFÍA**

**ALMAKTOOM, Abdulaziz.** "Stochastic Reliability Measurement and Design Optimization of an Inventory Management System". Hindawi [en línea]. 2017, (Arabia Saudi), pp. 1-9. [Consulta: 2022-06-28]. Disponible en: https://doi.org/10.1155/2017/1460163

**ANGULAR.** Introduction to the Angular docs. Google, 2022. [Consulta: 2022-06-28]. Disponible en:<https://angular.io/docs>

**ARIZMENDI, P.** *AngularJS: Convierte en el profesional que las compañías de software necesitan.* [en línea]. Paiminix, 2018. [Consulta: 28 junio 2022]. Disponible en: https://books.google.com.ec/books?id=q1FjDwAAQBAJ&printsec=frontcover&dq=inauthor:% 22Paimi+Arizmendi%22&hl=es&sa=X&redir\_esc=y#v=onepage&q&f=false

**BALSECA CHISAGUANO, Evelyn Amparo.** Evaluación de calidad de productos de software en empresas de desarrollo de software aplicando la norma ISO/IEC 25000 (Trabajo de titulación). [en línea] Escuela Politécnica Nacional, Facultad de Ingeniería en Sistemas Informáticos y de Computación. Quito, Ecuador. 2014. [Consulta: 2023-24-01]. Disponible en: <http://bibdigital.epn.edu.ec/handle/15000/9113>

**BERMELIO, L.** " Los estudios de usabilidad en sitios webs de bibliotecas universitarias". Ciencias de la Información [en línea], 2005, (Cuba) 36(2), pp. 31-52. [Consulta: 12 enero 2023]. ISSN 0864-4659. Disponible en: https://www.redalyc.org/articulo.oa?id=181417874002

**BOLAÑOS MARTÍNEZ, Reinel Steven.** Sistema de información web para la gestión de inventarios de insumos y de producción de calzado (Trabajo de titulación). Facultad Tecnológica. [en línea] Universidad Distrital Francisco José de Caldas. Bogotá, Colombia. 2019. [Consulta: 2022-06-28]. Disponible en:<http://hdl.handle.net/11349/22456>

**BUDIU, R.; & MORAN, K.** "How many participants for quantitative usability studies: a summary of sample-size recommendations". Nielsen Norman Group [en línea], 2021. [Consulta: 12 enero 2023]. Disponible en: https://www.nngroup.com/articles/summary-quant-sample-sizes/

**CRUZ FERNÁNDEZ, A.** *Gestión de inventarios* [en línea]. Málaga-España: IC Editorial, 2017. [Consulta: 2022-06-24]. Disponible en: [https://books.google.es/books?id=s1cpEAAAQBAJ&lpg=PT8&dq=gestion%20de%20inventari](https://books.google.es/books?id=s1cpEAAAQBAJ&lpg=PT8&dq=gestion%20de%20inventarios&lr&hl=es&pg=PP1#v=onepage&q&f=false) [os&lr&hl=es&pg=PP1#v=onepage&q&f=false](https://books.google.es/books?id=s1cpEAAAQBAJ&lpg=PT8&dq=gestion%20de%20inventarios&lr&hl=es&pg=PP1#v=onepage&q&f=false)

**GAJEWSKI, Michal; & ZABIEROWSKI, Wojciech.** "Analysis and Comparison of the Spring Framework and Play Framework Performance, Used to Create Web Applications in Java". 2019 IEEE XVth International Conference on the Perspective Technologies and Methods in MEMS Design (MEMSTECH) [en línea], 2019, (Ucrania), pp. 170-173. [Consulta: 2022-06-29]. ISSN 2573-5373. Disponible en: 10.1109/MEMSTECH.2019.8817390

**GÓMEZ REA, Jason Israel.** Desarrollo de un sistema web para la generación de horarios académicos a través de técnicas metaheurísticas para la Unidad Educativa del Milenio Tarqui (Trabajo de titulación). [en línea] Escuela Superior Politécnica de Chimborazo, Facultad de Informática y Electrónica. Riobamba, Ecuador. 2019. pp. 62-73. [Consulta: 2023-01-24]. Disponible en:<http://dspace.espoch.edu.ec/bitstream/123456789/12268/1/18T00793.pdf>

**GONÇALVES, Luis.** "Scrum: The metodology to become more agile". Controlling & Management Review [en línea], 2018, (Alemania) 62, pp. 40-42. [Consulta: 2022-08-13]. Disponible en:<https://doi.org/10.1007/s12176-018-0020-3>

**HADIDA, Sebastian, TROILO, Fernando.** "La agilidad en las organizaciones: Trabajo comparativo entre metodologías ágiles y de cascada en un contexto de ambigüedad y transformación digital". Serie Documentos de Trabajo, 2020, (Argentina) 756, pp. 1-43. [Consulta: 2022-09-20]. Disponible en: http://hdl.handle.net/10419/238381

**HERMOZA PAZ, Luis Ricardo.** Evaluación de la usabilidad de un sistema de información electrónico para el manejo de la información de un programa de tamizaje para cáncer de cuello uterino basado en autotoma y agentes comunitarios de salud (Trabajo de titulación) (Maestría). [en línea] Universidad Peruana Cayetano Heredia. 2018. pp. 70-71. [Consulta: 2022-11-15]. Disponible en:<https://hdl.handle.net/20.500.12866/3842>

**IBM.** Componentes de aplicaciones basadas en la web. IBM, 2021. [Consulta: 2022-06-29]. Disponible en: [https://www.ibm.com/docs/es/db2-for-zos/11?topic=environment-components](https://www.ibm.com/docs/es/db2-for-zos/11?topic=environment-components-web-based-applications)[web-based-applications](https://www.ibm.com/docs/es/db2-for-zos/11?topic=environment-components-web-based-applications)

**ISO/IEC 25000:2014(en) Systems and software engineering**. Systems and software Quality Requirements and Evaluation (SQuaRE), Guide to SQuaRE

**ISO/IEC 25010:2011(en) Systems and software engineering.** Systems and software Quality Requirements and Evaluation (SQuaRE). System and software quality models

**LADRÓN DE GUEVARA, M.** *Elaboración y gestión de inventarios.UF0476* [en línea]. Italia-Milan: Tutor Fomación, 2020. [Consulta: 6 febrero 2022]. Disponible en: https://books.google.es/books?hl=es&lr=&id=bpXSDwAAQBAJ&oi=fnd&pg=PA6&dq=gestio n+de+inventarios&ots=HGYNIsscmJ&sig=scINL1JEOZeOVXZY\_Se9AfFDvYA#v=onepage &q&f=false

**MANCUZO, Gabriel.** *Fases de la Metodología Scrum* [blog].2020. [Consulta: 1 julio 2022]. Disponible en: https://blog.comparasoftware.com/fases-metodologia-scrum

**MARIADB.** Acerca de MariaDB. MariaDB, 2022 [Consulta: 2022-06-28]. Disponible en: https://mariadb.com/kb/es/about-mariadb/

**MEANA, P.** *Gestión de inventarios* [en línea]. Madrid-España: Ediciones Paraninfo, S.A., 2017. [Consulta: 6 febrero 2022]. Disponible en: https://books.google.es/books?hl=es&lr=&id=Ml5IDgAAQBAJ&oi=fnd&pg=PP1&dq=gestion +de+inventarios&ots=6wv8nvEqHZ&sig=3KzpGihk6Ni\_fqRhGG3BISovOi4#v=onepage&q&f  $=$ false

**PANTOJA, L.; & PARDO, C.** "Evaluando la facilidad de aprendizaje de frameworks mvc en el desarrollo de aplicaciones web". Publicaciones e investigación [en línea], 2016, (Colombia) 10, pp. 129-142. [Consulta: 18 enero 2022]. ISSN 1900-6608. Disponible en: <https://doi.org/10.22490/25394088.1592>

**PUCIARELLI, Luciano.** *Angular: TypeScript. Arquitectura. Instalación. Directivas y Bindings Forms. Ruteo y más.* [en línea]. Argentina: Six Ediciones, 2020. [Consulta: 2022-11-23]. Disponible en: [https://books.google.com.ec/books?id=6aHTDwAAQBAJ&lpg=PA5&dq=framework%20angul](https://books.google.com.ec/books?id=6aHTDwAAQBAJ&lpg=PA5&dq=framework%20angular%20caracter%C3%ADsticas&lr&hl=es&pg=PA3#v=onepage&q=framework%20angular%20caracter%C3%ADsticas&f=false) [ar%20caracter%C3%ADsticas&lr&hl=es&pg=PA3#v=onepage&q=framework%20angular%20](https://books.google.com.ec/books?id=6aHTDwAAQBAJ&lpg=PA5&dq=framework%20angular%20caracter%C3%ADsticas&lr&hl=es&pg=PA3#v=onepage&q=framework%20angular%20caracter%C3%ADsticas&f=false) [caracter%C3%ADsticas&f=false](https://books.google.com.ec/books?id=6aHTDwAAQBAJ&lpg=PA5&dq=framework%20angular%20caracter%C3%ADsticas&lr&hl=es&pg=PA3#v=onepage&q=framework%20angular%20caracter%C3%ADsticas&f=false)

**RAMÍREZ PÉREZ, Santiago.** Estudio del framework Spring, Spring Boot y Microservicios (Trabajo de titulación) (Maestría). [en línea] Universidad de Alcalá. Madrid, España. 2020. pp. 42-49. [Consulta: 2022-11-23]. Disponible en[: http://hdl.handle.net/10017/45107](http://hdl.handle.net/10017/45107)

**RAMÍREZ RAMÍREZ, Margarita.; et al. "**Metodología SCRUM y desarrollo de Repositorio Digital". Iberian Journal of Information Systems and Technologies [en línea]. 2019, (México) (E17), pp. 1062-1072. [Consulta: 2022-11-25]. ISSN 16469895 Disponible en:

[https://www.proquest.com/openview/7635ce5360bdb82d0c42c815e17f8323/1.pdf?pq](https://www.proquest.com/openview/7635ce5360bdb82d0c42c815e17f8323/1.pdf?pq-origsite=gscholar&cbl=1006393)[origsite=gscholar&cbl=1006393](https://www.proquest.com/openview/7635ce5360bdb82d0c42c815e17f8323/1.pdf?pq-origsite=gscholar&cbl=1006393)

**RODRIGUEZ, N.** *Gestión de inventarios* [en línea]. Granada-España: Universidad militar nueva granada, 2016. [Consulta: 24 junio 2022]. Disponible en: http://virtual.umng.edu.co/distancia/ecosistema/ovas/administracion\_empresas/logistica/unidad\_ 3/DM.pdf

**SERRANO ANGULO, José.** "Usabilidad y Satisfacción de la e-Rúbrica". Revista de docencia Universitaria [en línea], 2014, (España) 12(1), pp. 177-195. [Consulta: 2022-11-15]. ISSN 1887- 4592. Disponible en: <https://pdfs.semanticscholar.org/ec32/6bb51fa844e6e9a45f8c666a58a2711c1319.pdf>

**SMITH, S.** *Architecting modern web applications with ASP.NET core and Microsoft azure* [en línea]. Washington-USA: One Microsoft Way, 2022. [Consulta: 22 septiembre 2022]. Disponible en: https://learn.microsoft.com/es-es/dotnet/architecture/modern-web-apps-azure/modern-webapplications-characteristics

**SOUZA, Alexis Andrés.** Aplicación web para la gestión y control de horarios en las carreras de la facultad de administración, finanzas e informática (Trabajo de titulación). [en línea] Universidad técnica de Babahoyo, facultad de administración, finanzas e informática. Babahoyo-Ecuador. 2017. p. 11. [Consulta: 2022-02-06]. Disponible en: http://dspace.utb.edu.ec/handle/49000/2545

**SRIDHAR, Puppala.; et al.** "Simulation of inventory management systems in retail stores: A case study". Materials Today: Proceedings [en línea], 2021, (India) 47(15), pp. 5130-5134. [Consulta: 28 junio 2022]. ISSN 2214-7853. Disponible en: https://doi.org/10.1016/j.matpr.2021.05.314

**TITO CHULDE, Paola Alexandra.** Desarrollo de un sistema de gestión y control de procesos para la microempresa bazar y papelería San Antonio utilizando Spring Boot (Trabajo de titulación). [en línea] Universidad Técnica del Norte, Facultad de Ingeniería en Ciencias Aplicadas. Ibarra, Ecuador. 2020. p.62. [Consulta: 2022-06-18]. Disponible en: <http://repositorio.utn.edu.ec/handle/123456789/10366>

**TONGKAW, S.; & TONGKAW, A.** "A comparison of database performance of MariaDB and MySQL with OLTP workload". 2016 IEEE Conference on Open Systems (ICOS) [en línea],

2016, (Malaysia), pp. 117-119. [Consulta: 28 junio 2022 ]. ISSN 2473-3660. Disponible en: https://doi.org/10.1109/ICOS.2016.7881999

**URBANO CARDENAS, Alvaro Anthony.** Sistema web para el proceso de control de inventario en la librería bazar la Esperanza del callao, 2019 (Trabajo de titulación). [en línea] Universidad Cesar Vallejo, Facultad de Ingeniería y Arquitectura, Escuela Profesional de Ingeniería de Sistemas. Lima-Perú. 2019. p. 74. [Consulta: 2022-06-29]. Disponible en: https://hdl.handle.net/20.500.12692/53607

**VALLECILLA BENALCÁZAR, Ricardo David.** Sistema web de inventario de bienes patrimoniales (Trabajo de titulación). [en línea] Universidad Central del Ecuador, Facultad de Ingenieria, Ciencias Fisicas y Mátematica. Quito-Ecuador. 2019. pp. 66-67. [Consulta: 2022-06- 28]. Disponible en: http://www.dspace.uce.edu.ec/handle/25000/18456

**VIEJO CAVERO, Diego Armando.** Estudio de las aplicaciones web empresariales, desarrolladas en el lenguaje de programación Java, en los frameworks Hibernate y Spring (Trabajo de titulación). [En línea] Universidad Técnica de Babahoyo, Facultad de Administración, Finanzas e Informática. Babahoyo-Ecuador. 2021. [Consulta: 2023-24-01]. Disponible en: http://dspace.utb.edu.ec/handle/49000/9528

**VIKTOROVNA, I.; & IVANOVICH, P.** "Issues of Forming Inventory Management System in Small Businesses". International Review of Management and Marketing [en línea]. 2016, (Russia) 6(3), pp. 522-527. [Consulta: 2022-06-22]. 2146-4405. Disponible en: <https://econjournals.com/index.php/irmm/article/view/2080>

**VISUAL STUDIO CODE.** Overview. Microsoft, 2022. [Consulta: 2022-06-28]. Disponible en: https://code.visualstudio.com/

**VIZUETE, C.** Desarrollo e implementación de un sistema web para la automatización de gestión de procesos BC3-System, utilizando criterios de funcionalidad y usabilidad (Trabajo de titulación). [en línea] Escuela Superior Politécnica de Chimborazo, Riobamba, Ecuador. 2019. [Consulta: 2023-01-12]. Disponible en: <http://dspace.espoch.edu.ec/handle/123456789/12278>

**ANEXOS**

**ANEXO A:** MANUAL TÉCNICO

# **ESCUELA SUPERIOR POLITÉCNICA DE CHIMBORAZO FACULTAD DE INFORMÁTICA Y ELECTRÓNICA**

**CARRERA DE SOFTWARE**

# **MANUAL TÉCNICO**

# **DISEÑO E IMPLEMENTACIÓN DE UNA APLICACIÓN WEB DE GESTION DE INVENTARIOS PARA LA LIBRERÍA GEOMUNDO**

# **AUTOR/(ES):** JHONNATAN JAVIER BONILLA MARQUEZ GLORIA ESTHER CARRION CABRERA

**Riobamba – Ecuador**

# **TABLA DE CONTENIDO**

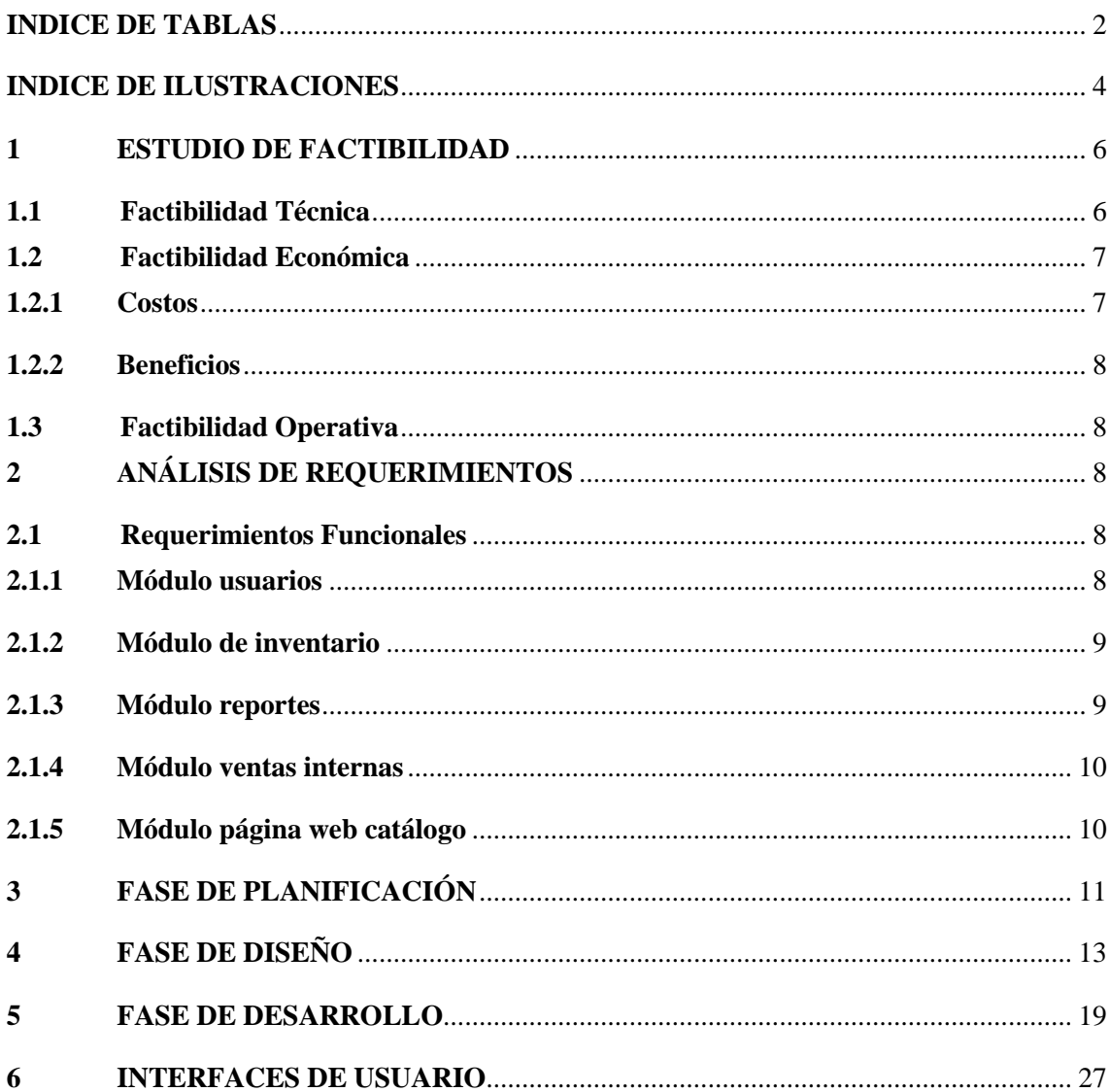

## <span id="page-88-0"></span>**INDICE DE TABLAS**

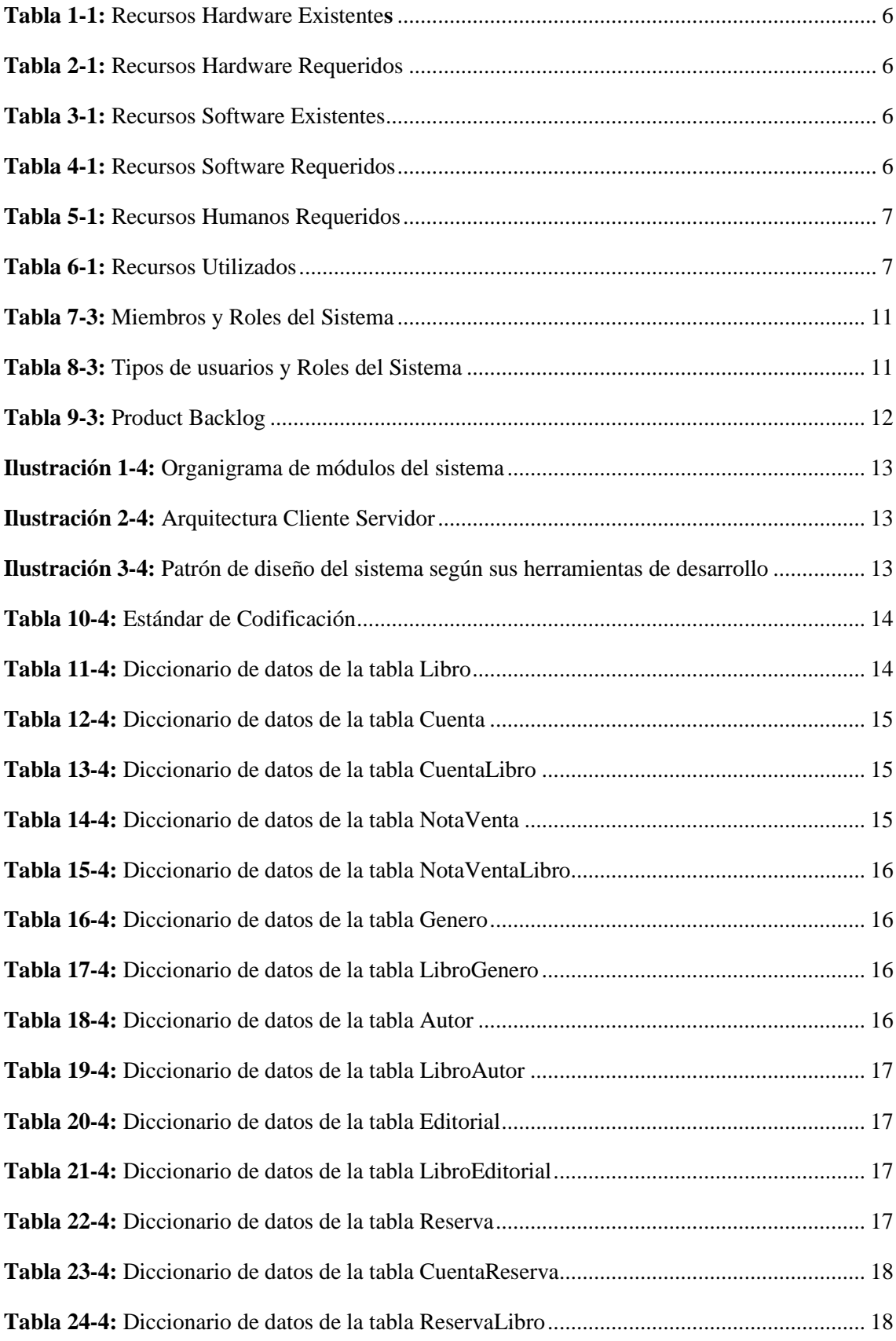

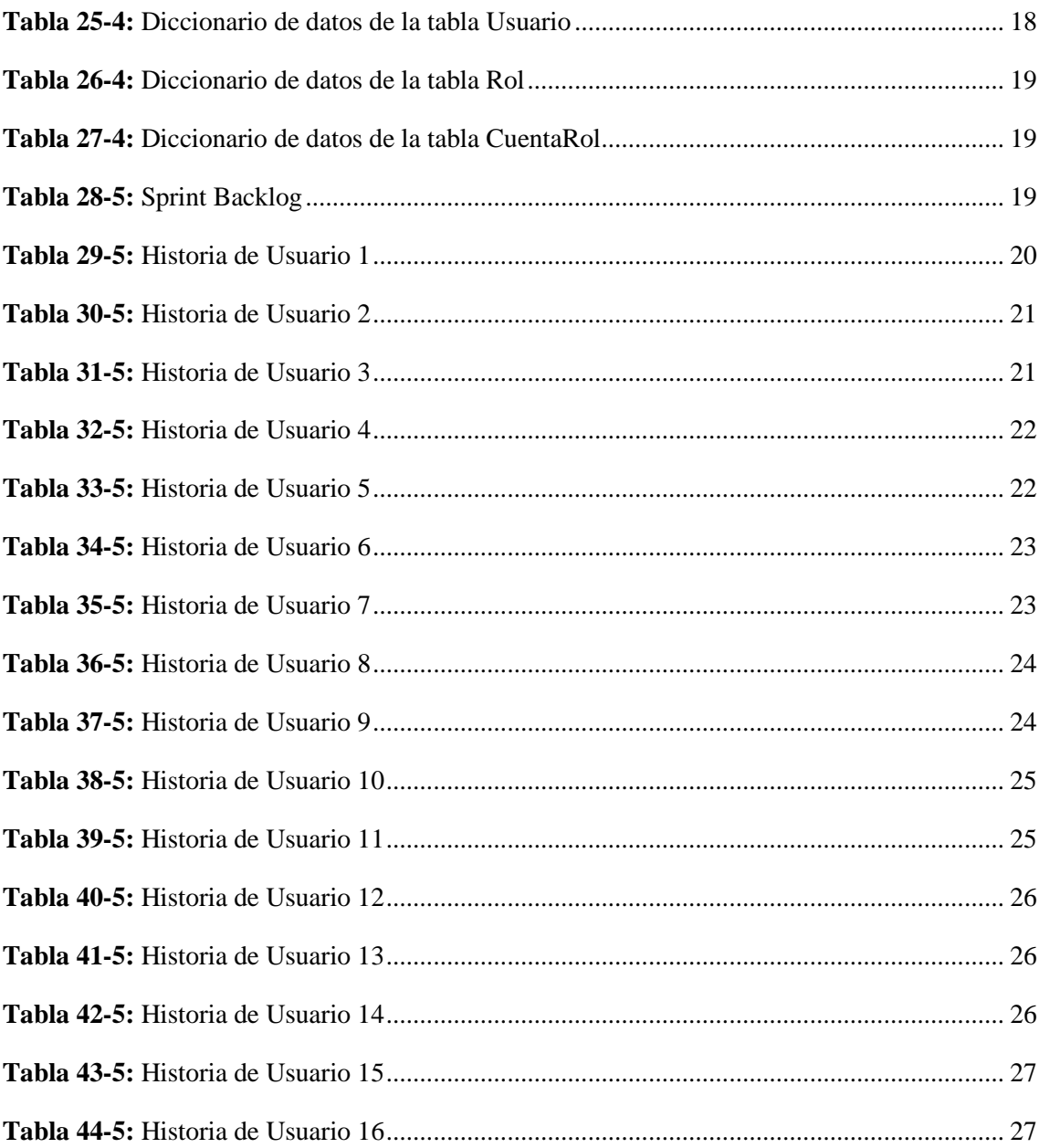

## <span id="page-90-0"></span>**INDICE DE ILUSTRACIONES**

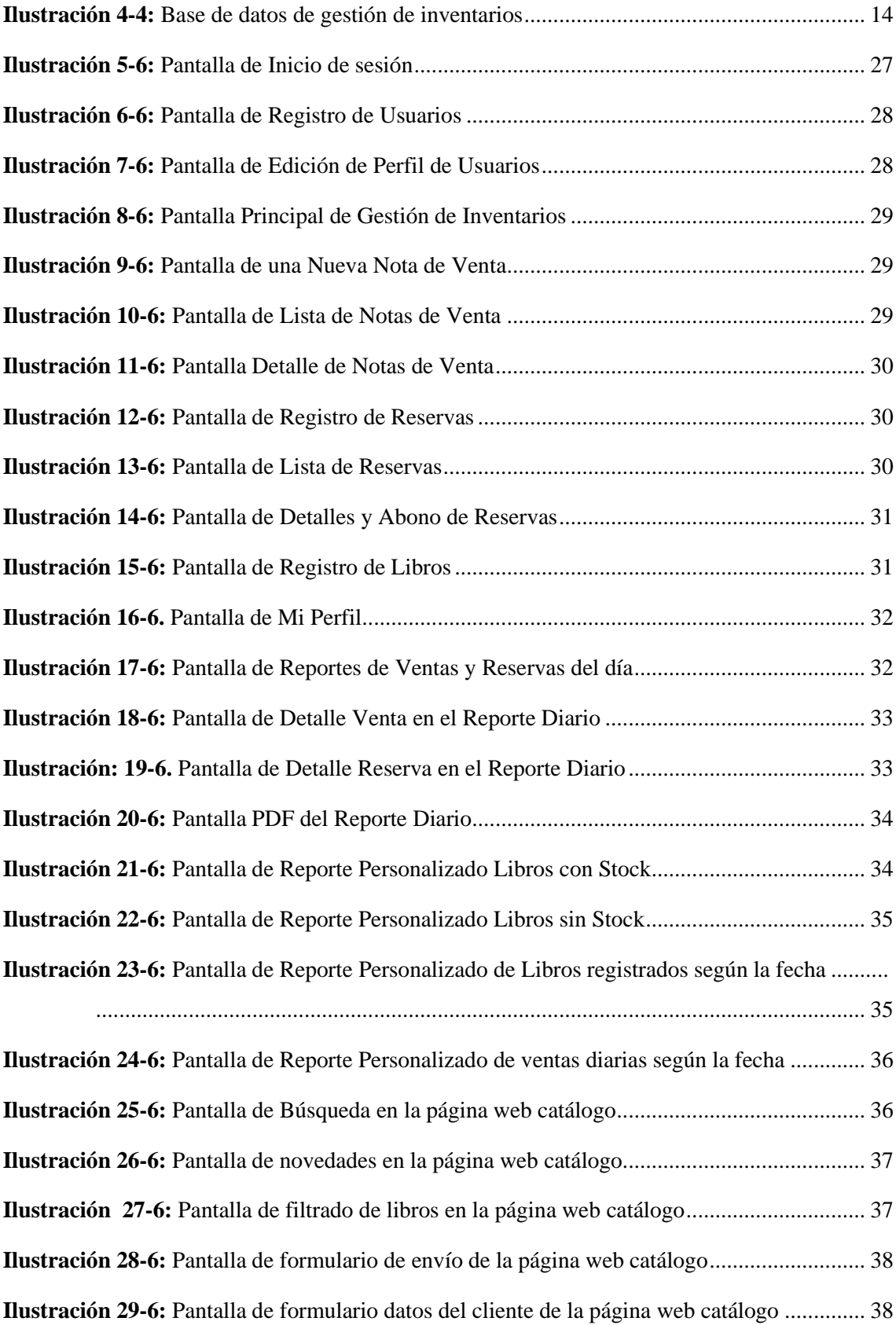

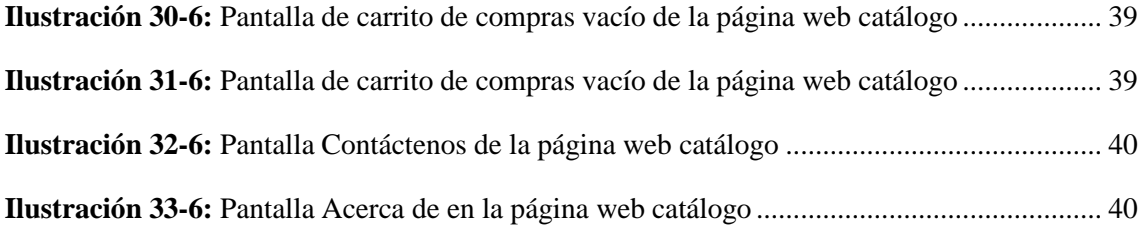

#### <span id="page-92-0"></span>**1 ESTUDIO DE FACTIBILIDAD**

El estudio de factibilidad es el análisis a la disponibilidad de los recursos Técnicos, Económicos y Operativos del proyecto de integración curricular, con la finalidad de determinar si es viable o no. A continuación, se detallan de forma específica los tipos de factibilidad

#### <span id="page-92-1"></span>**1.1 Factibilidad Técnica**

En el análisis de la factibilidad técnica del proyecto de integración curricular se considera los recursos de hardware y software de la empresa, así como también los recursos humanos que la componen.

En la Tabla 1-1 y la Tabla 2-1 se observa los recursos hardware existentes y los recursos hardware requeridos para la viabilidad del proyecto de integración curricular.

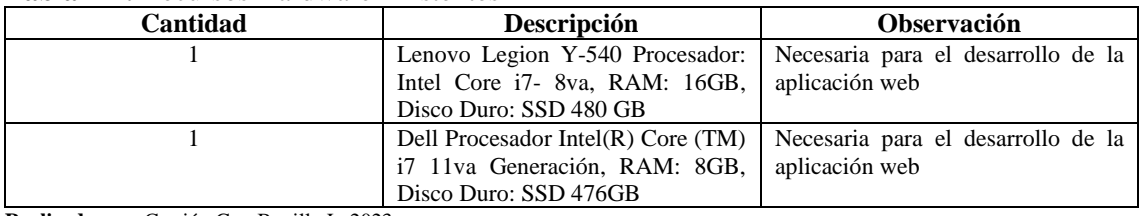

#### <span id="page-92-2"></span>**Tabla 1-1:** Recursos Hardware Existentes

**Realizado por:** Carrión G. y Bonilla J., 2023

#### <span id="page-92-3"></span>**Tabla 2-1:** Recursos Hardware Requeridos

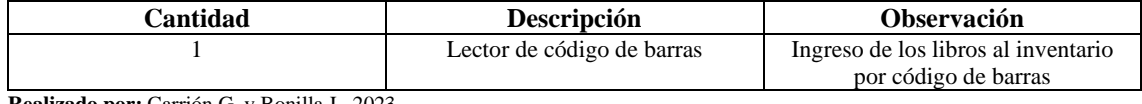

**Realizado por:** Carrión G. y Bonilla J., 2023

En la Tabla 3-1 y la Tabla 4-1 se observa los recursos software existentes y los recursos hardware requeridos para la viabilidad del proyecto de integración curricular.

#### <span id="page-92-4"></span>**Tabla 3-1:** Recursos Software Existentes

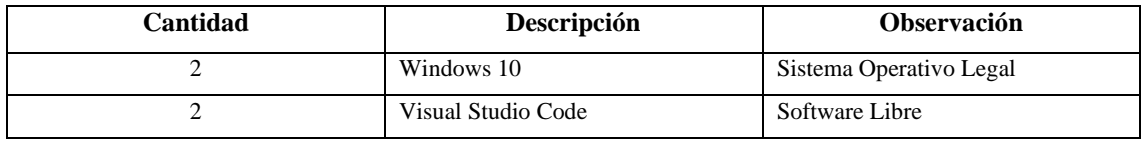

**Realizado por:** Carrión G. y Bonilla J., 2023

#### <span id="page-92-5"></span>**Tabla 4-1:** Recursos Software Requeridos

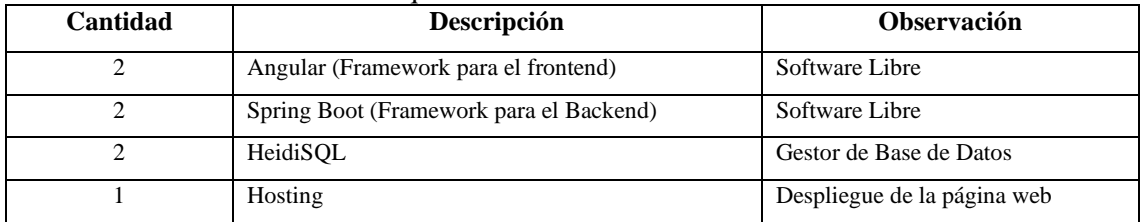

**Realizado por:** Carrión G. y Bonilla J., 2023

En la Tabla 5-1 se observa los recursos humanos existentes y los recursos hardware requeridos para la viabilidad del proyecto de integración curricular.

#### <span id="page-93-2"></span>**Tabla 5-1:** Recursos Humanos Requeridos

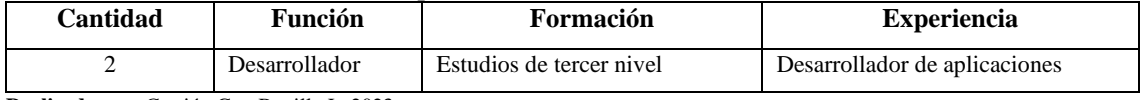

**Realizado por:** Carrión G. y Bonilla J., 2023

#### <span id="page-93-0"></span>**1.2 Factibilidad Económica**

El estudio de factibilidad económica que evalúa económicamente los recursos planteados anteriormente, además de determinar la relación costo-beneficio del proyecto de integración curricular

#### <span id="page-93-1"></span>**1.2.1** *Costos*

Los costos del sistema de gestión de inventarios esta dado por la utilización de recursos hardware, software, humanos, luz e internet ocupados en el tiempo que se utilizó para realizar el proyecto de integración curricular.

A continuación, en la Tabla 6-1 se detalla el listado de los recursos utilizados en el proyecto y su costo mensual/unitario y el costo total del proyecto.

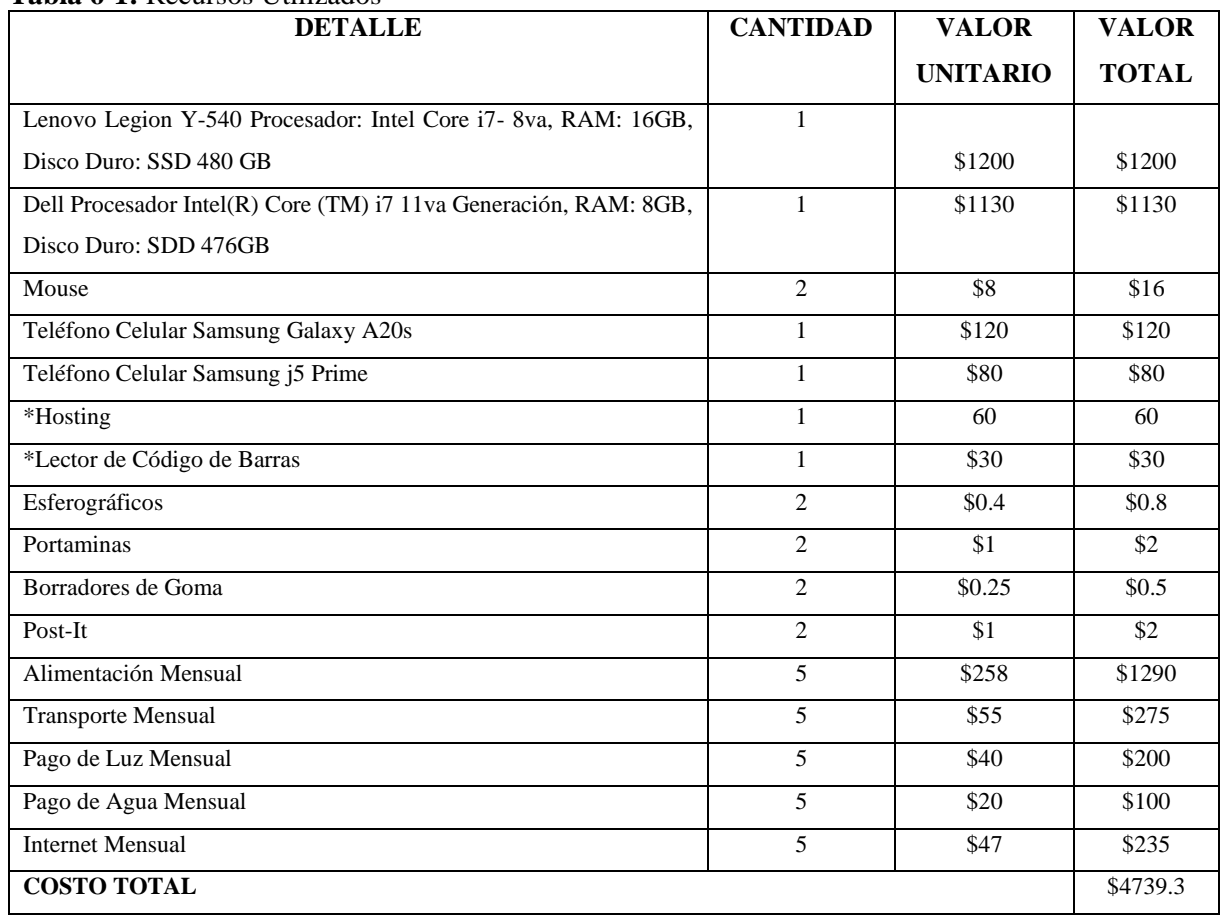

#### <span id="page-93-3"></span>**Tabla 6-1:** Recursos Utilizados

**Realizado por:** Carrión G. y Bonilla J., 2023

El trabajo de titulación será financiado por los dos participantes Jhonnatan Javier Bonilla Marquez y Gloria Esther Carrión Cabrera a diferencia de la compra del Hosting, nombre de dominio, y lector de código de barras que serán financiados por los dueños de la librería Geomundo.

#### <span id="page-94-0"></span>**1.2.2** *Beneficios*

En el estudio de la factibilidad económica se considera el análisis de los beneficios tangible y beneficios intangibles que aparecerán una vez implementado el sistema de gestión de inventarios de la librería Geomundo

Los beneficios Tangibles son:

- Reducción del tiempo empleado en el ingreso de libros.
- Mayor control en el proceso de ventas de los libros
- Reducción de gastos innecesarios en la obtención de mercancía

Los beneficios Intangibles son:

- Mejora en el proceso de organización de la librería
- Mejora en la toma de decisiones en la compra y venta de mercancía
- Mejora del servicio al cliente
- Disponibilidad de la información acertada de las existencias del negocio

#### <span id="page-94-1"></span>**1.3 Factibilidad Operativa**

Según (Quiroa, 2020) la factibilidad operativa se relaciona con el personal que forma parte de la organización que tiene que utilizar el sistema de gestión de inventario. Dado que son los que deben efectuar todas las actividades en los procesos del sistema para cumplir con los objetivos propuestos.

Teniendo en cuenta este concepto, la factibilidad operativa es viable, ya que el sistema de gestión de inventario está enfocado en el uso exclusivo del personal de la librería Geomundo y sus funciones.

#### <span id="page-94-2"></span>**2 ANÁLISIS DE REQUERIMIENTOS**

#### <span id="page-94-3"></span>**2.1 Requerimientos Funcionales**

#### <span id="page-94-4"></span>**2.1.1** *Módulo usuarios*

- − El sistema permitirá el Logueo de usuarios registrados mediante la autenticación de su cédula y contraseña.
- − El sistema contará con 2 tipos de usuario: usuario administrador y usuario vendedor.
- − El sistema permitirá al usuario administrador registrar, editar y eliminar cuentas de usuario vendedor o usuario administrador, que tendrá los siguientes campos:
	- o Cédula
	- o Nombres
	- o Apellidos
	- o E-mail
	- o Teléfono
	- o Contraseña
- o Rol (administrador o vendedor)
- − El sistema permitirá al usuario vendedor y administrador modificar los datos de su perfil tales como:
	- o Nombres
	- o Apellidos
	- o E-mail
	- o Teléfono
	- o Contraseña
- − El sistema permitirá al usuario administrador buscar a otros usuarios registrados mediante Cédula, E-mail, o Nombre.

#### <span id="page-95-0"></span>**2.1.2** *Módulo de inventario*

- − El sistema permitirá a los usuarios administrador y vendedor registrar, buscar, editar y eliminar libros.
- − El sistema permitirá el registro de libros utilizando los siguientes campos:
	- o ISBN
	- o Título del libro
	- o Stock
	- o Precio
	- o Autor
	- o Editorial
	- o Descripción
	- o Imagen
- − El sistema permitirá a los usuarios administrador y vendedor editar la información registrada de los libros a excepción del ISBN
- − El sistema permitirá al usuario vendedor realizar búsquedas o consultas de los libros registrados mediante: ISBN, titulo, autor, genero, y Editorial.

#### <span id="page-95-1"></span>**2.1.3** *Módulo reportes*

- − El sistema permitirá al usuario administrador generar un reporte con los libros registrados según un intervalo de fecha
- − El sistema permitirá al usuario administrador generar un reporte con las ventas realizadas diariamente, la cual se incluyen las reservas registradas en el día
- − El sistema permitirá al usuario administrador observar en los reportes de ventas diarias y en los reportes de ventas por fecha, el detalle de cada libro junto a la información del vendedor, además del detalle de los abonos que se realicen.
- − El sistema permitirá al usuario administrador generar un reporte de ventas en un determinado intervalo de fecha, la cual se incluyen las reservas realizadas en ese mismo intervalo de tiempo.
- − El sistema permitirá al usuario administrador generar un reporte de los libros con stock.
- − El sistema permitirá al usuario administrador generar un reporte de los libros con sin stock.
- − El sistema permitirá que cada reporte generado pueda ser impreso en formato PDF.

#### <span id="page-96-0"></span>**2.1.4** *Módulo ventas internas*

- − El sistema permitirá a los usuarios administrador y vendedor registrar una venta en la que constarán los datos:
	- o ISBN
	- o Nombre del libro
	- o Cantidad
	- o Precio Unitario
	- o Precio Subtotal
	- o Total
	- o Vendedor
	- o Fecha de venta
- − El sistema permitirá buscar un libro por su título para agregarlo a la nota de venta.
- − El sistema permitirá al usuario vendedor o administrador registrar reservas de libros con los siguientes datos:
	- o Nombre del cliente al que le pertenece la reserva
	- o Apellido del cliente
	- o Cédula del cliente
	- o Teléfono del cliente
	- o Abono (USD).
	- o Detalles de la reserva del libro
- − El sistema permitirá al usuario vendedor o administrador abonar en cualquier reserva
	- o En caso de que no se realice un abono en los próximos 30 días a partir del último abono realizado, el libro pasará a estar disponible, perdiendo el cliente su reserva.
- − El sistema permitirá convertir una reserva registrada a una nota de venta una vez terminada de completar todo el saldo pendiente.

#### <span id="page-96-1"></span>**2.1.5** *Módulo página web catálogo*

- La página web catálogo mostrará los libros disponibles registrados.
- − La página web catálogo permitirá buscar un libro mediante: ISBN, nombre, autor, categoría, o editorial.
- − La página web catálogo permitirá filtrar la búsqueda de productos mediante etiquetas como: titulo, categoría e idioma.
- − La página web catálogo permitirá al usuario agregar o eliminar uno o más libros (disponibles) a un carrito de compra.
- − La página web catálogo enviará mediante el servicio de mensajería WhatsApp empresarial un mensaje con los productos agregados en el carrito de compra.
- − La página web catálogo permitirá mediante el servicio de mensajería WhatsApp empresarial contactar a la empresa en caso de consultas.

### <span id="page-97-0"></span>**3 FASE DE PLANIFICACIÓN**

• **Miembros involucrados en el desarrollo del trabajo de integración curricular y sus respectivos roles.** 

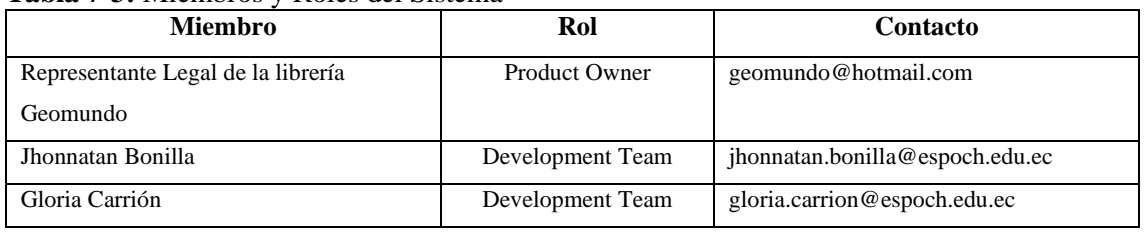

#### <span id="page-97-1"></span>**Tabla 7-3:** Miembros y Roles del Sistema

**Realizado por:** Carrión G. y Bonilla J., 2023

# • **Tipos de usuarios involucrados en el trabajo de integración curricular con sus respectivos roles.**

#### <span id="page-97-2"></span>**Tabla 8-3:** Tipos de usuarios y Roles del Sistema

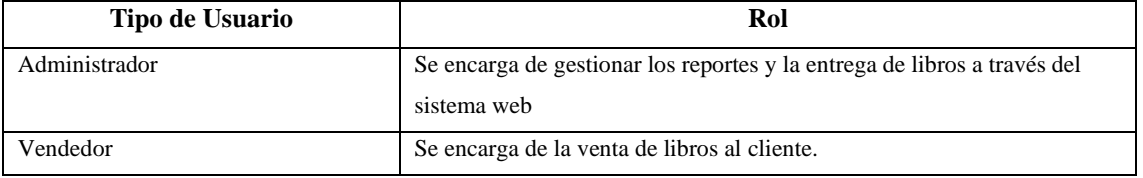

# • **Product Backlog**

# <span id="page-98-0"></span>**Tabla 9-3:** Product Backlog

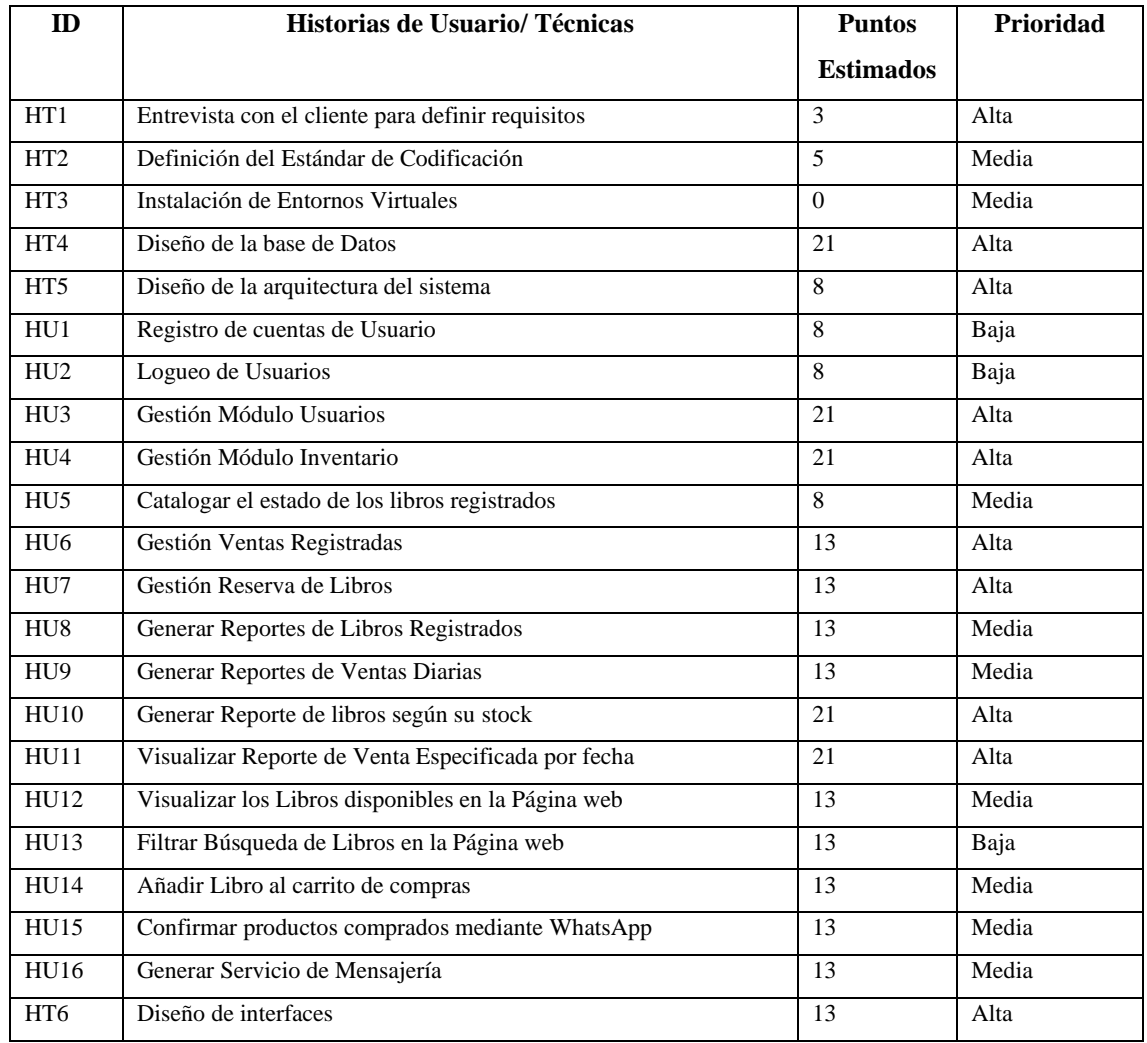

#### <span id="page-99-0"></span>**4 FASE DE DISEÑO**

#### • **Organigrama con los distintos módulos del sistema**

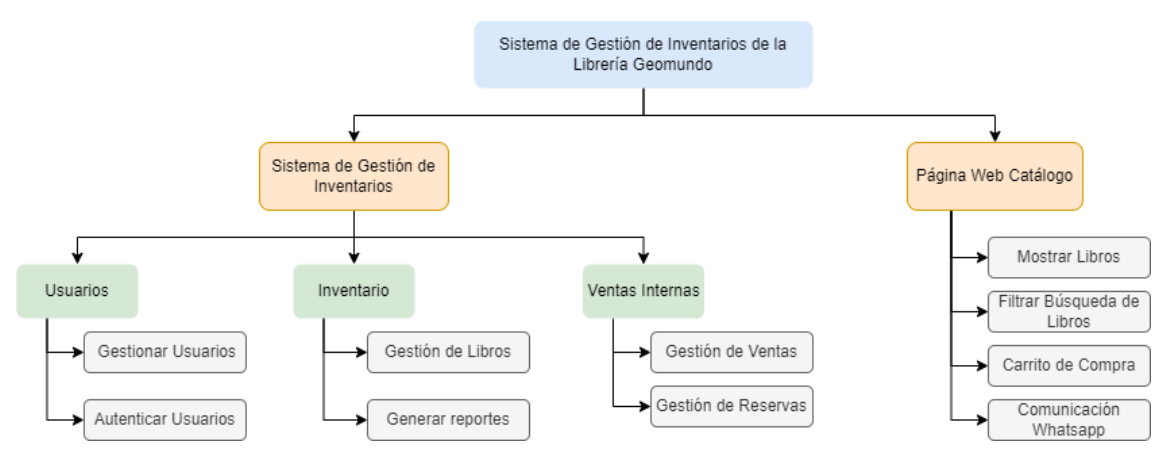

<span id="page-99-1"></span>**Ilustración 1-4:** Organigrama de módulos del sistema

**Realizado por:** Carrión G. y Bonilla J., 2023

#### • **Arquitectura del sistema**

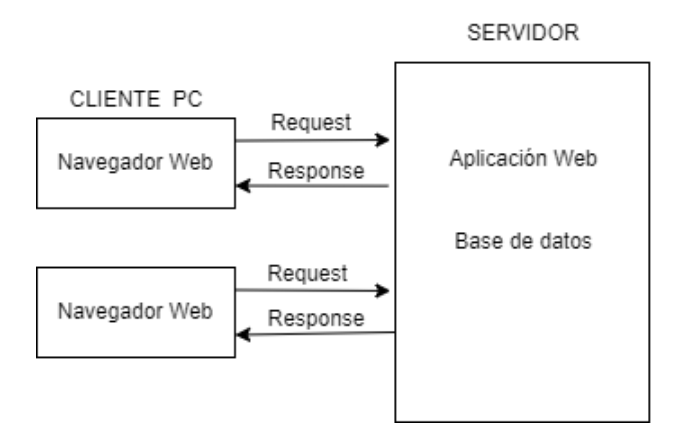

<span id="page-99-2"></span>**Ilustración 2-4:** Arquitectura Cliente Servidor

**Realizado por:** Carrión G. y Bonilla J., 2023

#### • **Patrón de diseño del sistema**

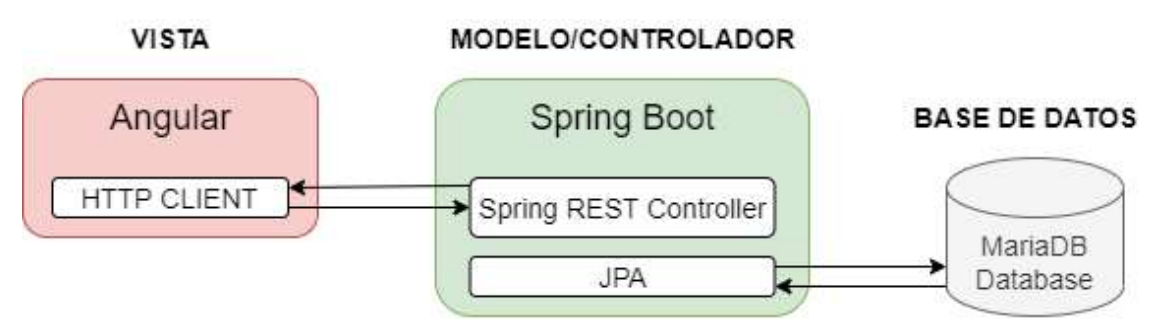

<span id="page-99-3"></span>**Ilustración 3-4:** Patrón de diseño del sistema según sus herramientas de desarrollo **Realizado por:** Carrión G. y Bonilla J., 2023

|                      | <b>Tipo</b>      | Estándar   | Ejemplo        |
|----------------------|------------------|------------|----------------|
|                      | Tablas           | PascalCase | NotaVenta      |
| <b>Base de Datos</b> | Primary Key      | PascalCase | IdNotaVenta    |
|                      | <b>Atributos</b> | PascalCase | PrecioSubTotal |
| Código               | Clases           | PascalCase | LibroNotaVenta |
|                      | Métodos          | PascalCase | GuardarLibro   |
|                      | Interface        | PascalCase | LibroService   |
|                      | Variables        | camelCase  | libroNotaVenta |
|                      | Objetos          | camelCase  | libro          |

<span id="page-100-0"></span>**Tabla 10-4:** Estándar de Codificación

#### • **Base de datos completo del sistema de gestión de inventarios**

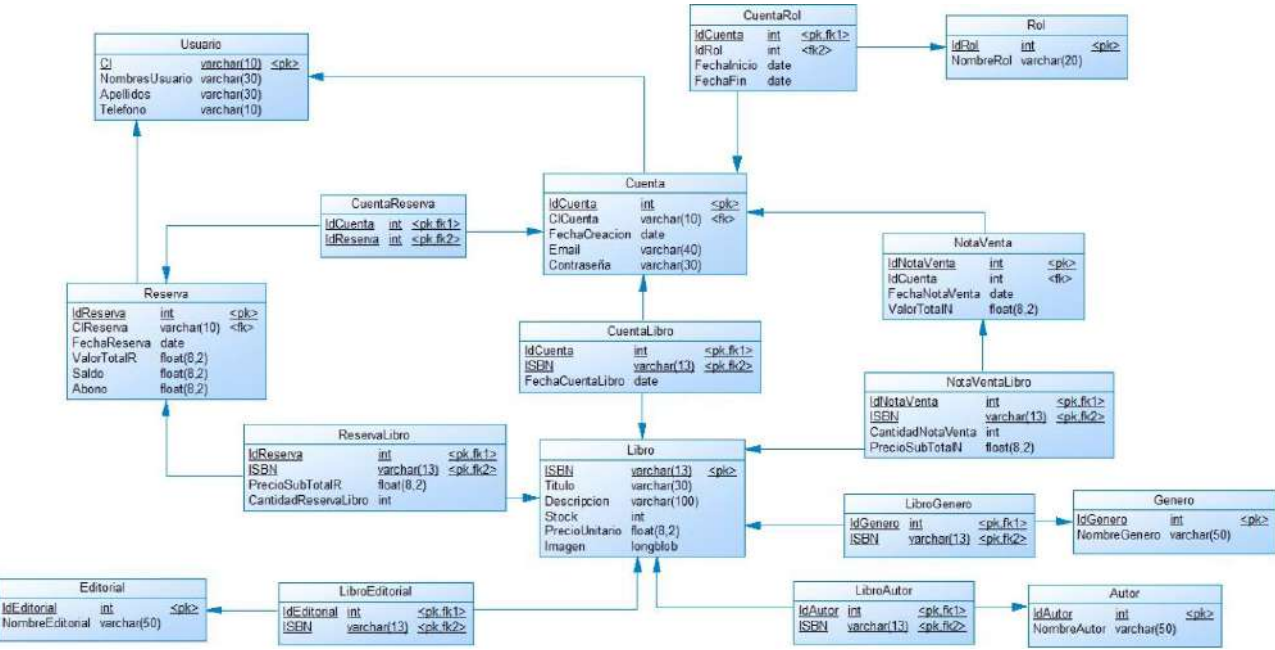

<span id="page-100-2"></span>**Ilustración 4-4:** Base de datos de gestión de inventarios **Realizado por:** Carrión G. y Bonilla J., 2023

#### • **Diccionario de Datos**

#### <span id="page-100-1"></span>**Tabla 11-4:** Diccionario de datos de la tabla Libro

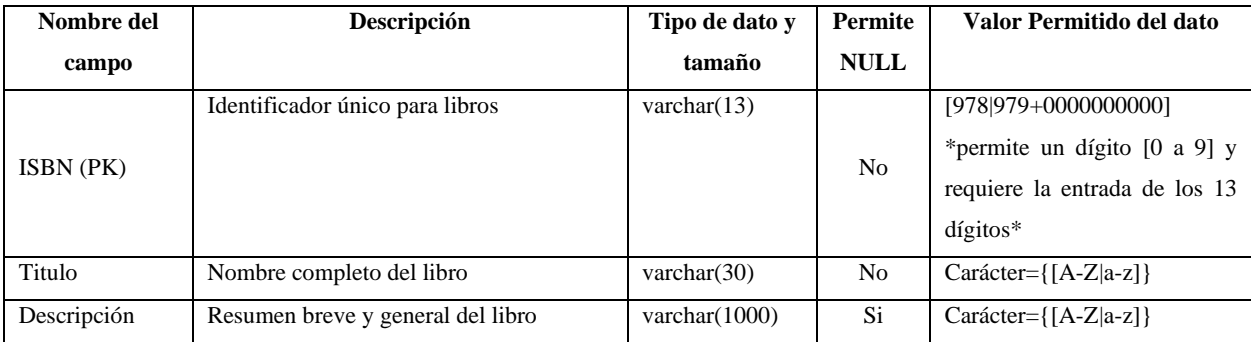

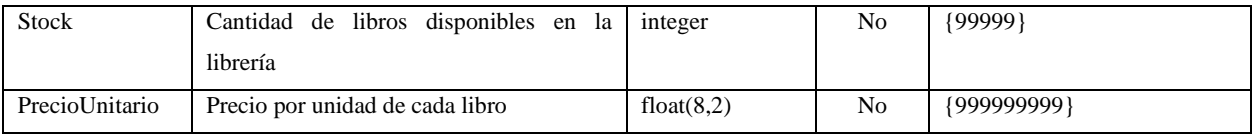

#### <span id="page-101-0"></span>**Tabla 12-4:** Diccionario de datos de la tabla Cuenta

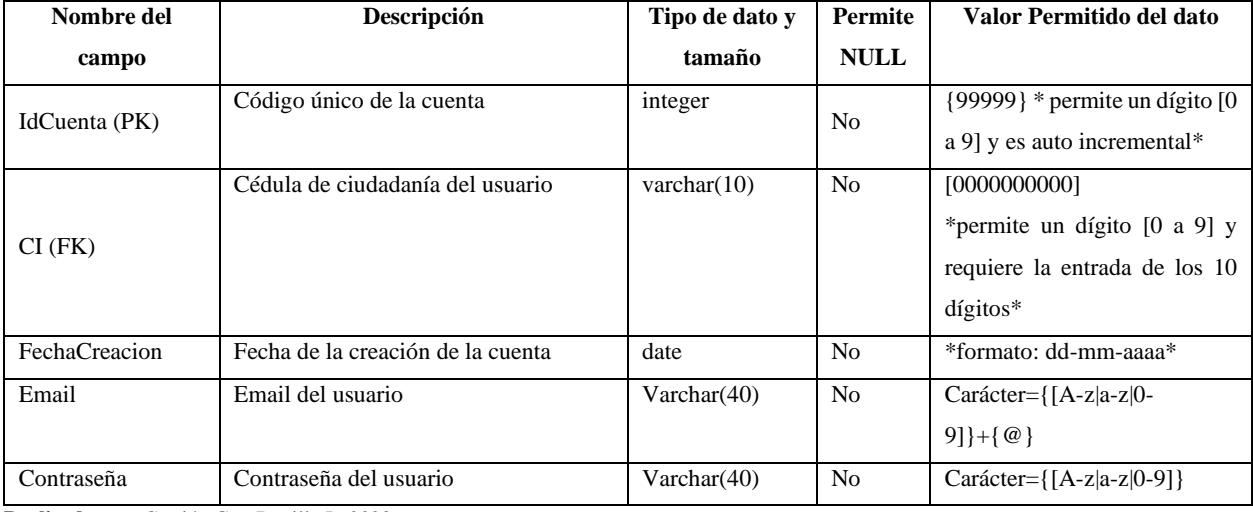

**Realizado por:** Carrión G. y Bonilla J., 2023

#### <span id="page-101-1"></span>**Tabla 13-4** Diccionario de datos de la tabla CuentaLibro

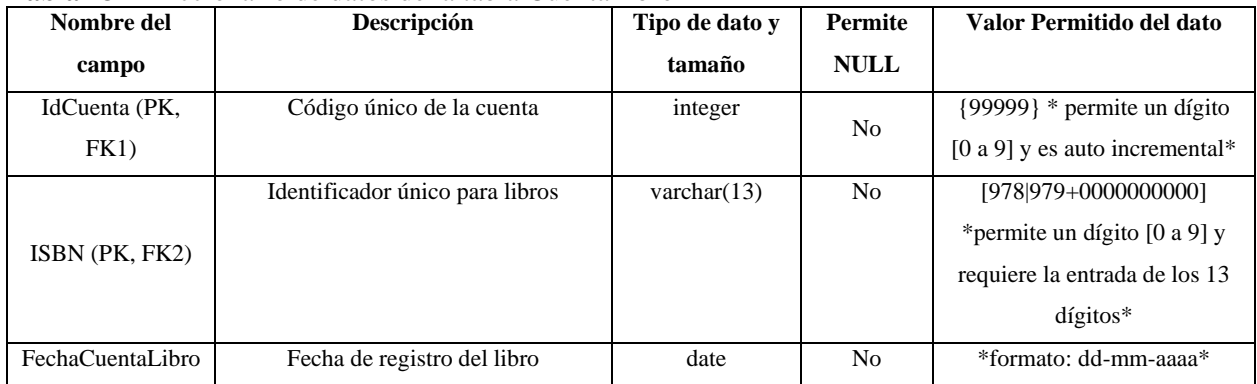

**Realizado por:** Carrión G. y Bonilla J., 2023

#### <span id="page-101-2"></span>**Tabla 14-4:** Diccionario de datos de la tabla NotaVenta

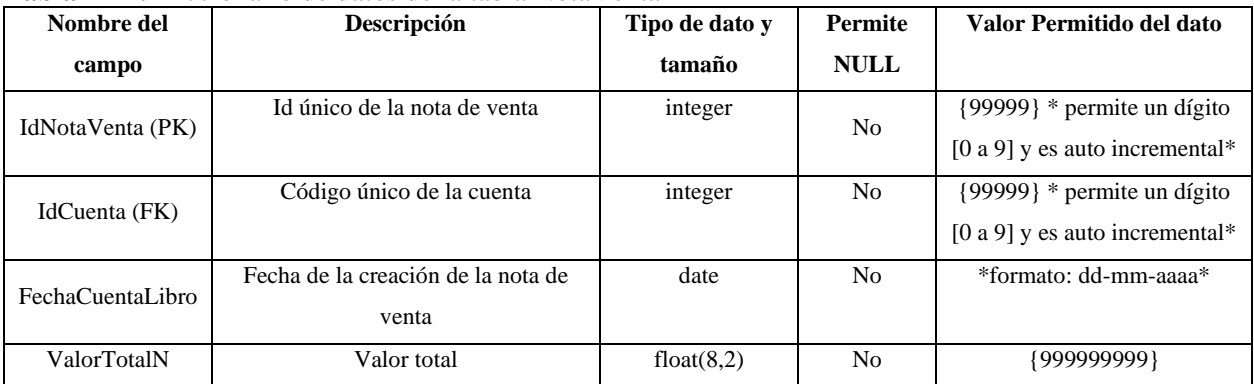

<span id="page-102-0"></span>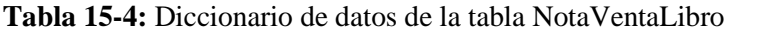

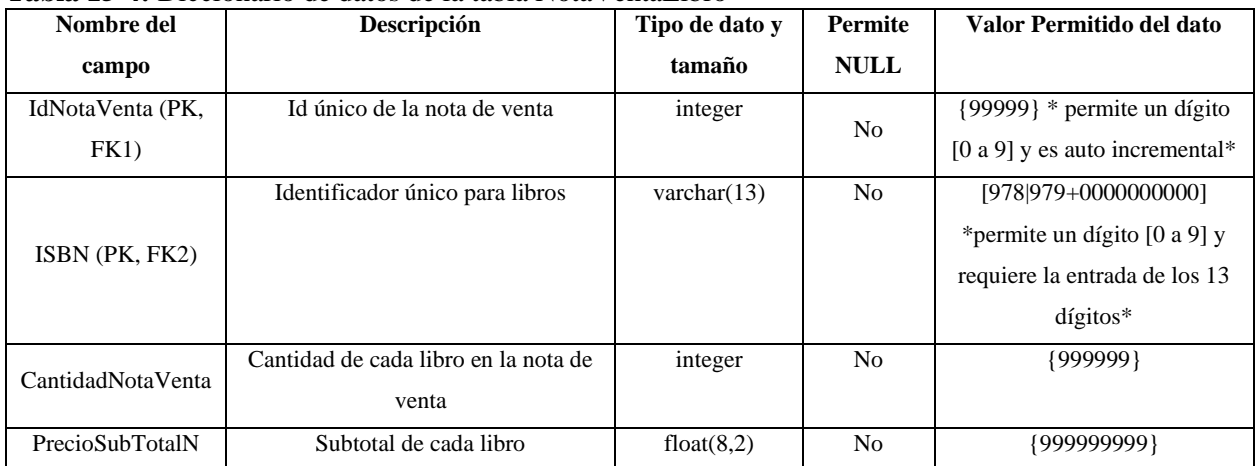

#### <span id="page-102-1"></span>**Tabla 16-4:** Diccionario de datos de la tabla Genero

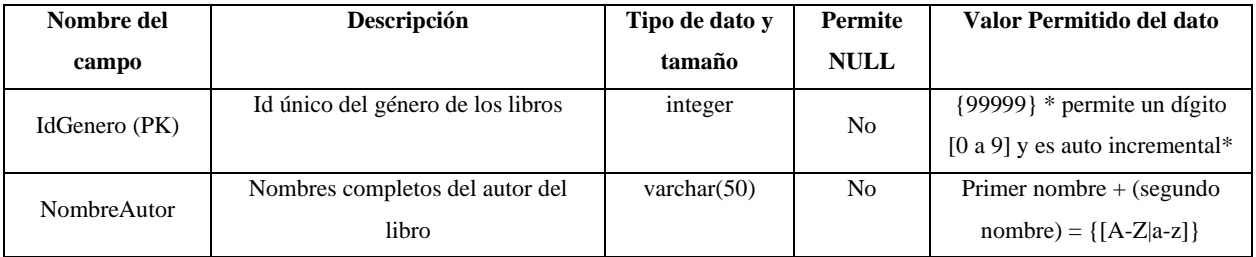

**Realizado por:** Carrión G. y Bonilla J., 2023

#### <span id="page-102-2"></span>**Tabla 17-4:** Diccionario de datos de la tabla LibroGenero

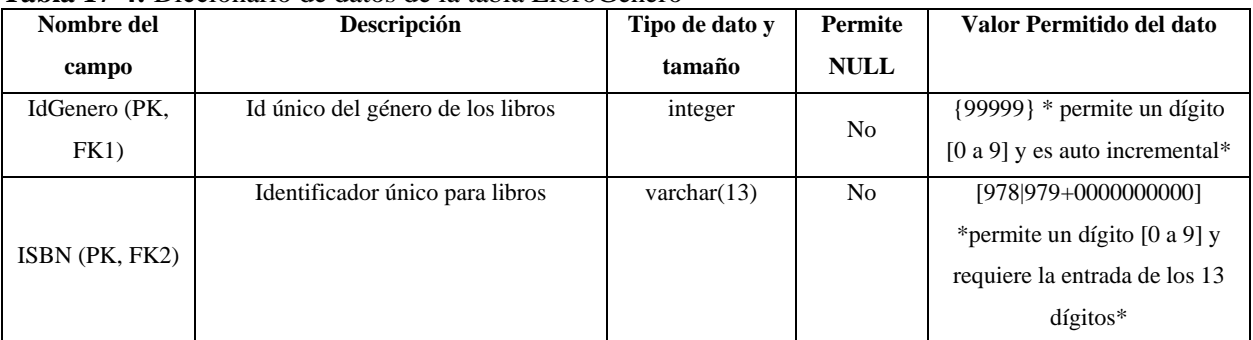

**Realizado por:** Carrión G. y Bonilla J., 2023

#### <span id="page-102-3"></span>**Tabla 18-4:** Diccionario de datos de la tabla Autor

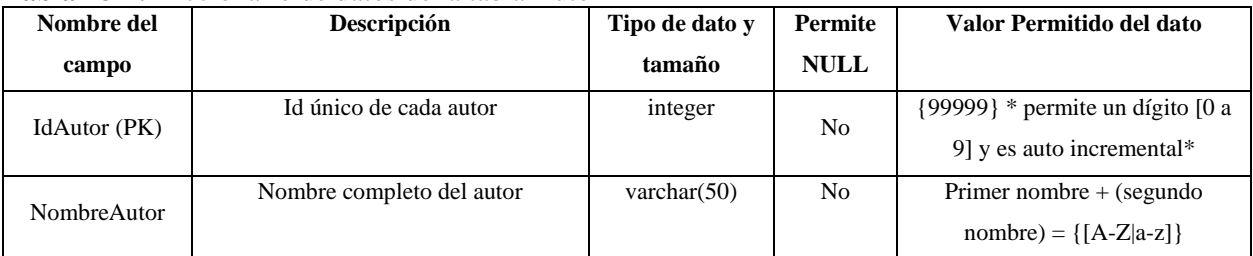

| Nombre del   | Descripción                     | Tipo de dato y | <b>Permite</b> | Valor Permitido del dato          |
|--------------|---------------------------------|----------------|----------------|-----------------------------------|
| campo        |                                 | tamaño         | <b>NULL</b>    |                                   |
| IdAutor (PK, | Id único del autor              | integer        |                | ${99999}$ * permite un dígito [0] |
| FK1)         |                                 |                | N <sub>0</sub> | a 9] y es auto incremental*       |
|              | Identificador único para libros | varchar $(13)$ | N <sub>0</sub> | [978]979+0000000000]              |
| ISBN (PK,    |                                 |                |                | *permite un dígito [0 a 9] y      |
| FK2)         |                                 |                |                | requiere la entrada de los 13     |
|              |                                 |                |                | $dígitos*$                        |

<span id="page-103-0"></span>**Tabla 19-4:** Diccionario de datos de la tabla LibroAutor

#### <span id="page-103-1"></span>**Tabla 20-4:** Diccionario de datos de la tabla Editorial

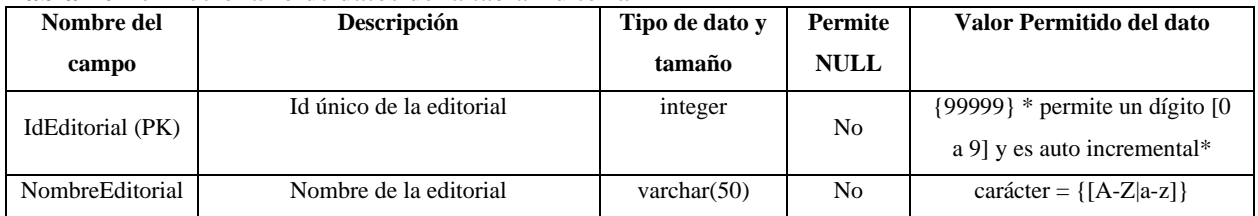

**Realizado por:** Carrión G. y Bonilla J., 2023

#### <span id="page-103-2"></span>**Tabla 21-4:** Diccionario de datos de la tabla LibroEditorial

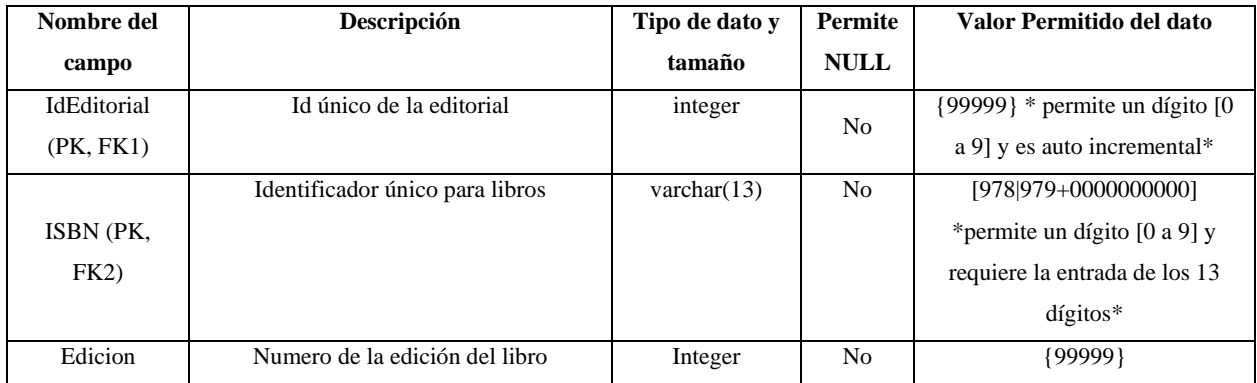

**Realizado por:** Carrión G. y Bonilla J., 2023

#### <span id="page-103-3"></span>**Tabla 22-4:** Diccionario de datos de la tabla Reserva

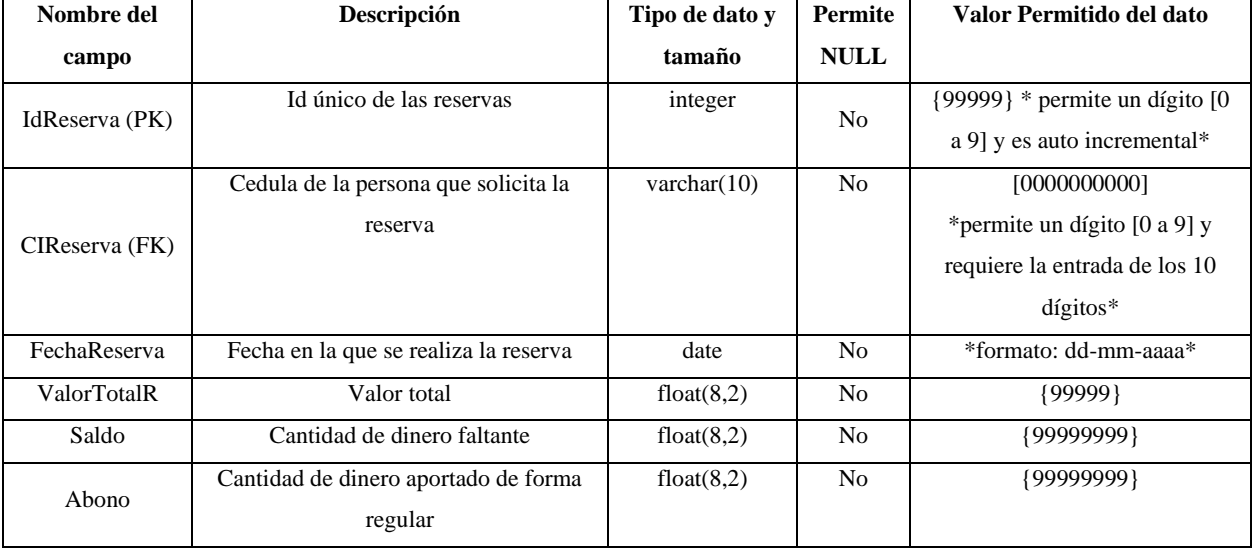

#### <span id="page-104-0"></span>**Tabla 23-4:** Diccionario de datos de la tabla CuentaReserva

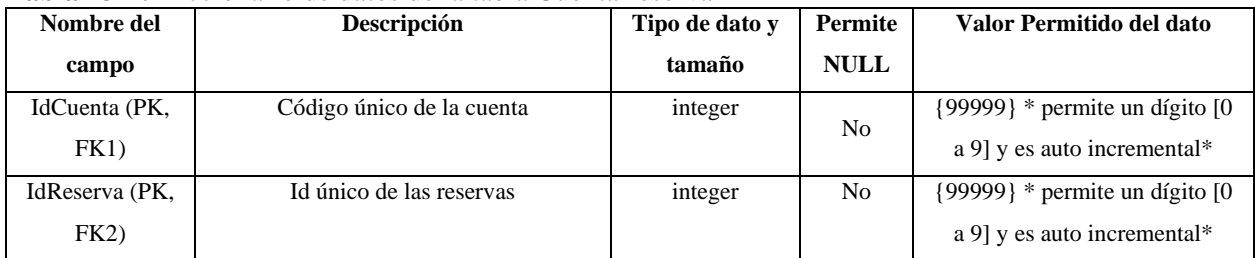

**Realizado por:** Carrión G. y Bonilla J., 2023

#### <span id="page-104-1"></span>**Tabla 24-4:** Diccionario de datos de la tabla ReservaLibro

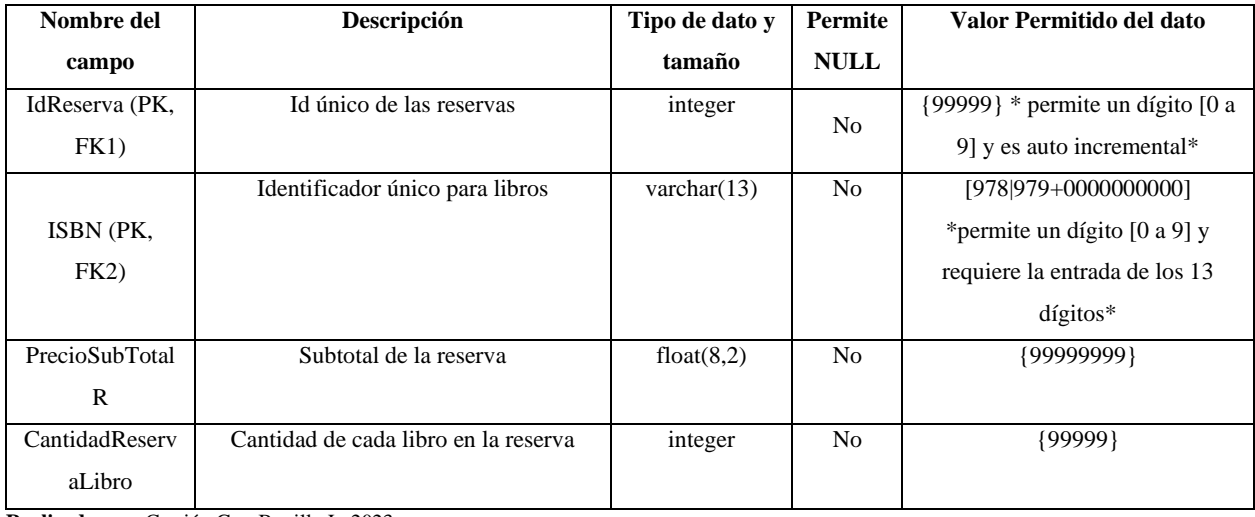

**Realizado por:** Carrión G. y Bonilla J., 2023

#### <span id="page-104-2"></span>**Tabla 25-4:** Diccionario de datos de la tabla Usuario

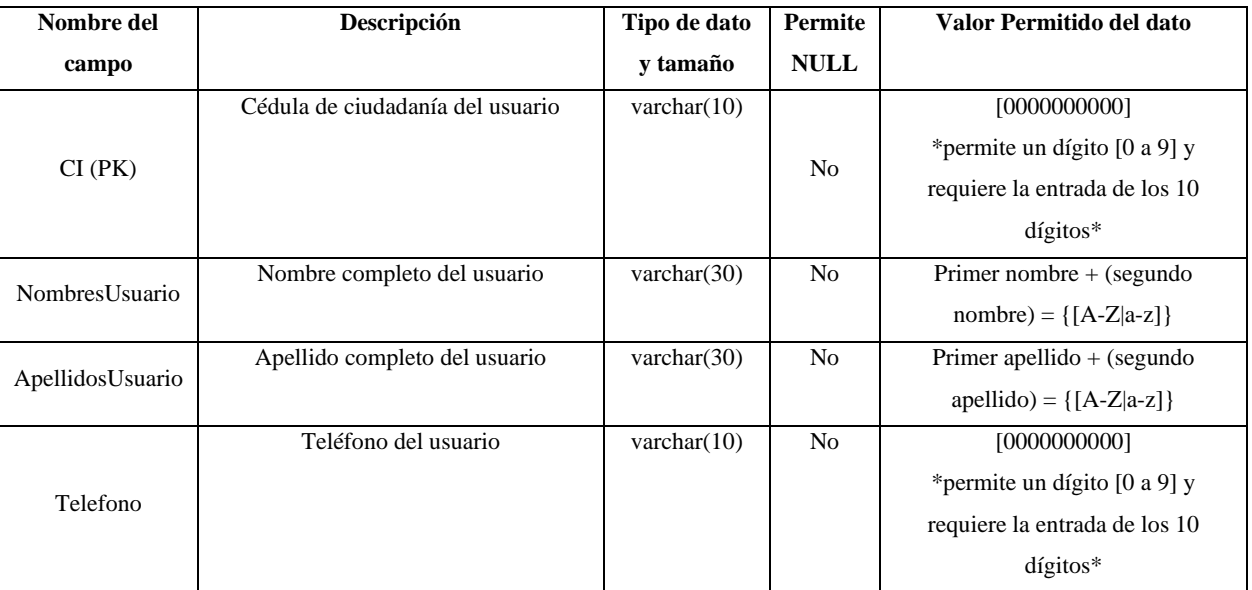

#### <span id="page-105-1"></span>**Tabla 26-4:** Diccionario de datos de la tabla Rol

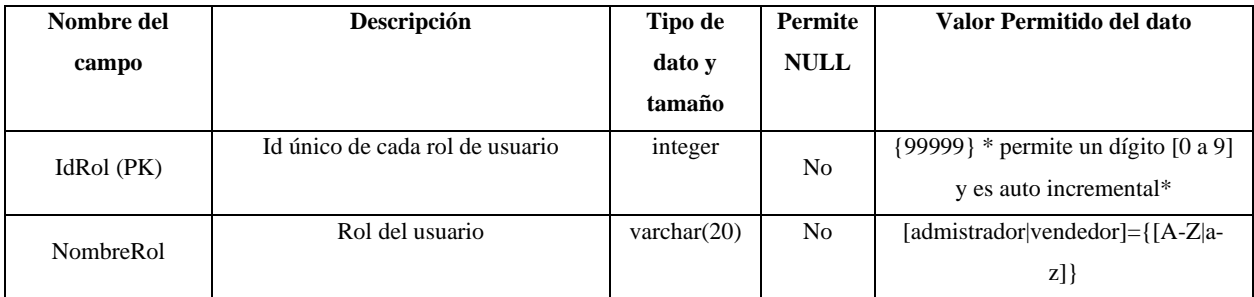

**Realizado por:** Carrión G. y Bonilla J., 2023

#### <span id="page-105-2"></span>**Tabla 27-4:** Diccionario de datos de la tabla CuentaRol

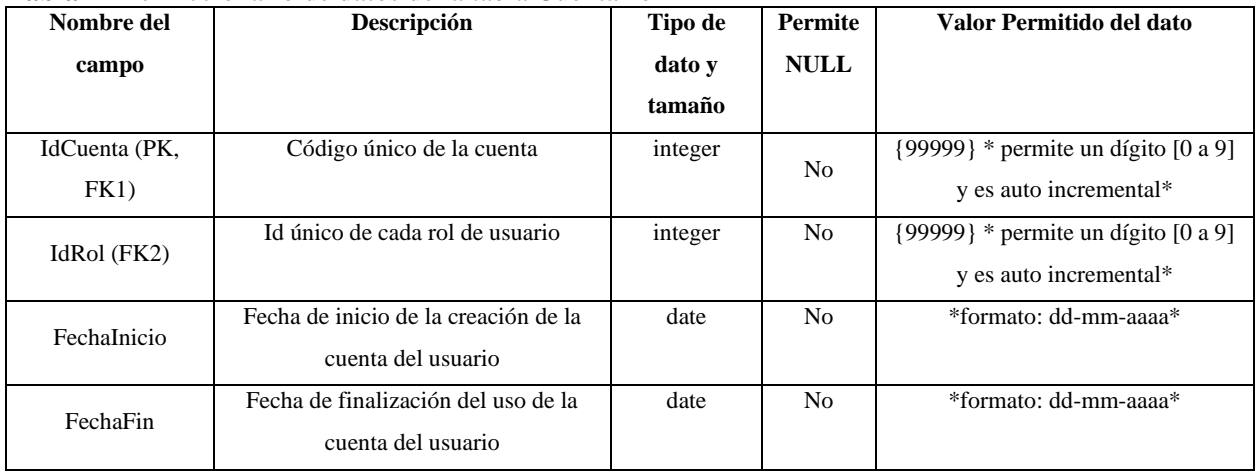

**Realizado por:** Carrión G. y Bonilla J., 2023

## <span id="page-105-0"></span>**5 FASE DE DESARROLLO**

#### • **Tabla sprint backlog**

#### <span id="page-105-3"></span>**Tabla 28-5:** Sprint Backlog

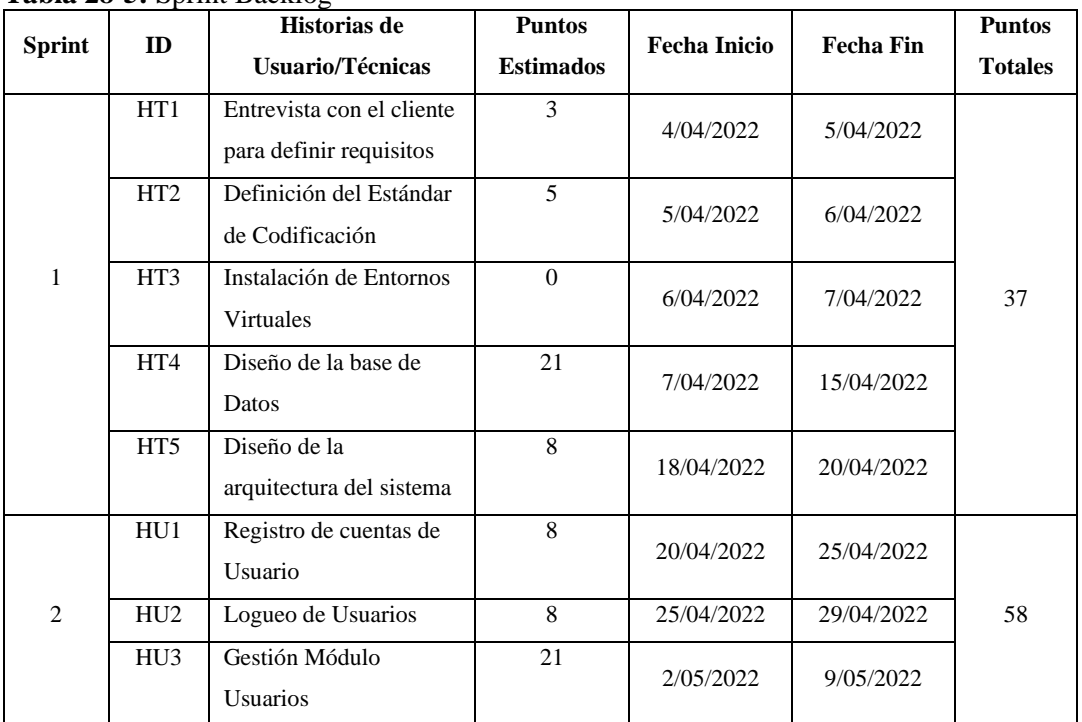

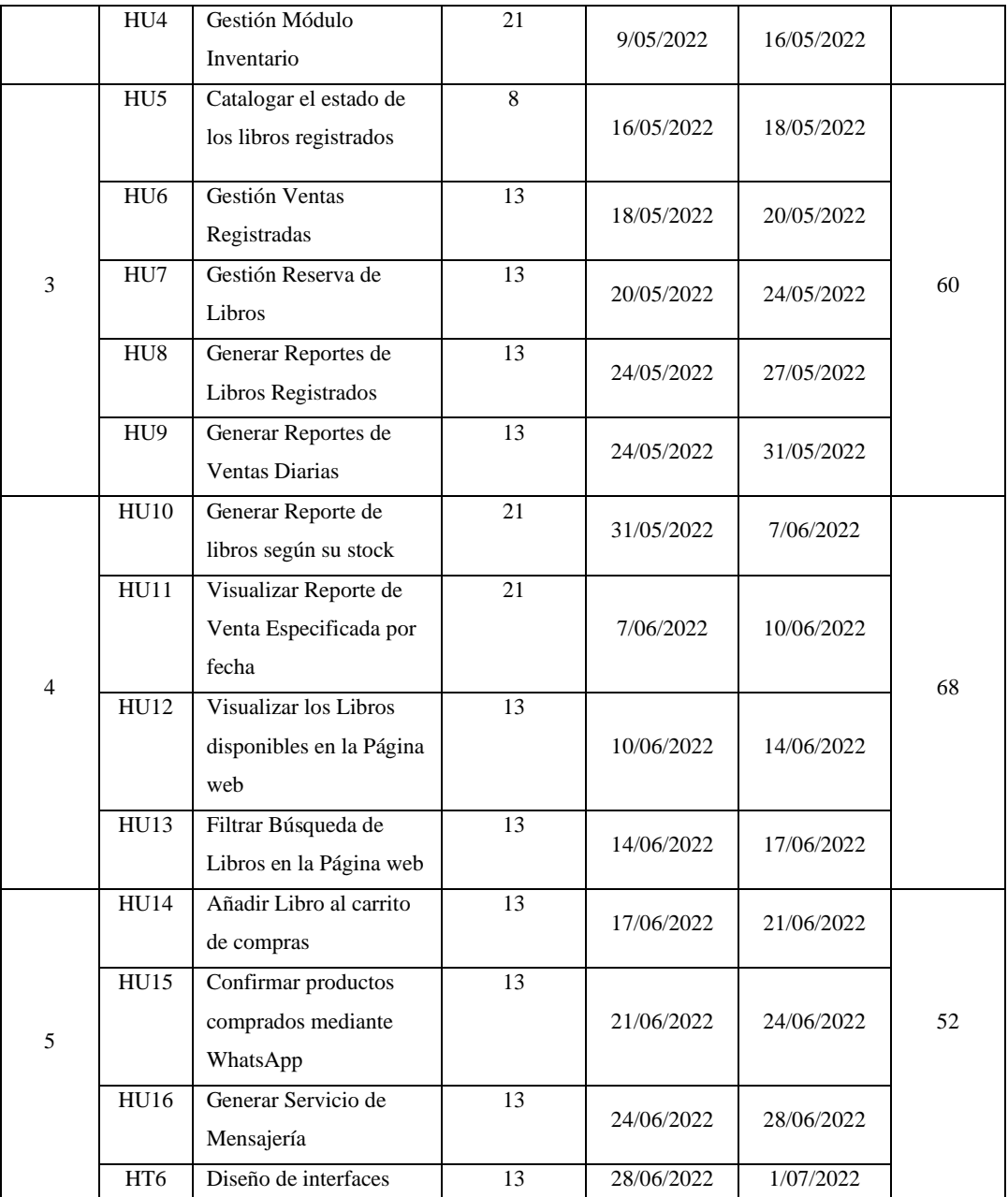

#### • **Historias de Usuario**

#### <span id="page-106-0"></span>**Tabla 29-5**: Historia de Usuario 1

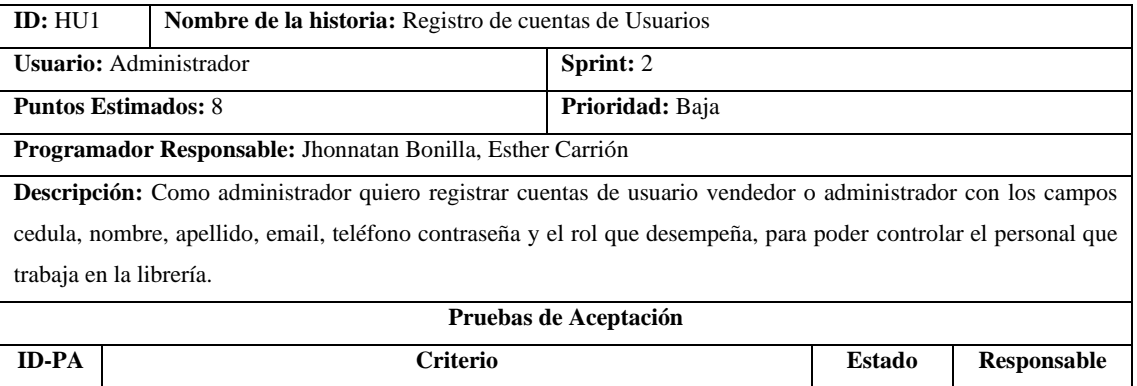

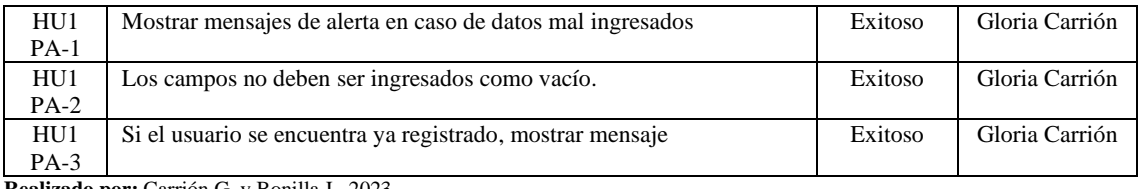

#### <span id="page-107-0"></span>**Tabla 30-5**: Historia de Usuario 2

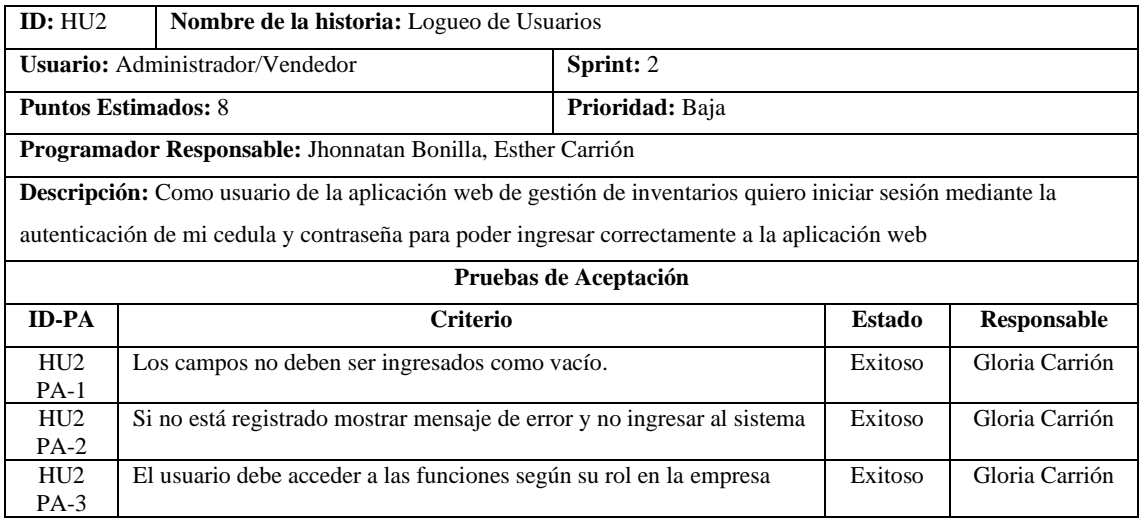

**Realizado por:** Carrión G. y Bonilla J., 2023

#### <span id="page-107-1"></span>**Tabla 31-5**: Historia de Usuario 3

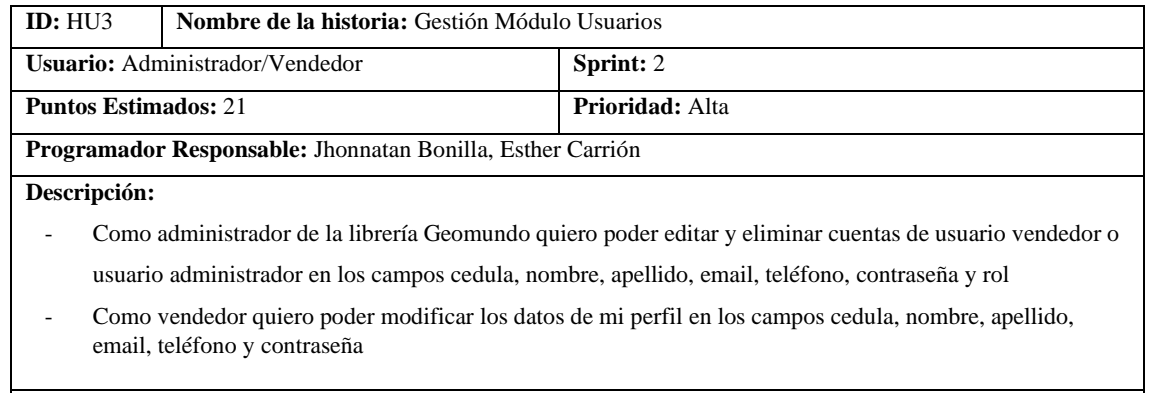

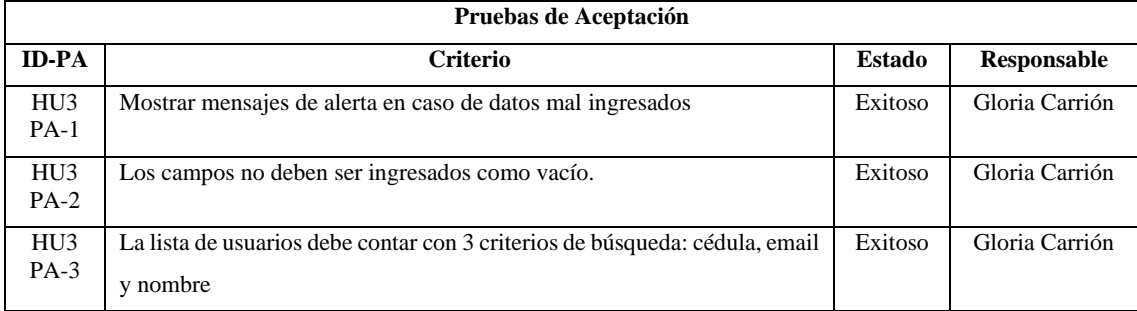
#### **Tabla 32-5**: Historia de Usuario 4

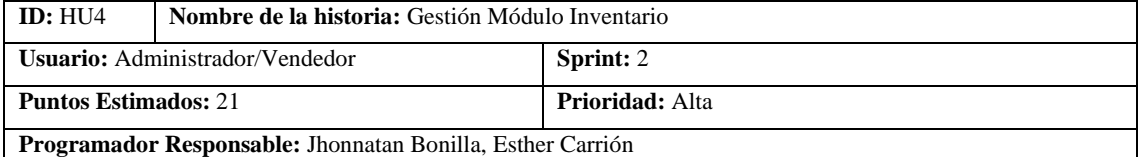

**Descripción:** Como usuario de la aplicación web de gestión de inventarios quiero ingresar, modificar y eliminar

productos, además de mostrar una lista de los libros mediante la búsqueda de los campos ISBN, nombre, autor,

categoría o editorial para poder gestionar y administrar mi catálogo de productos

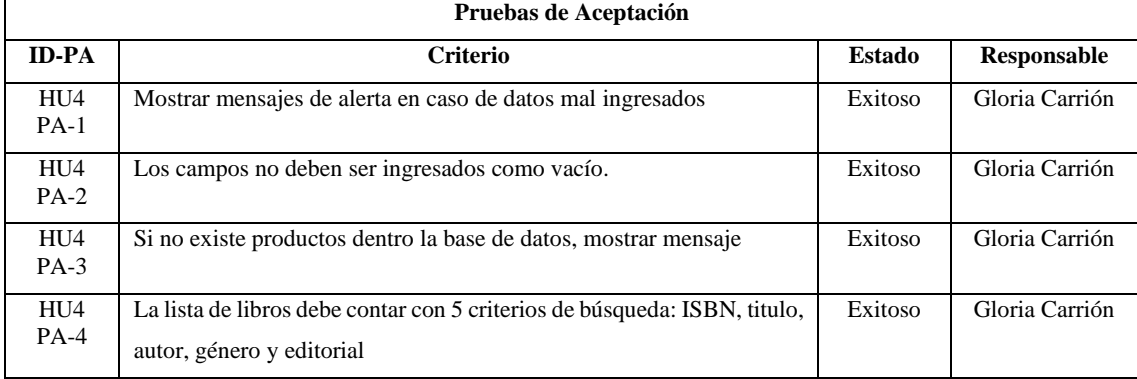

**Realizado por:** Carrión G. y Bonilla J., 2023

#### **Tabla 33-5**: Historia de Usuario 5

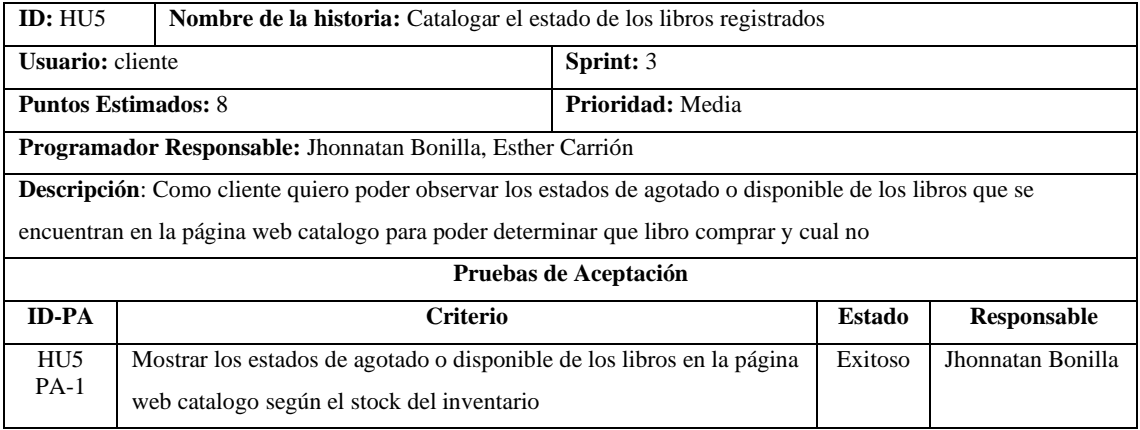

#### **Tabla 34-5**: Historia de Usuario 6

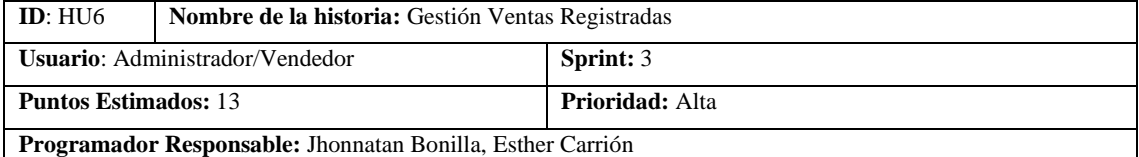

**Descripción:** Como usuario del sistema de gestión de inventarios quiero poder registrar una venta con los campos

ISBN, nombre del libro, cantidad, precio unitario, precio subtotal, total, vendedor y la fecha de venta para poder justificar los ingresos de capital y conocer el estado de mi inventario

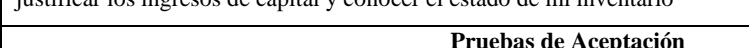

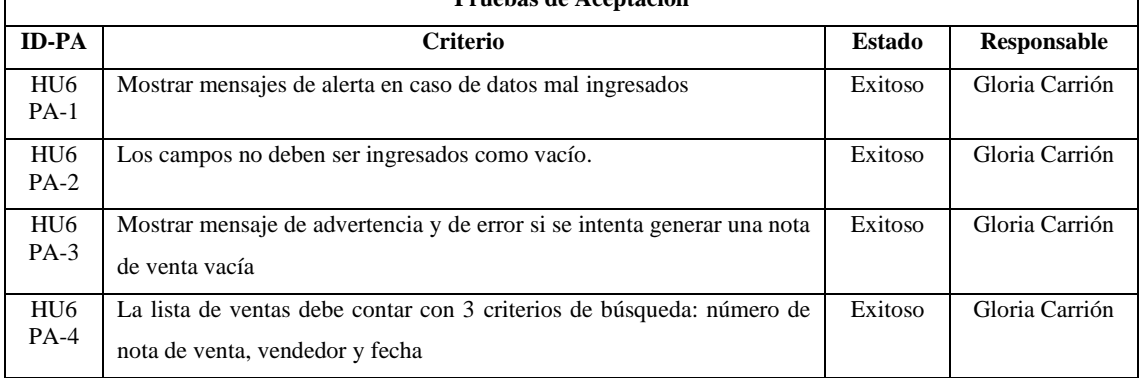

**Realizado por:** Carrión G. y Bonilla J., 2023

## **Tabla 35-5**: Historia de Usuario 7

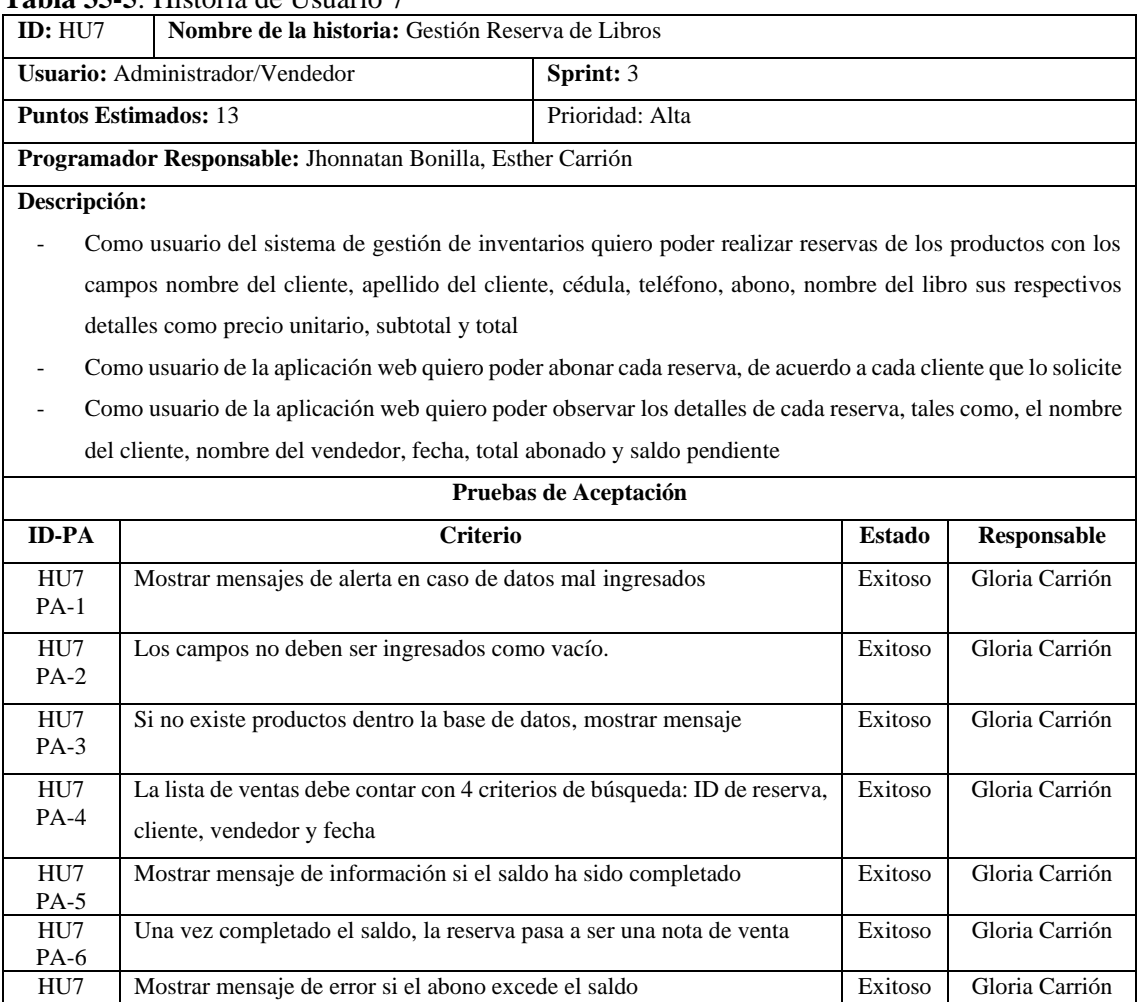

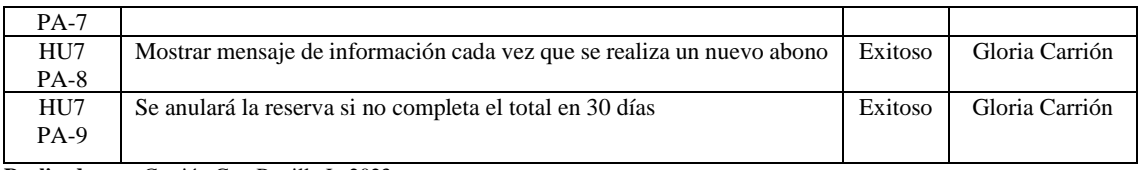

**Realizado por:** Carrión G. y Bonilla J., 2023

## **Tabla 36-5:** Historia de Usuario 8

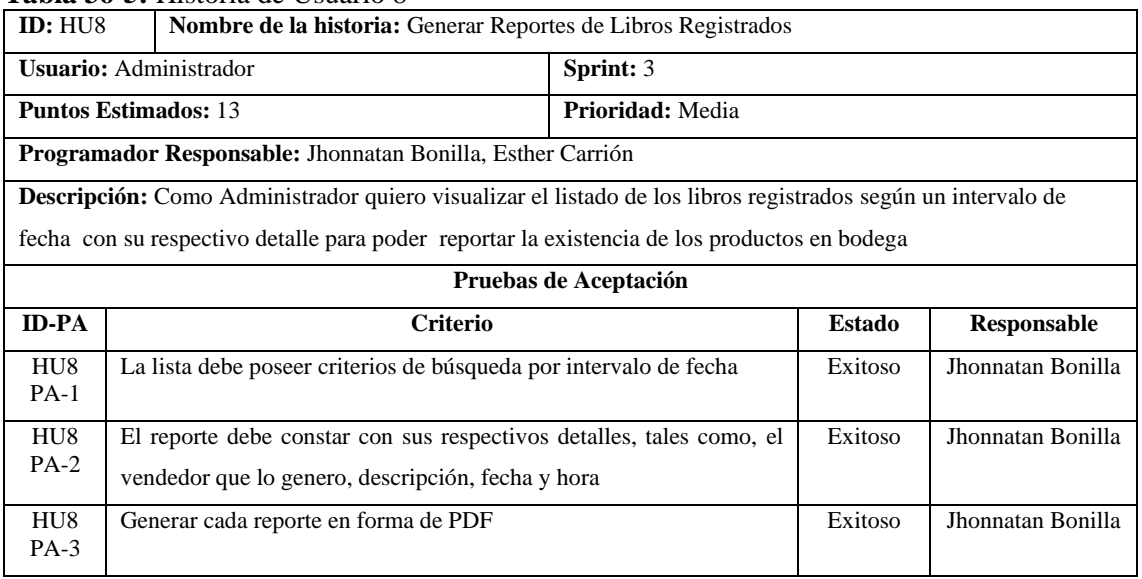

**Realizado por:** Carrión G. y Bonilla J., 2023

## **Tabla 37-5**: Historia de Usuario 9

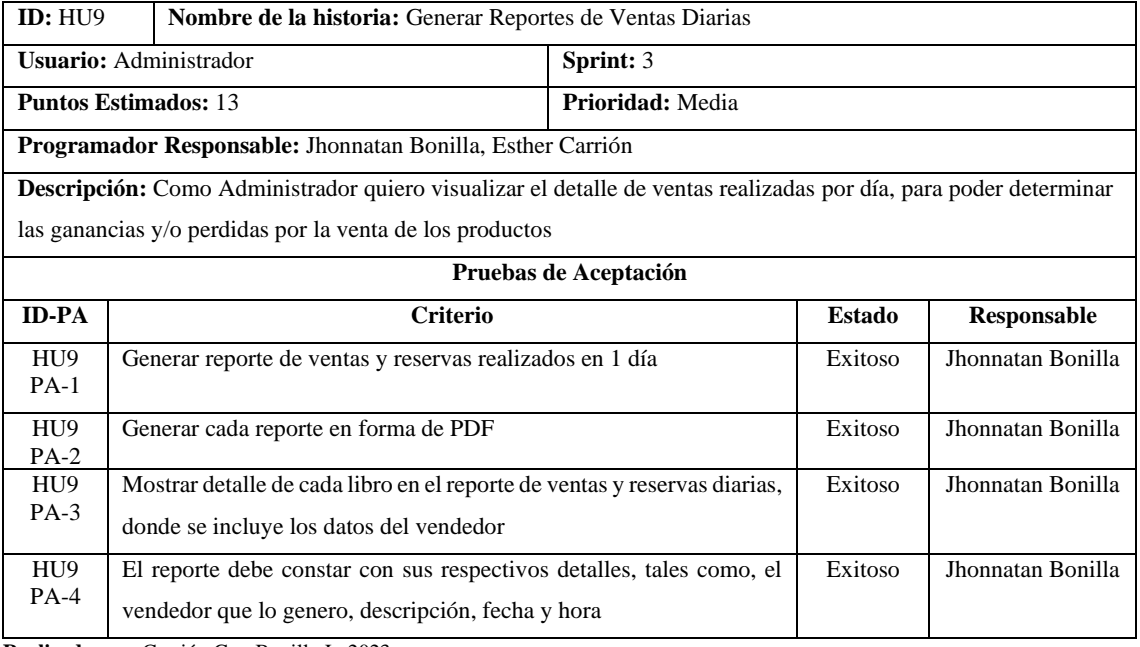

#### **Tabla 38-5**: Historia de Usuario 10

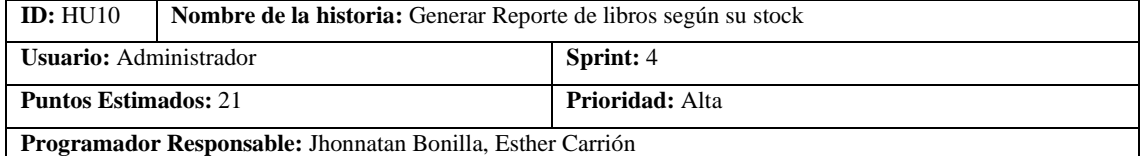

**Descripción:** Como Administrador quiero visualizar el reporte de libros según su stock, para poder tomar una

decisión correcta al momento de realizar la compra de los libros faltantes

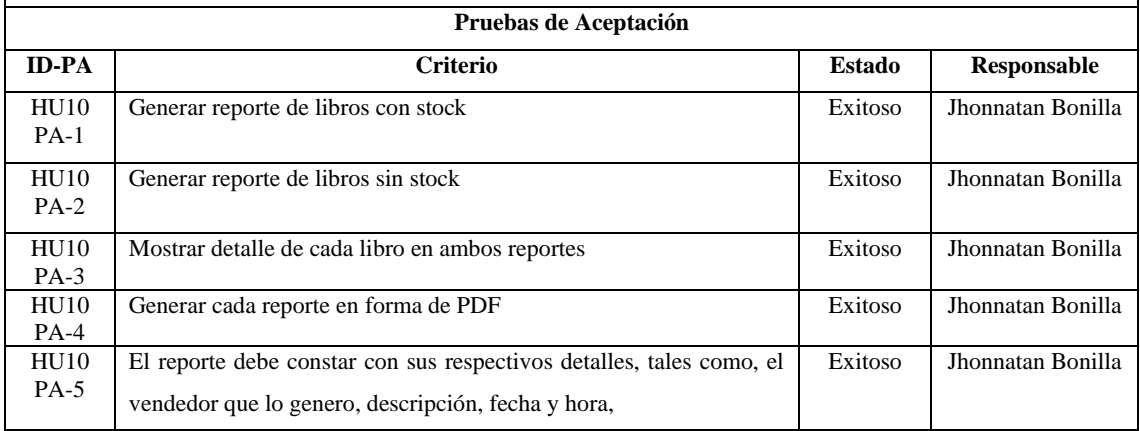

**Realizado por:** Carrión G. y Bonilla J., 2023

#### **Tabla 39-5**: Historia de Usuario 11

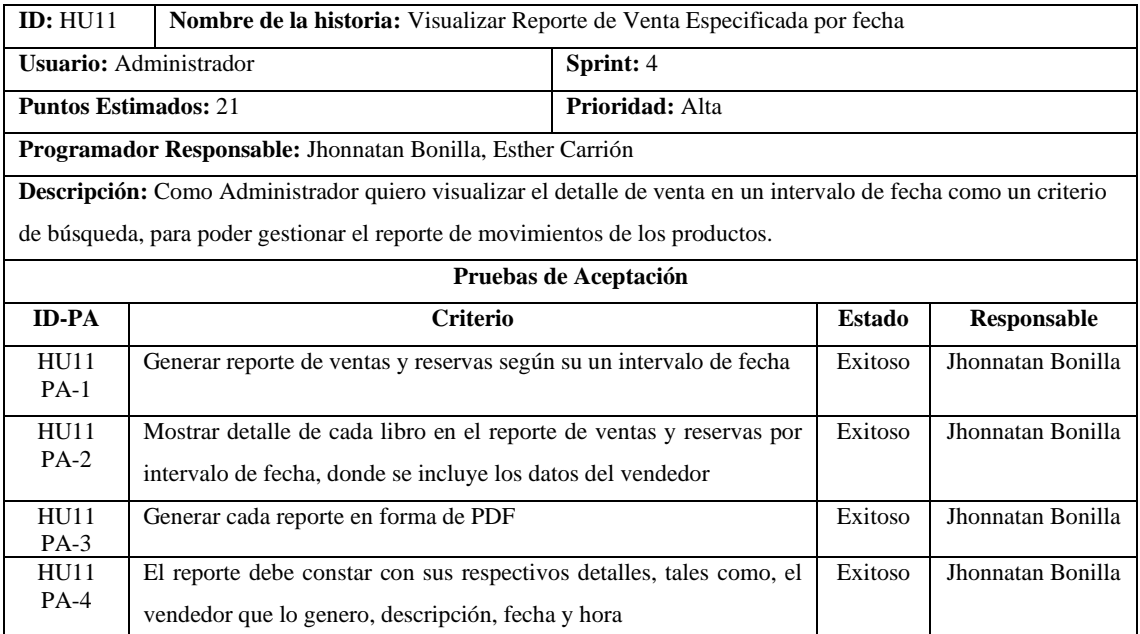

#### **Tabla 40-5**: Historia de Usuario 12

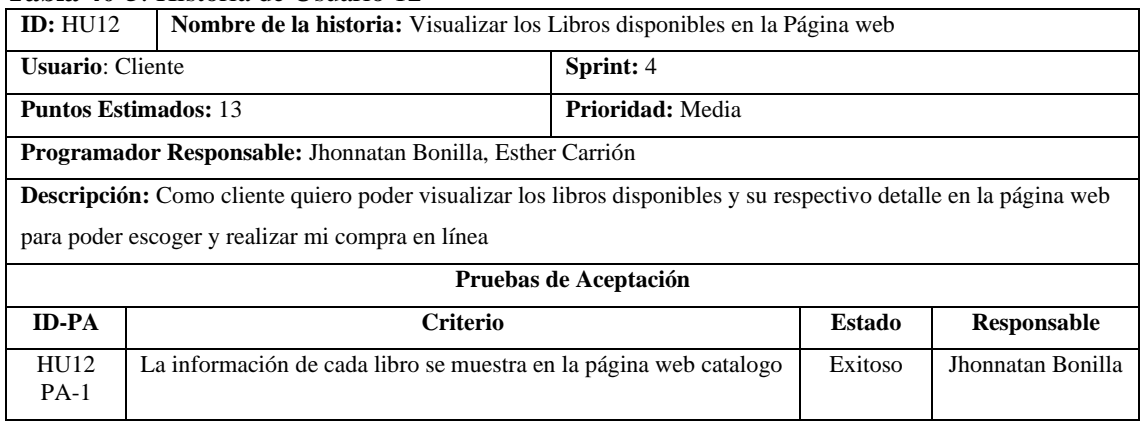

**Realizado por:** Carrión G. y Bonilla J., 2023

#### **Tabla 41-5**: Historia de Usuario 13

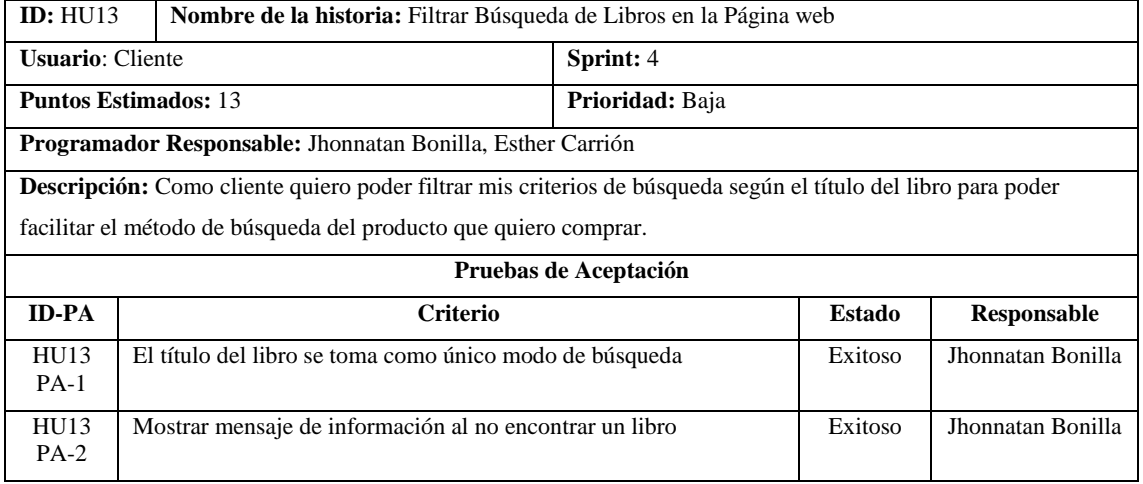

**Realizado por:** Carrión G. y Bonilla J., 2023

## **Tabla 42-5:** Historia de Usuario 14

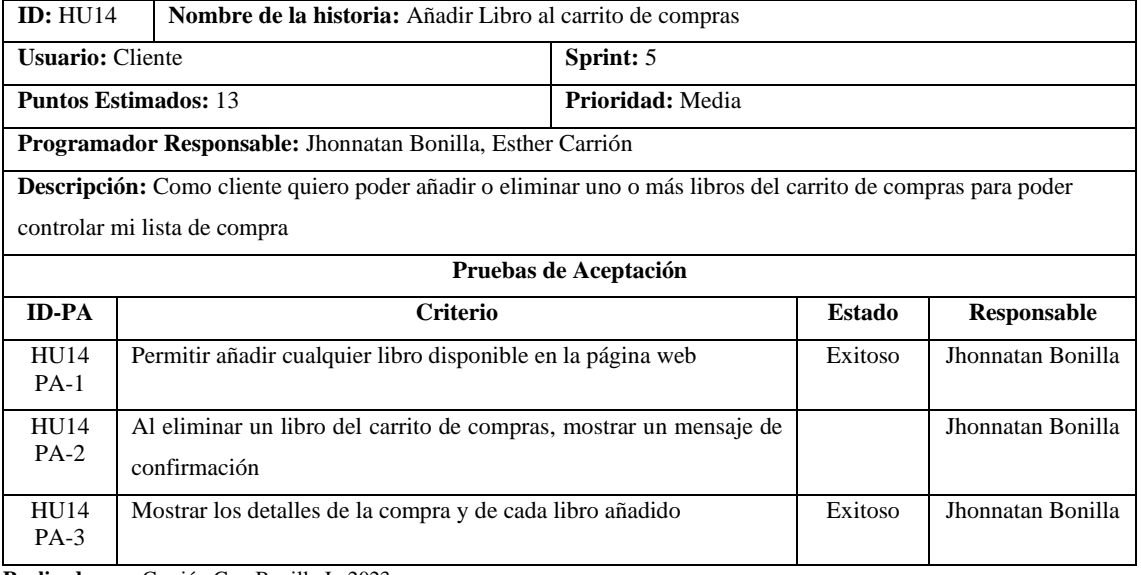

#### **Tabla 43-5:** Historia de Usuario 15

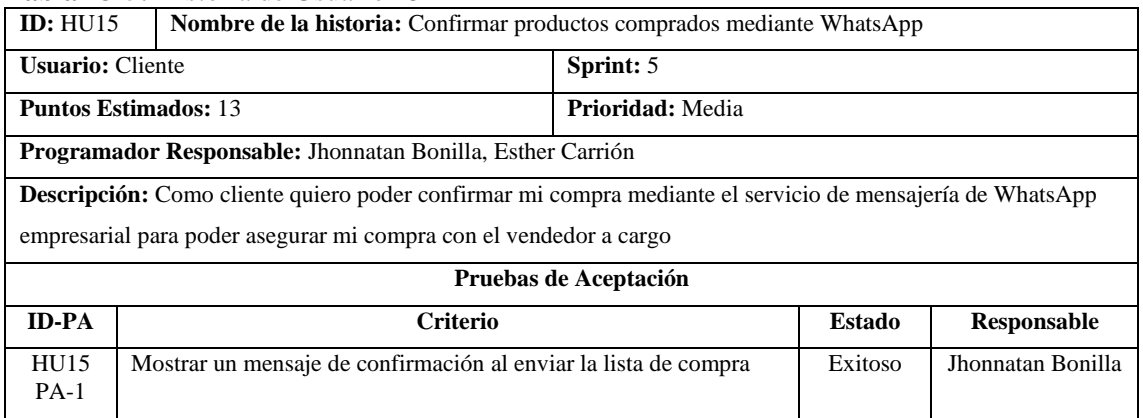

**Realizado por:** Carrión G. y Bonilla J., 2023

#### **Tabla 44-5:** Historia de Usuario 16

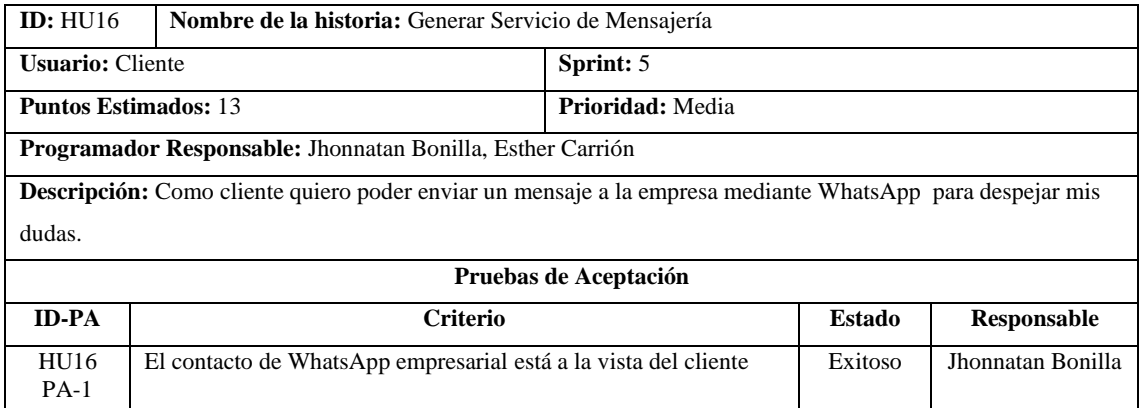

**Realizado por:** Carrión G. y Bonilla J., 2023

#### **6 INTERFACES DE USUARIO**

## • **Inicio de sesión del sistema de gestión de inventarios de la librería Geomundo**

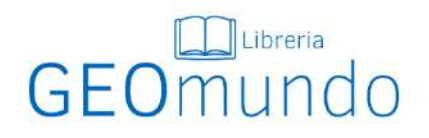

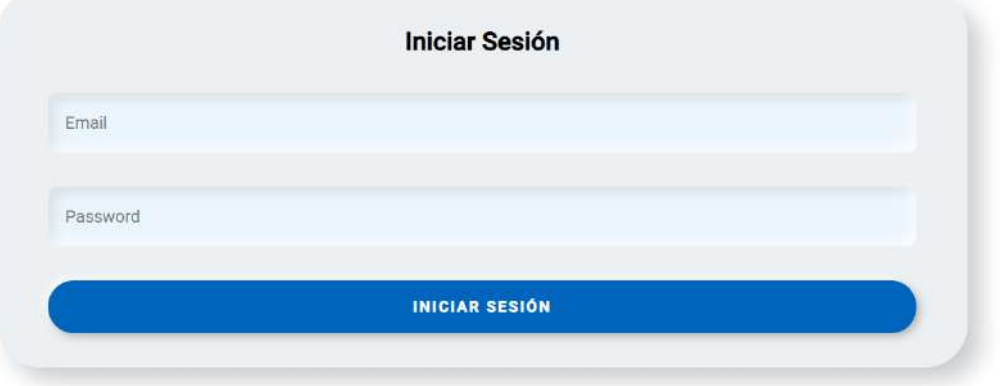

**Ilustración 5-6:** Pantalla de Inicio de sesión **Realizado por:** Carrión G. y Bonilla J., 2023

• **Registro de usuarios vendedor/administrador del sistema de gestión de inventarios**

| GEO <sub>mundo</sub>      |                                      |                             | gatescc@hotmail.com = |
|---------------------------|--------------------------------------|-----------------------------|-----------------------|
| ×                         |                                      | <b>REGISTRO DE USUARIOS</b> |                       |
| $\Omega$ Inicio           | ROL<br>ADMINISTRADOR<br>$\checkmark$ | ESTADO<br>v.                |                       |
| <b>E</b> Ventas           |                                      | Habilitado                  |                       |
| 凹 Reservas                | CEDULA                               | NOMBRE                      |                       |
| L <sup>⊿</sup> Reportes ▼ |                                      |                             |                       |
| <b>IIILibros</b>          | APELLIDO                             | CORRED                      |                       |
| <b>28 Usuarios</b> ▼      | <b>TELEFONO</b>                      | <b>CONTRASEÑA</b>           |                       |
|                           | Guardan                              | Cancelar                    |                       |

**Ilustración 6-6:** Pantalla de Registro de Usuarios **Realizado por:** Carrión G. y Bonilla J., 2023

• **Edición de perfiles de usuarios vendedor/administrador del sistema de gestión de inventarios.**

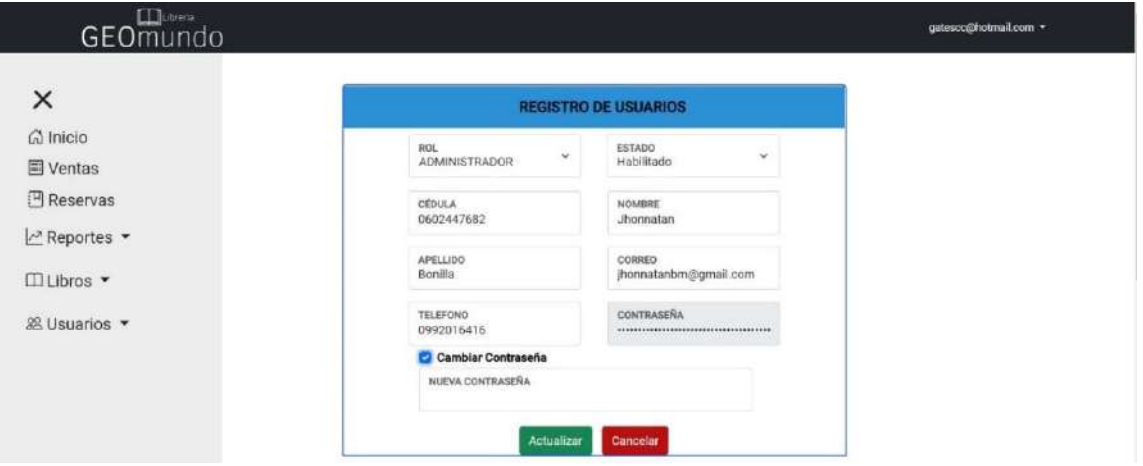

**Ilustración 7-6:** Pantalla de Edición de Perfil de Usuarios **Realizado por:** Carrión G. y Bonilla J., 2023

• **Pantalla principal del sistema de gestión de inventarios**

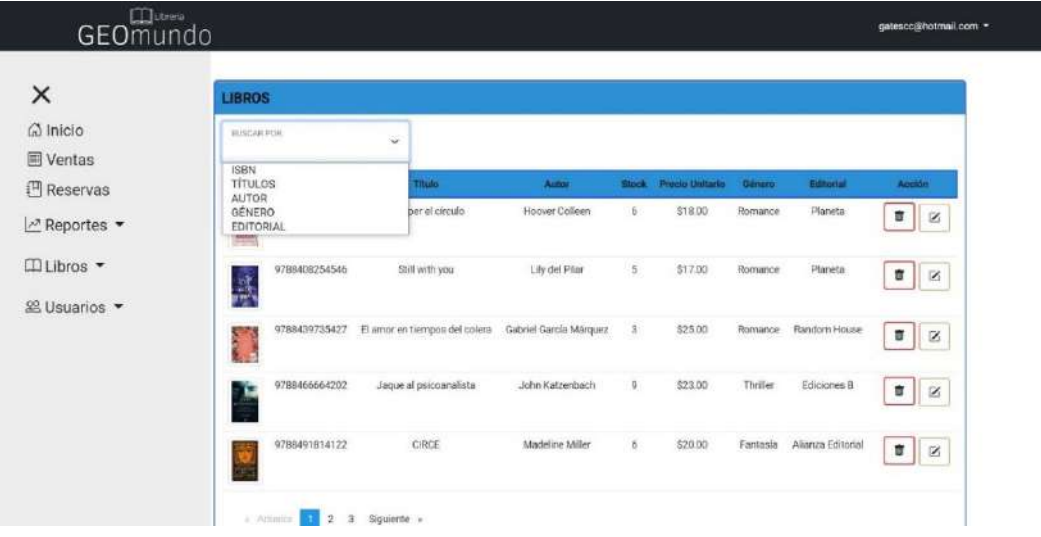

**Ilustración 8-6:** Pantalla Principal de Gestión de Inventarios **Realizado por:** Carrión G. y Bonilla J., 2023

• **Pantalla de la creación de una nueva nota de venta del sistema de gestión de inventarios**

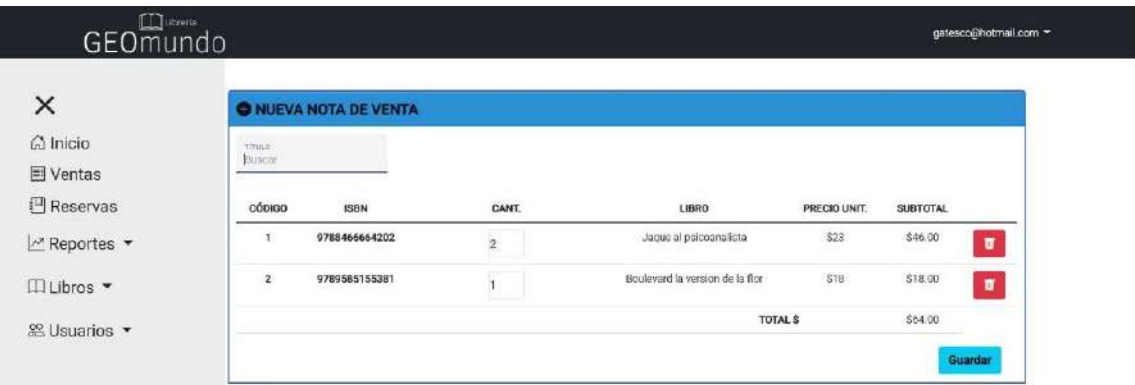

**Ilustración 9-6:** Pantalla de una Nueva Nota de Venta **Realizado por:** Carrión G. y Bonilla J., 2023

• **Lista de notas de Venta ya creadas del sistema de gestión de inventarios** 

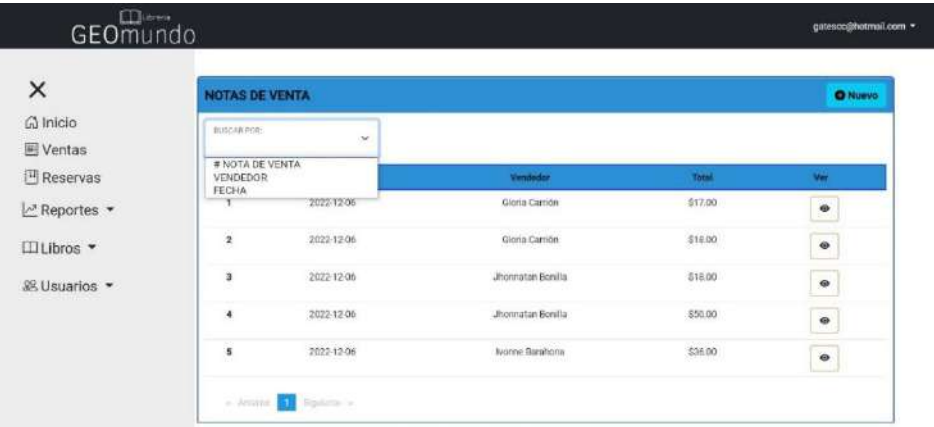

**Ilustración 10-6:** Pantalla de Lista de Notas de Venta **Realizado por:** Carrión G. y Bonilla J., 2023

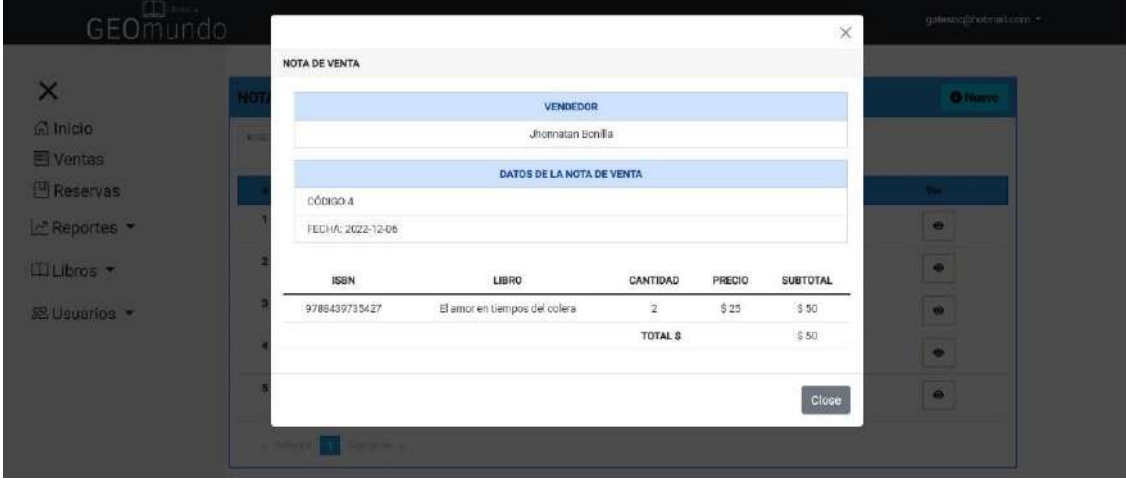

• **Detalles de la nota de Venta del sistema de gestión de inventarios** 

**Ilustración 11-6:** Pantalla Detalle de Notas de Venta **Realizado por:** Carrión G. y Bonilla J., 2023

• **Registro de Reservas del sistema de gestión de Inventarios** 

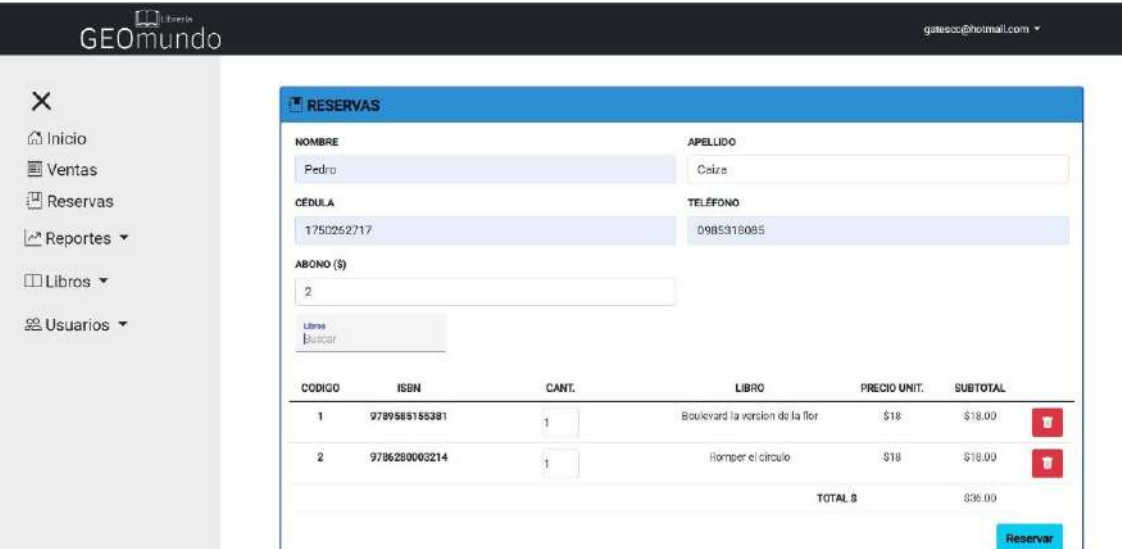

**Ilustración 12-6:** Pantalla de Registro de Reservas **Realizado por:** Carrión G. y Bonilla J., 2023

• **Lista de Reservas ya creadas del sistema de Gestión de Inventarios** 

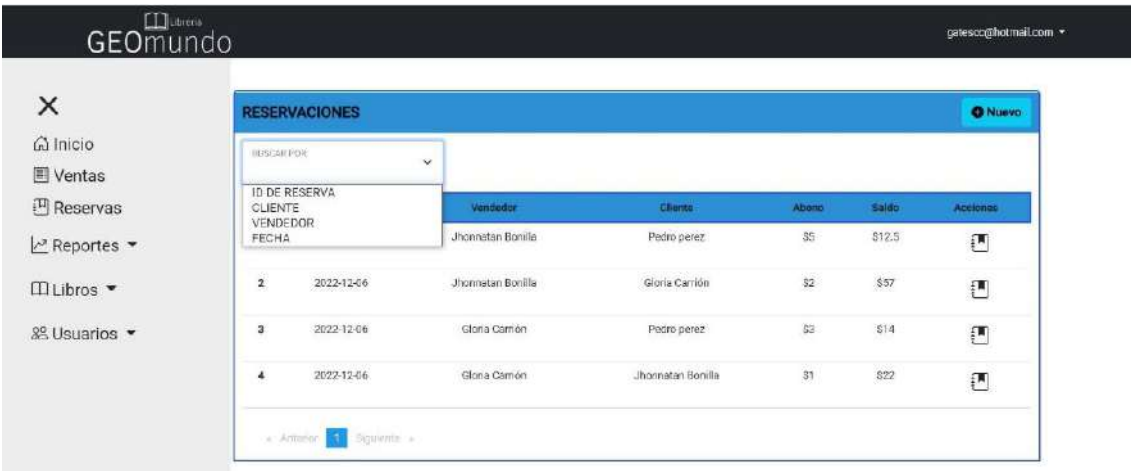

**Ilustración 13-6:** Pantalla de Lista de Reservas **Realizado por:** Carrión G. y Bonilla J., 2023

• **Detalles y Abono de Reservas del sistema de Gestión de Inventarios** 

| GEOmundo           |                    |                            |               |        | ×               | monaturbm@gmail.com + |
|--------------------|--------------------|----------------------------|---------------|--------|-----------------|-----------------------|
|                    | RESERVA            |                            |               |        |                 |                       |
| $\times$           |                    | <b>CLIENTE</b>             |               |        |                 | <b>O</b> Million      |
| @ Inicio<br>w      | Petho perez        |                            |               |        |                 |                       |
| <b>El Ventas</b>   |                    | <b>DATOS DE LA RESERVA</b> |               |        |                 |                       |
| <b>I Reservas</b>  | CÓDIGO:1           |                            |               |        |                 | <b>Limense</b>        |
| Repartes           | FECHA 2022-12-06   |                            |               |        |                 | 毢                     |
| <b>ITILibros.</b>  | SALDO \$12.5       |                            |               |        |                 |                       |
|                    | ABONO ACTUAL: \$ 5 |                            |               |        |                 |                       |
| <b>DR Usuarios</b> | NUEVO ABONO.       | Añadir                     |               |        |                 |                       |
|                    | <b>ISBN</b>        | LIBRO                      | CANTIDAD      | PRECIO | <b>SUBTOTAL</b> |                       |
|                    | 9789595155541      | Boulevard después de él    | $\mathcal{A}$ | \$17.5 | \$17.5          |                       |
|                    |                    |                            | TOTAL \$      |        | \$17.5          |                       |
|                    |                    |                            |               |        | Close           |                       |

**Ilustración 14-6:** Pantalla de Detalles y Abono de Reservas **Realizado por:** Carrión G. y Bonilla J., 2023

• **Registro de Libros en el sistema de Gestión de Inventarios** 

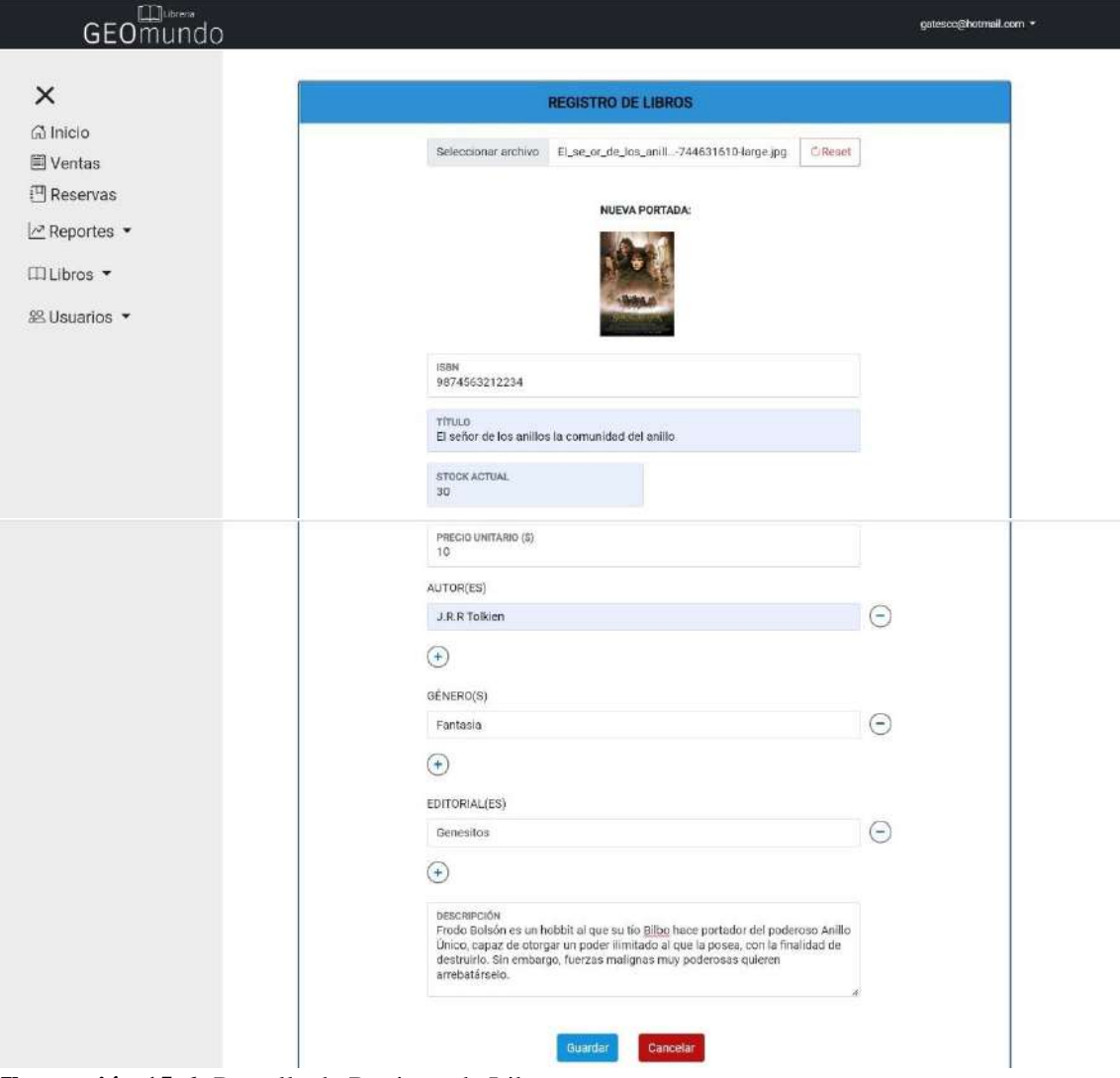

**Ilustración 15-6:** Pantalla de Registro de Libros **Realizado por:** Carrión G. y Bonilla J., 2023

• **Pantalla de Mi Perfil en el sistema de Gestión de Inventarios** 

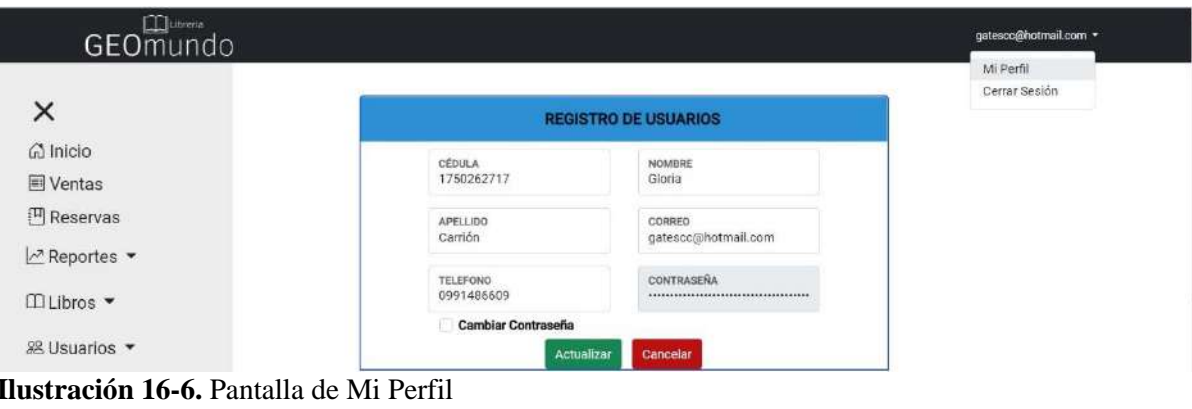

**Realizado por:** Carrión G. y Bonilla J., 2023

• **Reporte Diario de ventas y Reservas en el sistema de gestión de inventarios** 

| ×                                                               | <b>REPORTE DIARIO</b>                                                                               |                                                             |                         |         |       |                    | <b><i><u>M</u></i></b> Imprimir |
|-----------------------------------------------------------------|----------------------------------------------------------------------------------------------------|-------------------------------------------------------------|-------------------------|---------|-------|--------------------|---------------------------------|
| $\bigcap$ Inicio<br>Ventas<br><b>E</b> Reservas<br>⊠ Reportes ▼ | Generado Por: Gloria Carrión<br>Descripción: Reporte de Ventas y Reservas del día<br>Notas de Venta | Fecha: 2022-12-07 Hora: 20:26:34 GMT-0500 (hora de Ecuador) |                         |         |       |                    |                                 |
| $\Box$ Libros $\blacktriangledown$                              | <b>ID Nota Venta</b>                                                                                | Vendedor                                                    | Libros                  |         |       | <b>Valor Total</b> | <b>Ver Detalle</b>              |
| % Usuarios ▼                                                    |                                                                                                    | gatesco@hotmail.com                                         | (1)Still with you.      | \$17.00 |       |                    | $\circledcirc$                  |
|                                                                 |                                                                                                    |                                                             |                         |         |       |                    |                                 |
|                                                                 |                                                                                                    |                                                             | TOTAL DE VENTAS DIARIO: |         |       | \$17.00            |                                 |
|                                                                 | Reservos<br><b>ID Reserva</b>                                                                       | Vendedor<br><b>Cliente</b>                                  | Libros                  | Abono   | Saldo | <b>Valor Total</b> | <b>Ver Detaile</b>              |

**Ilustración 17-6:** Pantalla de Reportes de Ventas y Reservas del día **Realizado por:** Carrión G. y Bonilla J., 2023

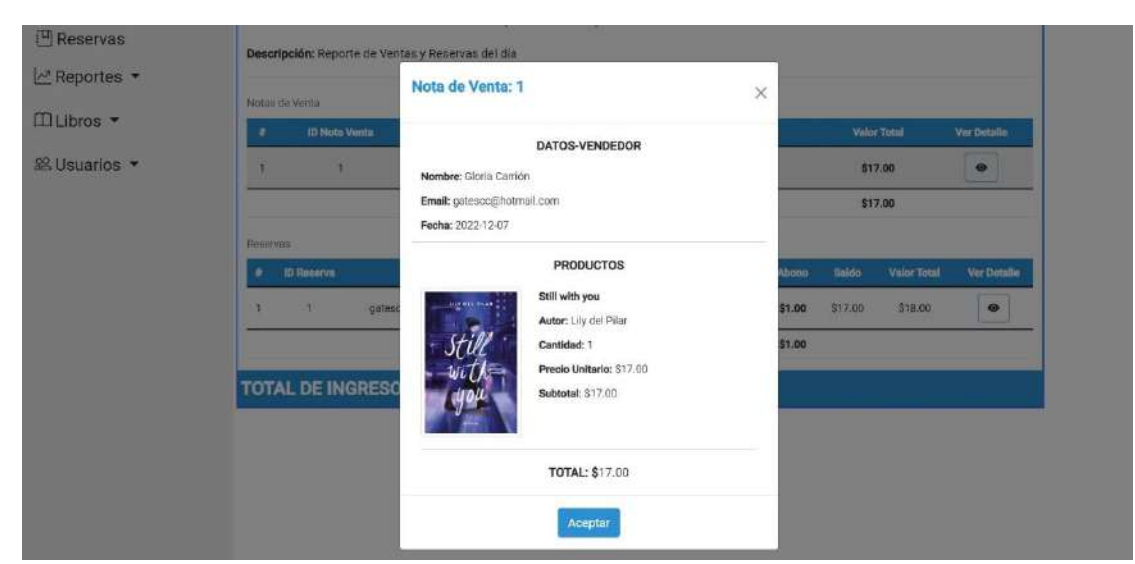

• **Detalles de venta en el reporte diario en el sistema de gestión de inventarios**

**Ilustración 18-6:** Pantalla de Detalle Venta en el Reporte Diario **Realizado por:** Carrión G. y Bonilla J., 2023

• **Detalles de reserva en el reporte diario en el sistema de gestión de inventarios**

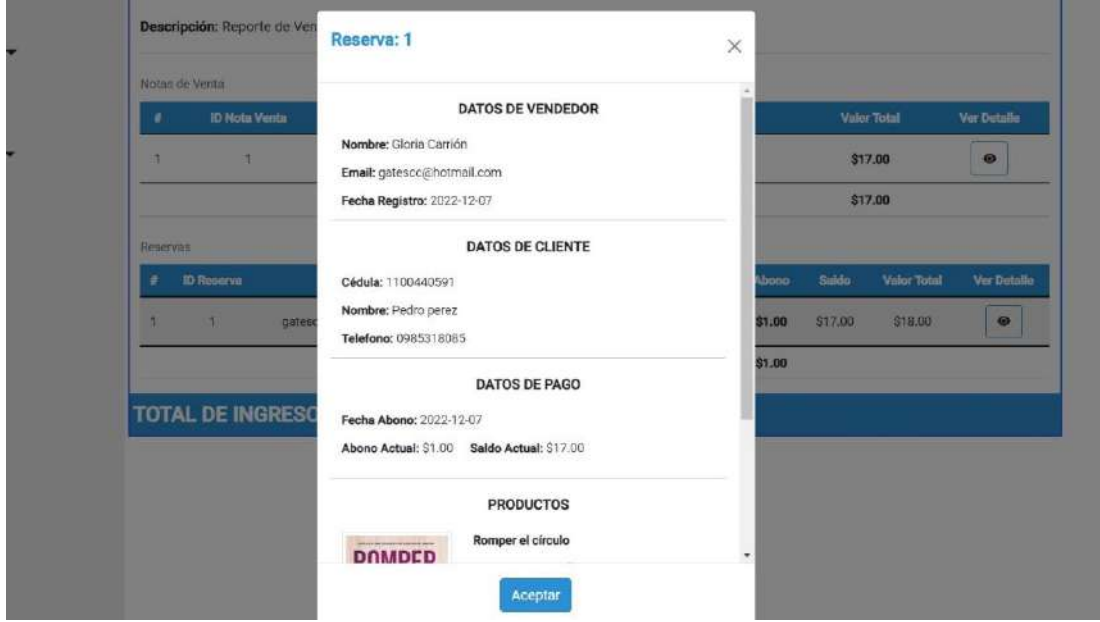

**Ilustración: 19-6.** Pantalla de Detalle Reserva en el Reporte Diario **Realizado por:** Carrión G. y Bonilla J., 2023

• **Pantalla PDF del Reporte diario en el sistema de gestión de inventarios** 

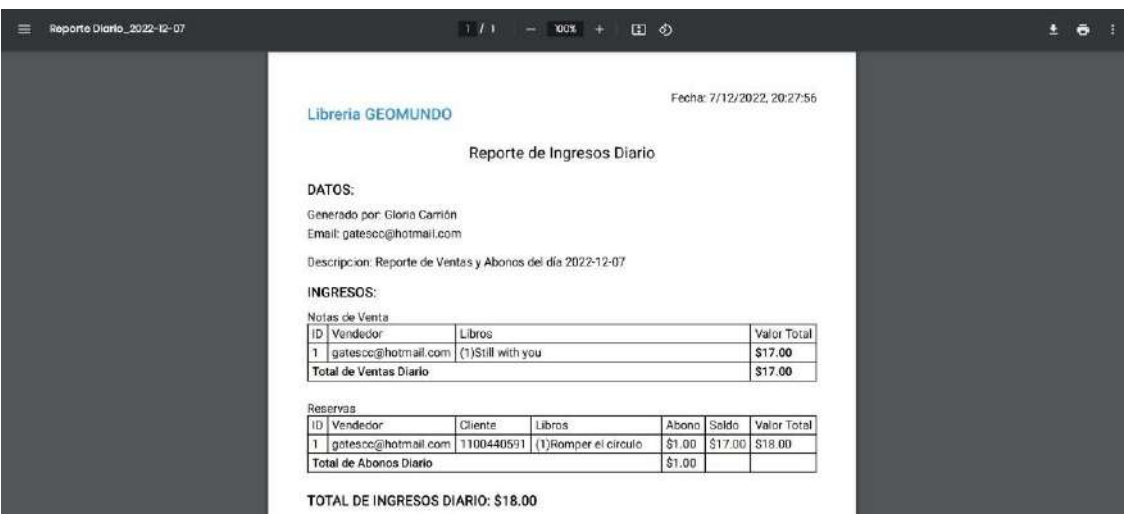

**Ilustración 20-6:** Pantalla PDF del Reporte Diario **Realizado por:** Carrión G. y Bonilla J., 2023

• **Reportes Personalizados de libros con Stock en el sistema de gestión de inventarios** 

| GEOmundo                                         |                |                                                              |                                                                                                    |                        |              |                         | gatescc@hotmail.com    |
|--------------------------------------------------|----------------|--------------------------------------------------------------|----------------------------------------------------------------------------------------------------|------------------------|--------------|-------------------------|------------------------|
| $\times$                                         |                | <b>Opciones de Reporte</b>                                   |                                                                                                    |                        |              |                         |                        |
| $G$ Inicio                                       |                | Libros con Stock                                             |                                                                                                    |                        |              |                         | v.                     |
| <b>E</b> Ventas                                  |                | Libros con Stock<br>Libros sin Stock                         |                                                                                                    |                        |              |                         |                        |
| $[II]$ Reservas                                  |                | Libros Registrados Según Fecha<br>Ventas Diarias Según Fecha |                                                                                                    |                        |              |                         |                        |
| $\sim$ Reportes $\star$                          |                | <b>REPORTE LIBROS</b>                                        |                                                                                                    |                        |              |                         | <b>C</b> Imprimir      |
| $\Box$ Libros $\sim$<br><sup>22</sup> Usuarios ▼ |                | Generado Por: Gloria Carrión<br>Fecha: 2022-12-07            | Hora: 20:28:23 GMT-0500 (hora de Ecuador)<br>Descripción: Reporte de Libros que contienen 1 o más existencias en stock |                        |              |                         |                        |
|                                                  |                | Libros con Stock                                             |                                                                                                    |                        |              |                         |                        |
|                                                  |                |                                                              |                                                                                                    |                        |              |                         |                        |
|                                                  |                | <b>ISBN</b>                                                  | Titulo                                                                                                    | <b>Autor</b>           | Editorial    | <b>Stock</b>            | <b>Precio Unitario</b> |
|                                                  |                | 9786280003214                                                | Romper el circulo.                                                                                                    | Hoover Colleen         | Planeta      | 5                       | \$18.00                |
|                                                  | $\overline{2}$ | 9788408254546                                                | Still with you                                                                                                    | Lily del Pilar         | Planeta      | $\Delta$                | \$17.00                |
|                                                  | 3              | 9788439735427                                                | El amor en tiempos del colera                                                                                          | Gabriel García Márquez | Random House | $\overline{\mathbf{a}}$ | \$25.00                |

**Ilustración 21-6:** Pantalla de Reporte Personalizado Libros con Stock **Realizado por:** Carrión G. y Bonilla J., 2023

• **Reportes Personalizados de libros sin Stock en el sistema de gestión de inventarios** 

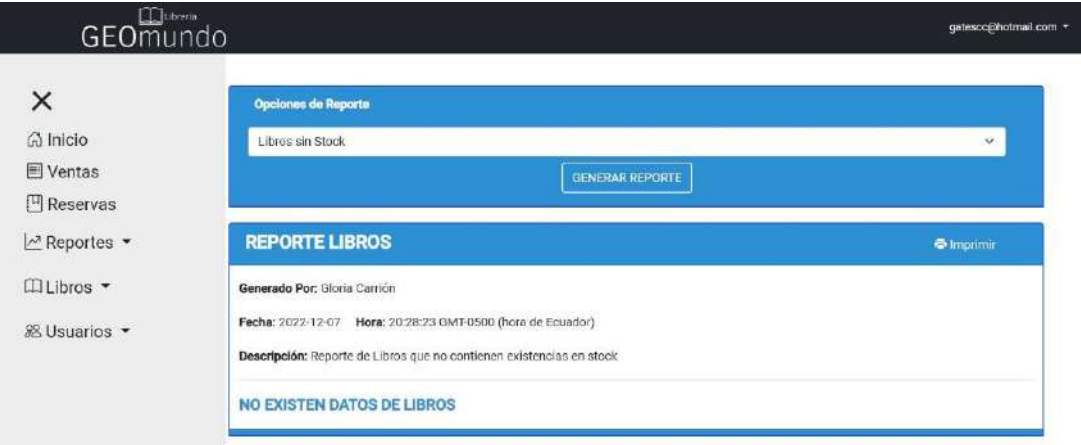

**Ilustración 22-6:** Pantalla de Reporte Personalizado Libros sin Stock **Realizado por:** Carrión G. y Bonilla J., 2023

• **Reportes Personalizados de libros registrados según la fecha en el sistema de gestión de inventarios** 

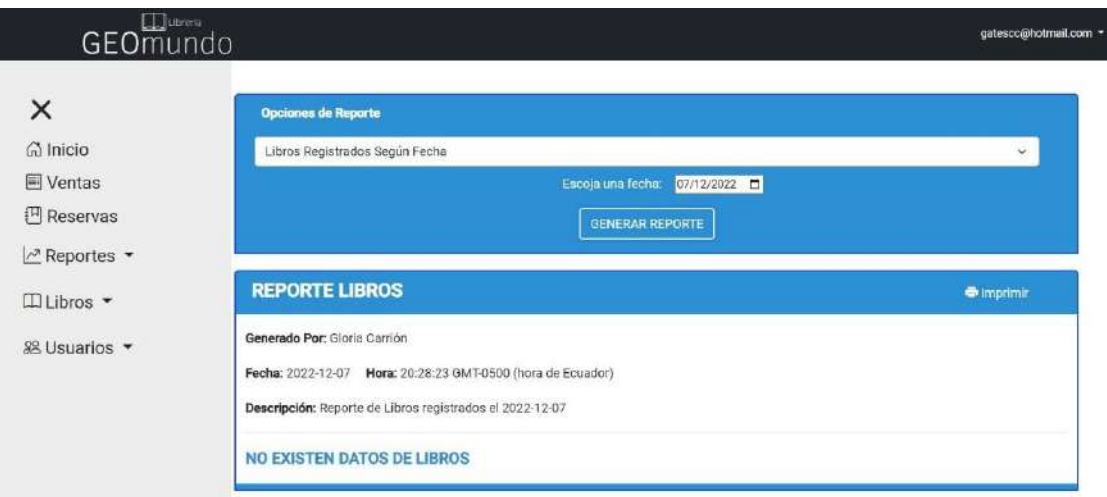

**Ilustración 23-6:** Pantalla de Reporte Personalizado de Libros registrados según la fecha **Realizado por:** Carrión G. y Bonilla J., 2023

• **Reportes Personalizados de ventas diarias según la fecha en el sistema de gestión de inventarios** 

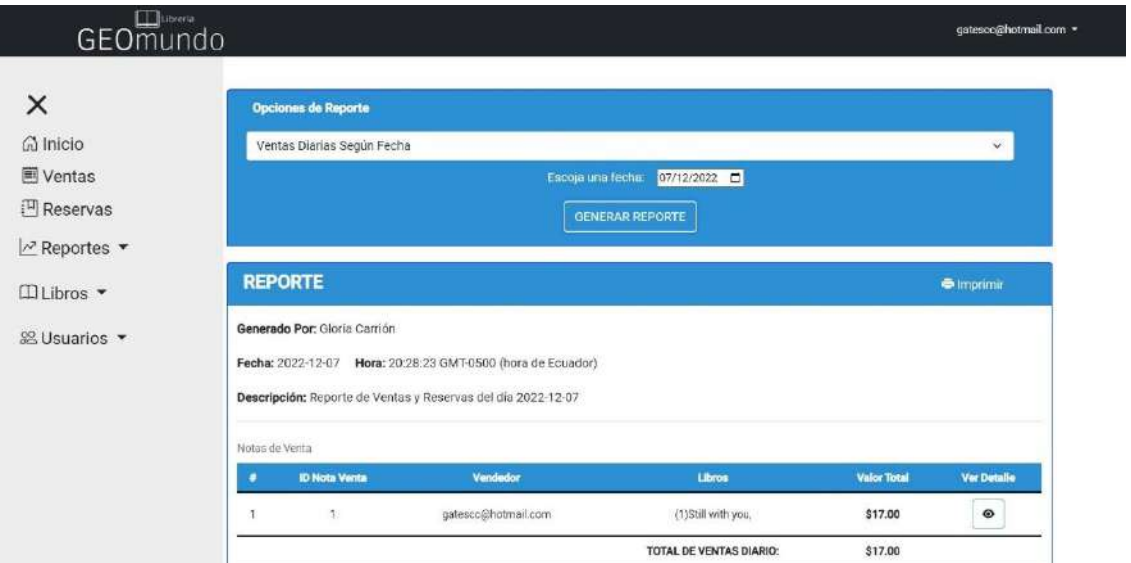

**Ilustración 24-6:** Pantalla de Reporte Personalizado de ventas diarias según la fecha **Realizado por:** Carrión G. y Bonilla J., 2023

## • **Pantalla de búsqueda en la página web catálogo**

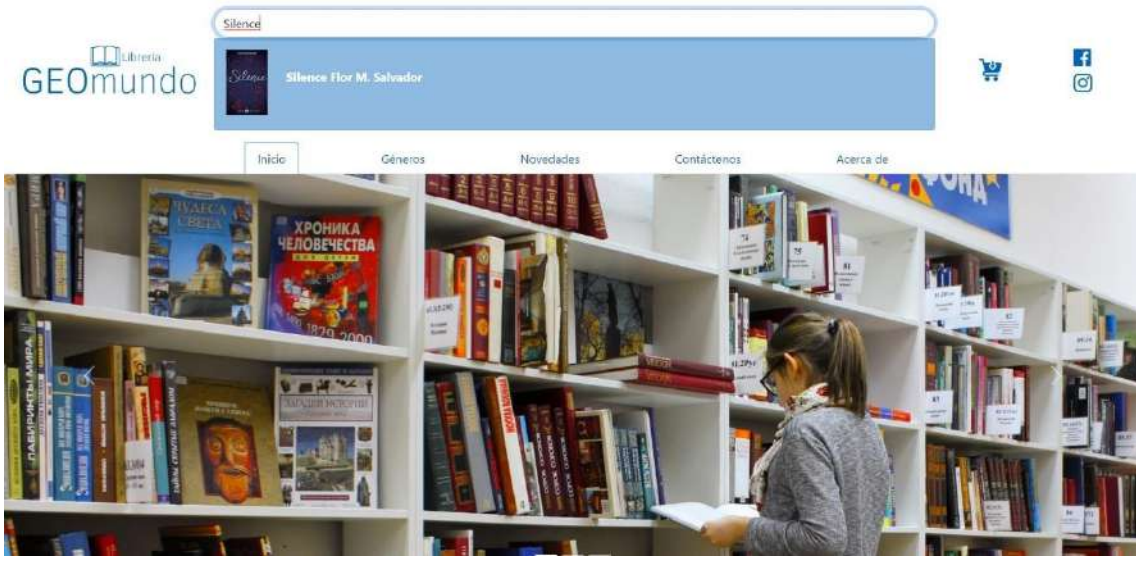

**Ilustración 25-6:** Pantalla de Búsqueda en la página web catálogo **Realizado por:** Carrión G. y Bonilla J., 2023

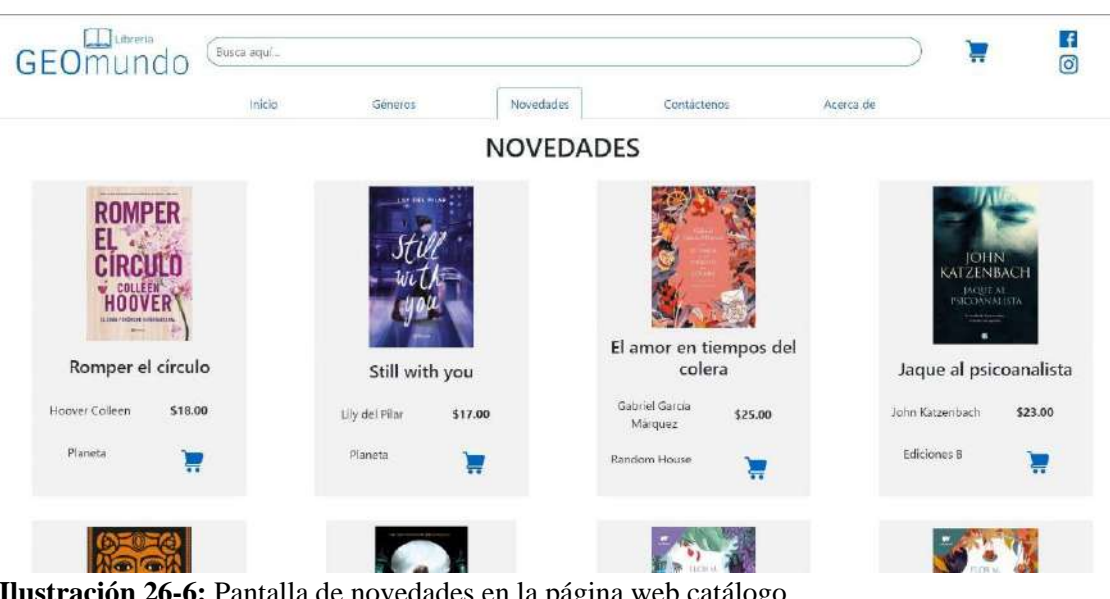

• **Pantalla de novedades en la página web catálogo** 

**Ilustración 26-6:** Pantalla de novedades en la página web catálogo **Realizado por:** Carrión G. y Bonilla J., 2023

## • **Pantalla de filtrado de libros en la página web catálogo**

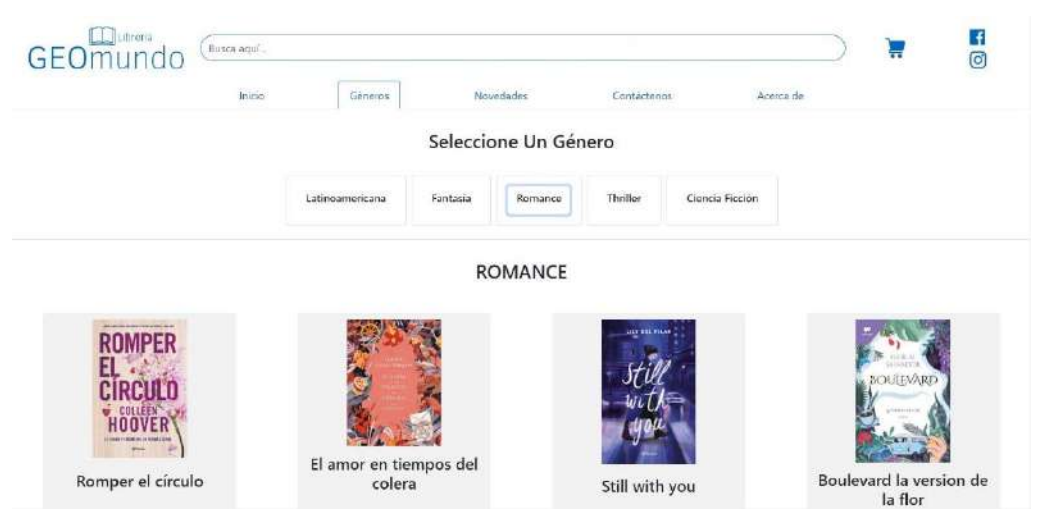

**Ilustración 27-6:** Pantalla de filtrado de libros en la página web catálogo **Realizado por:** Carrión G. y Bonilla J., 2023

• **Formulario de envío de la página web catálogo**

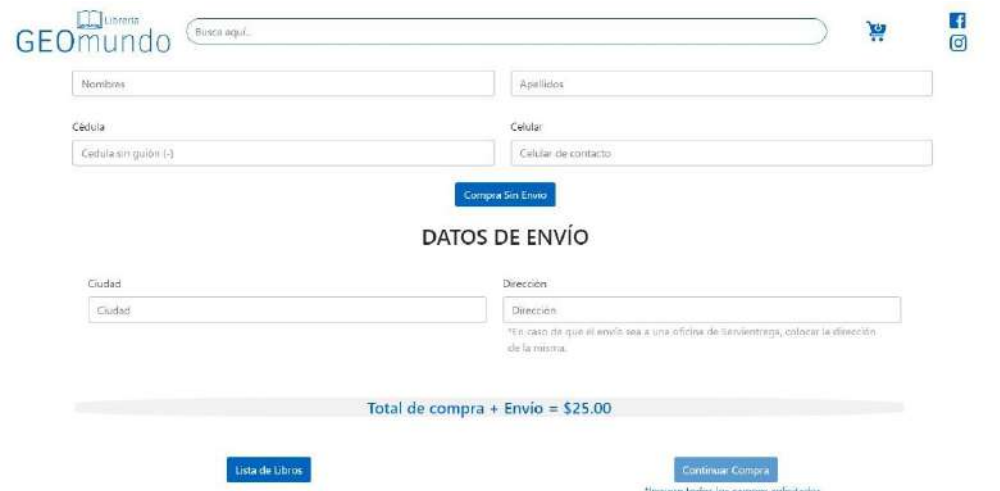

**Ilustración 28-6:** Pantalla de formulario de envío de la página web catálogo **Realizado por:** Carrión G. y Bonilla J., 2023

• **Formulario de datos del cliente de la página web catálogo**

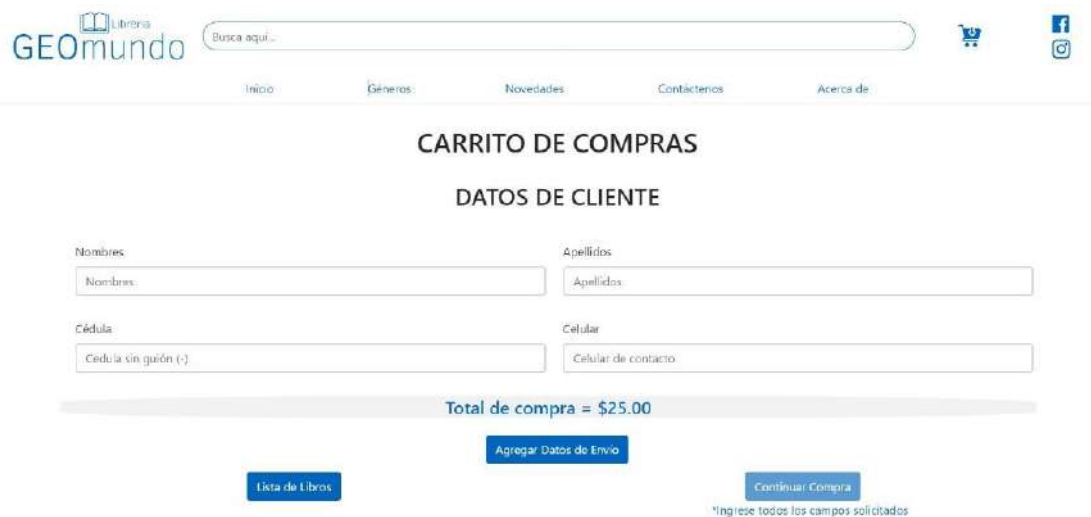

**Ilustración 29-6:** Pantalla de formulario datos del cliente de la página web catálogo **Realizado por:** Carrión G. y Bonilla J., 2023

• **Pantalla de carrito de compras vacío de la página web catálogo**

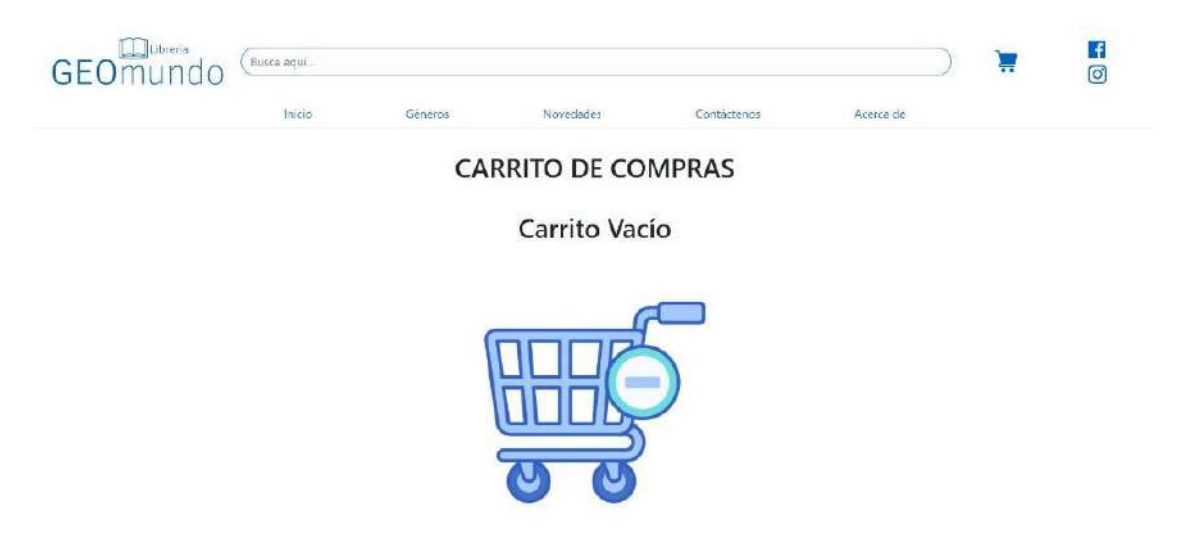

**Ilustración 30-6:** Pantalla de carrito de compras vacío de la página web catálogo **Realizado por:** Carrión G. y Bonilla J., 2023

• **Pantalla de carrito de compras llenos de la página web catálogo**

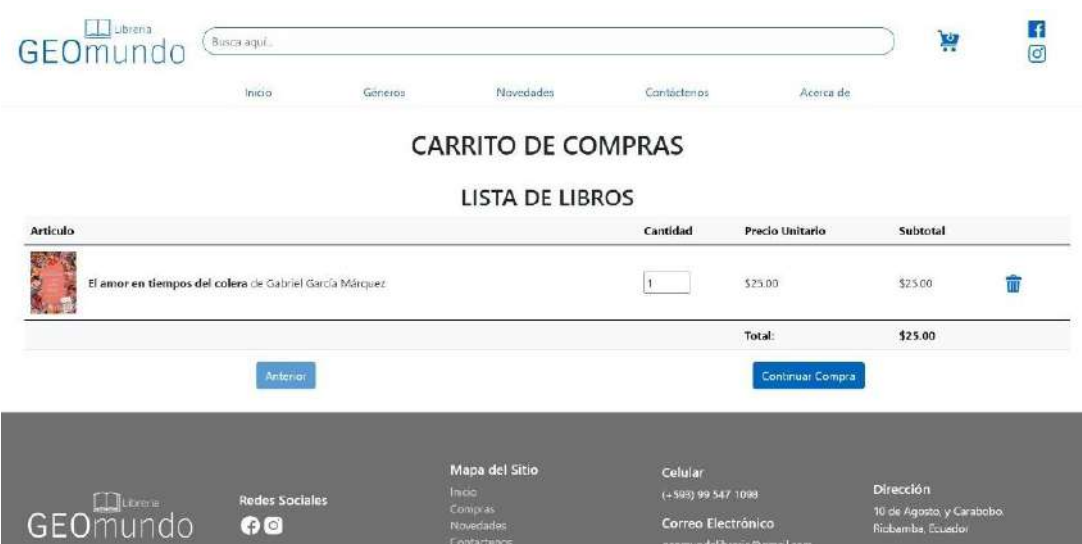

**Ilustración 31-6:** Pantalla de carrito de compras vacío de la página web catálogo **Realizado por:** Carrión G. y Bonilla J., 2023

#### • **Pantalla contáctenos de la página web catálogo**

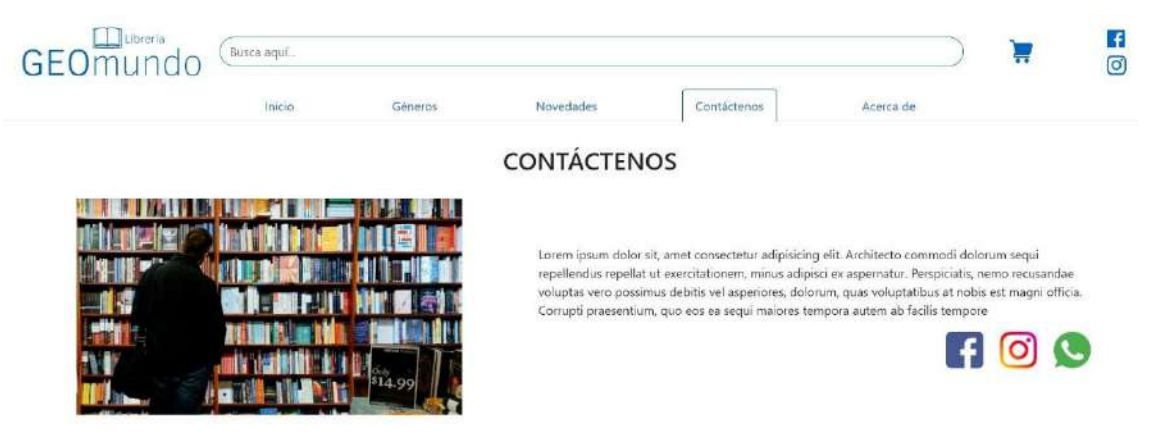

**Ilustración 32-6:** Pantalla Contáctenos de la página web catálogo **Realizado por:** Carrión G. y Bonilla J., 2023

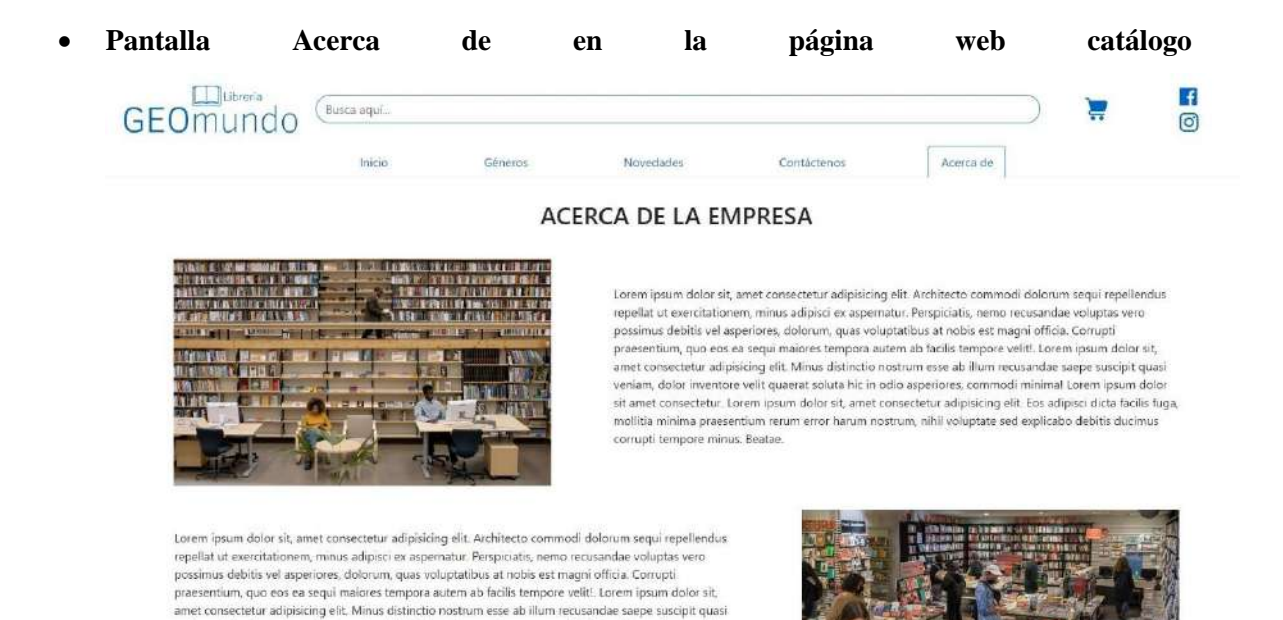

**Ilustración 33-6:** Pantalla Acerca de en la página web catálogo **Realizado por:** Carrión G. y Bonilla J., 2023

veniam, dolor inventore velit quaerat soluta hic in odio asperiores, commodi minimal Lorem ipsum dolor

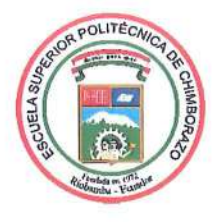

# ESCUELA SUPERIOR POLITÉCNICA DE **CHIMBORAZO**

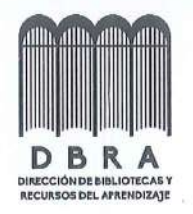

## DIRECCIÓN DE BIBLIOTECAS Y RECURSOS DEL **APRENDIZAJE**

## **UNIDAD DE PROCESOS TÉCNICOS** REVISIÓN DE NORMAS TÉCNICAS, RESUMEN Y BIBLIOGRAFÍA

Fecha de entrega: 13/06/2023

**INFORMACIÓN DE LOS AUTORES** 

Nombres - Apellidos: JHONNATAN JAVIER BONILLA MARQUEZ **GLORIA ESTHER CARRIÓN CABRERA** 

**INFORMACIÓN INSTITUCIONAL** 

Facultad: INFORMÁTICA Y ELECTRÓNICA

Carrera: SOFTWARE

Título a optar: INGENIERO DE SOFTWARE

f. Analista de Biblioteca responsable:

Ing. Fernanda Arévalo M.

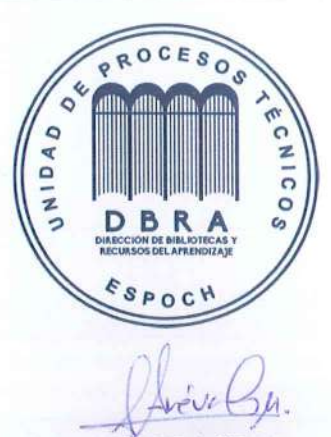

0988-DBRA-UPT-2023